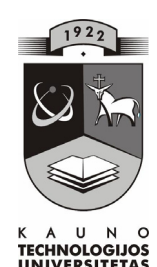

# KAUNO TECHNOLOGIJOS UNIVERSITETAS INFORMATIKOS FAKULTETAS PRAKTINĖS INFORMATIKOS KATEDRA

Saulius Brasiūnas

# **Informacinių technologijų taikymas, mokant fiziką** mokykloje tema "Garų savybės"

Magistro darbas

Darbo vadovas

doc. J. Blonskis

Kaunas 2004

# Turinys

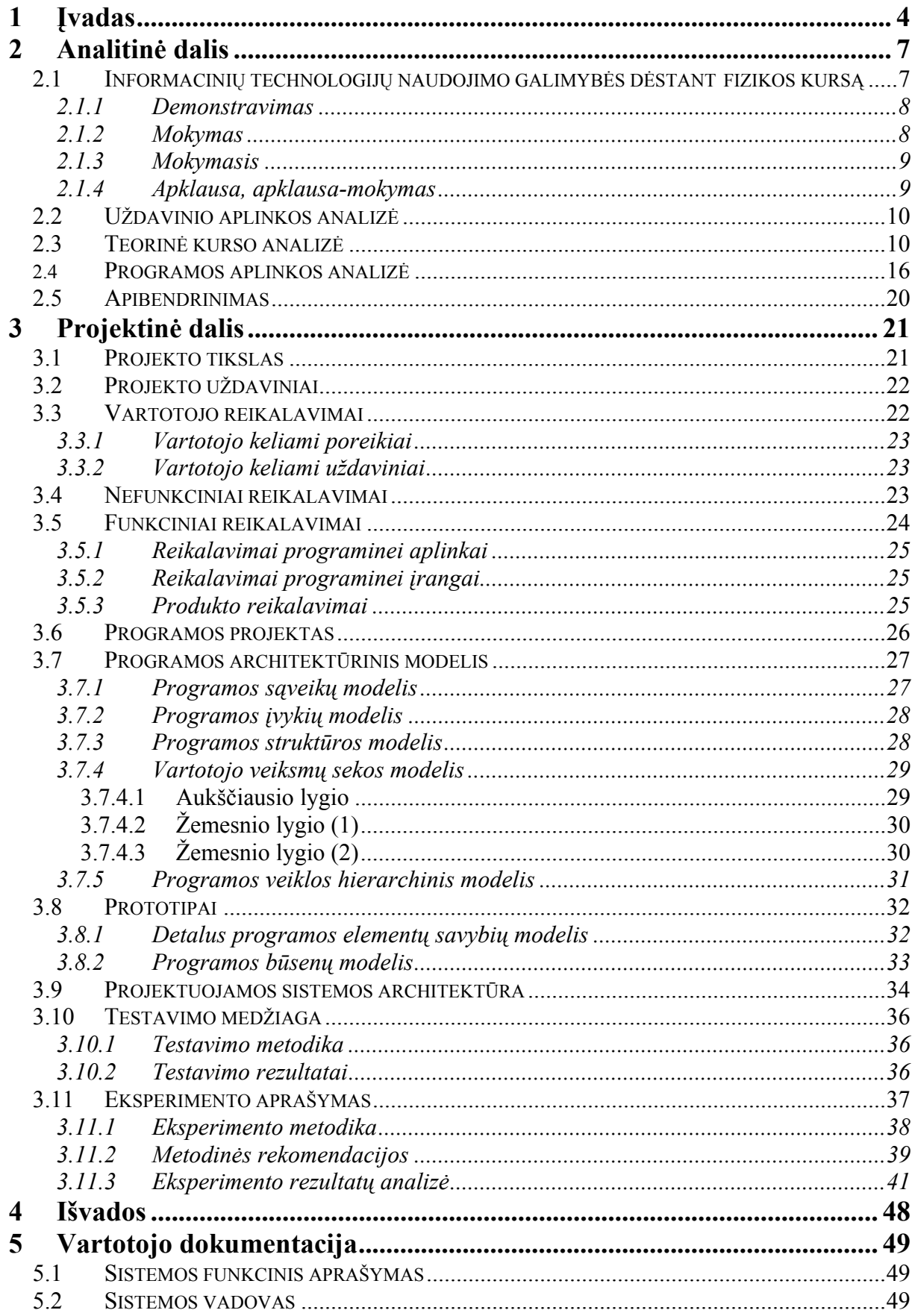

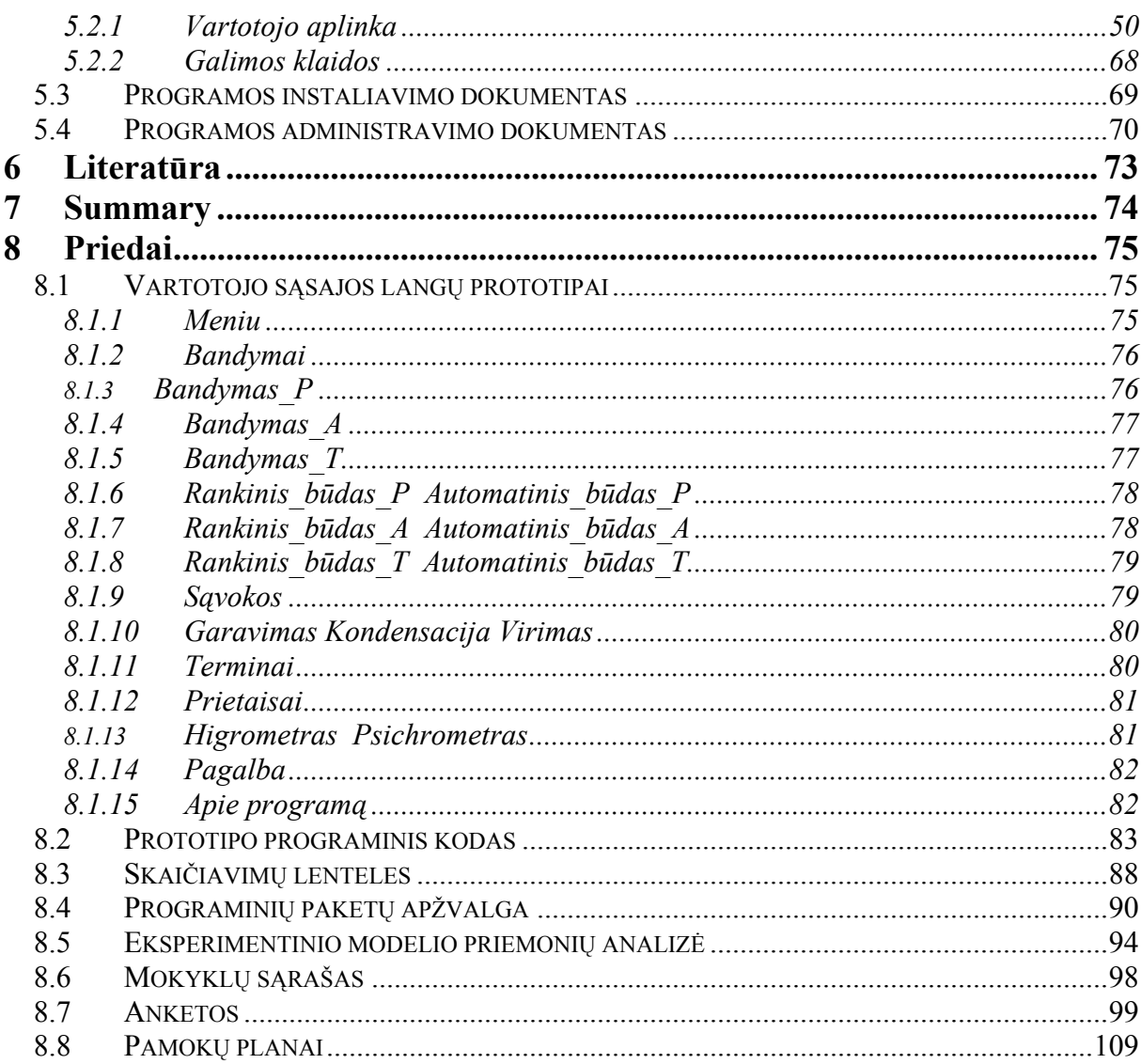

# <span id="page-3-0"></span>1 Įvadas

Šiuo metu, kai kompiuterinės mokymo priemonės atkeliauja į mokyklas ir dėl to labai išplinta informacinių technologijų taikymas, kompiuterio naudojimo galimybės tampa labai svarbios. Kiekvienam mokytojui iškyla poreikis ne tik gerai susipažinti su IT, bet ir sugebėti kompiuterį pritaikyti savo pamokose. Aišku, kompiuterio naudojimas informacinių technologijų pamokose jau yra būtinybė, tačiau dėl nedidelio kompiuterių kiekio mokyklose jis dar mažai naudojamas per kitų dalykų pamokas. Kadangi šiame darbe bus nagrinėjama informacinių technologijų naudojimas fizikos pamokose, sukurta ir pritaikyta mokomoji programa vidurinės mokyklos (gimnazijos) fizikos kursui, todėl toliau apžvelgsiu ir nagrinėsiu tik su fizikos dėstymu susijusias problemas.

Atlikus apklausą tarp rajono ir respublikos fizikos mokytojų galima teigti, kad informacinės technologijos mažai taikomos šio dalyko pamokose, taigi kompiuterių galimybės mažai išnaudojamos. Programinių paketų, demonstracinių programų, kitos vaizdinės medžiagos, skirtos fizikos kursui, lyg ir yra. Tačiau tos mokomosios priemonės retai naudojamos, vaizdinę informaciją kuria daugiau patys mokytojai. Apklausos analizė parodė, kad galima išskirti štai tokias pagrindines priežastis, trukdančias informacinių technologijų skverbimąsi į fizikos pamokas:

- ¾ *netinkama arba jau pasenusi mokyklos informacinių technologijų (IT) bazė;*
- ¾ *netinkama arba jau pasenusi programinė įranga (mokomieji paketai);*
- ¾ *nedera prie mokymo programos;*
- ¾ *nešiuolaikiškas mokyklos vadovo (pedagogų) požiūris į mokymo (mokymosi) procesą;*
- ¾ *netobulas ugdymo plano sudarymas;*
- ¾ *nepakankama pedagogų kvalifikacija taikyti IT.*

Fizikos, kaip ir kitų dalykų, mokymui įvairiose šalyse per pastarąjį dešimtmetį sukurta nemažai programinių paketų. Tačiau jų taikymą stabdo įvairios kliūtys:

- ¾ *tobulėjant IT, dauguma programinių paketų jau pasenę;*
- ¾ *dauguma jų sukurta anglų, rusų arba kitomis kalbomis;*
- ¾ *demonstruoja (aiškina) pavienius procesus, nesigilina į rezultatų aptarimą;*
- ¾ *atlieka tik apklausos ir įvertinimo funkciją;*
- ¾ *skirti daugiau mokymuisi;*
- ¾ *išdėsčius medžiagą, neturi žinių įvertinimo (testų) galimybės.*

Nagrinėjant šias priežastis, reikia pripažinti, kad, nepaliaujamai vystantis IT, daug programinės mokomosios medžiagos turi būti kuo skubiau atnaujinta arba visiškai išimta iš mokymo proceso. Todėl būtina nuolat tobulinti ir kurti naujus mokomuosius paketus, pritaikytus šių dienų IT.

Prieš kuriant naujas mokomąsias priemones, labai svarbu susipažinti su jau esamomis, ištirti jų svarbą mokymo procese, trūkumus ir naudojimo bei pritaikymo galimybes.

#### *Mano darbo tikslas* –

Išnagrinėjus informacinių technologijų (IT) panaudojimo fizikos pamokoje metodinius aspektus, sukurti mokomąją demonstracinę programą, tinkančią fizikos kursui XI ir XII klasėse nagrinėjant skyrių "Molekulinė fizika ir termodinamika", taip pat išsiaiškinti metodines šios programos pritaikymo galimybes.

*Darbo priemonės:*

- ¾ mokomosios-demonstracinės priemonės realizavimui pasirinkta Visual Basic kalbą. Objektiškai orientuotą programą pasirinkta, nes objektai programoje vienaip ar kitaip vaizduoja realaus pasaulio reiškinius. Jų reikia šiems reiškiniams programoje modeliuoti. Objektai yra apsaugoti nuo išorinio poveikio, jų savybės aprašomos tik objektui būdingais parametrais ir metodais. Objektą galima naudoti nežinant, kaip jis padarytas. VB turi platų dažnai Windows terpėje naudojamų objektų klasių rinkinį ir leidžia sukurti savo objektų klases. Darbo metu panaudoti nestandartiniai, nagrinėjamai temai tinkantys, ActiveX komponentai (žr. 5 priedas).
- $\triangleright$  Norint turėti kuriamos mokomosios-demonstracinės programos modeliavimo galimybę, kad darbo procesas būtų nuoseklesnis ir kad būtų sukurta patogesnė vartotojo aplinka, pasinaudota šiuolaikinėmis automatizuoto darbo priemonėmis (CASE). [3]

Kadangi kai kurios tokios priemonės turi galimybę generuoti programinius kodus, tai buvo pasirinktas paketas ProVision Worbench, pritaikyti ir panaudoti jo modeliai kuriamos programos modeliavimui.

ProVision Worbench skirta ne tik diagramų braižymui, programinės įrangos realizavimui, bet ir kodo generavimui. Todėl sukūrus programos prototipą, buvo sugeneruotas veikiantis jo programinis kodas.

Viena iš šio paketo savybių – kūrimo metodologijos pasirinkimas, jos koregavimas arba naujos sukūrimas ir vystymas. Žemiau pateiktam darbui buvo pasirinkta objektiškai orientuota ir struktūrizuota Core metodologija, kadangi ji yra esminė ProVision Workbench paketo metodologija, palaikanti visų kitų metodologijų pagrindus.

#### *Darbo eiga:*

- ¾ Išanalizuotos IT naudojimo galimybės dėstant fizikos kursą.
- ¾ Atlikta išsami esamų mokomųjų paketų analizė, išskirti jų privalumai ir trūkumai.
- ¾ Išsiaiškinti ir išanalizuoti vartotojo pageidavimai kuriamai programai.
- ¾ Išsiaiškinta ir programos kūrime pritaikyta modeliavimo priemonė ProVision Workbench
- $\triangleright$  Sukurti keletas prototipu papildomiems programos funkciniams reikalavimams išsiaiškinti, tinkamai vartotojo sąsajai sukurti.
- ¾ Išsirinkti ir sukurti reikalingi programos struktūrą, darbą, ryšius aprašantys architektūriniai modeliai.
- $\triangleright$  Sugeneruotas prototipo veikiantis kodas.
- $\triangleright$  Sukurta vartotojo sąsaja.
- ¾ Parašyta vartotojo dokumentacija, susidedanti iš: sistemos funkcinio aprašymo, vartotojo aplinkos, galimų klaidų taisymo, programos instaliavimo dokumento, programos administravimo dokumento.
- ¾ Numatyta testavimo ir eksperimento atlikimo metodika. Atliktas eksperimentas.
- ¾ Atlikta išsami eksperimento rezultatų analizė.

# <span id="page-6-0"></span>2 Analitinė dalis

# **2.1 Informacinių technologijų naudojimo galimybės dėstant fizikos kursą**

Informacinių technologijų (IT) naudojimas fizikos pamokose turėtų paįvairinti medžiagos dėstymą, skatintų mokinių susidomėjimą, iš dalies pakeistų senstančias ir nuolat gendančias mokyklose naudojamas vaizdines priemones. Jokia kompiuterinė programa negali pakeisti realaus fizikinio eksperimento. Tačiau ne visose temose įmanoma atlikti "gyvus" bandymus. Taip pat kompiuteris pamokoje yra nepakeičiamas, kai reikia "sulėtinti ar sustabdyti" laiką, stebėti plika akimi nematomus reiškinius. Aišku, geriausias rezultatas gaunamas, kai lyginami bandymai, atlikti fizikos kabinete, su bandymais, panaudojus kompiuterines priemones.

Vis didėjantis IT taikymas fizikos kurso dėstymo procese turi savo teigiamų ir neigiamų pusių. Į jas negalime nekreipti dėmesio ir privalome prie jų taikytis. Tačiau IT teikiamos galimybės modernizuoti mokymosi procesą yra nenuginčijamos:

- $\triangleright$  įvairių reiškinių, procesų demonstravimas, modeliavimas;
- $\triangleright$  apklausos formų taikymas (individuali, frontali, grupinė);
- ¾ mokymas, mokymasis, kartojimas, savikontrolė;
- ¾ praktiniai darbai.

IT naudojimas fizikos pamokose taip pat prisideda prie vieno iš švietimo sistemos prioritetinių tikslų vykdymo, t. y. informacinės visuomenės nario ugdymo.

Kadangi IT naudojimas skatina fizikos mokytojus keisti savo darbo stilių, kelti kvalifikaciją, tobulinti pamokos planą, mokinių veiklą, tai galime įžvelgti šios veiklos privalumus:

- $\triangleright$  didėja pamokos vaizdumas;
- $\triangleright$  didėja mokymo(si) formų įvairovė;
- ¾ išauga moksleivių mokymosi motyvacija;
- $\triangleright$  gerėja pamokos kokybė;
- ¾ tobulinami mokytojo darbo prie kompiuterio įgūdžiai.

<span id="page-7-0"></span>Priklausomai nuo fizikos pamokos tipo, mokytojo keliamų pamokai tikslų, mokomieji paketai, taikomosios programos pamokos metu gali būti naudojamos kaip demonstracinės, mokymo, mokymosi, apklausos, apklausos-mokymo priemonės. Be paminėtų tikslų mokytojas programas galėtų taikyti savo pasirinktai dėstymo metodikai keisdamas užduotis, teorinės dalies apimtį. Tokios programos puikiai tiktų įvadinei pamokai, naujos temos aiškinimo, kartojimo, medžiagos įtvirtinimo, apklausos, savikontrolės ar apibendrinimo pamokoms. [4]

#### **2.1.1 Demonstravimas**

Vienas iš pagrindinių fizikos didaktikos tikslų yra vaizdumas. Vaizdumas pasiekiamas tik eksperimentų, bandymų metu. Yra nemažai temų, kuriose demonstruoti paties proceso realiomis priemonėmis neįmanoma. Mokytojas, iškėlęs sau tik tokį tikslą ir turėdamas tinkamą demonstracinę medžiagą, šią problemą puikiai išspręstų. Demonstravime turėtų atspindėti kintantys procesai, fizikiniai dydžiai, pradinės reikšmės, grafikai, diagramos, susietos su realiais komponentais, konkrečiais eksperimentais. Mokytojas, priklausomai nuo turimos techninės įrangos - vieno kompiuterio, kompiuterio su multimedijos įranga, kompiuterių klasės, vis kitokiu aspektu tokią medžiagą galėtų vaizdžiai pademonstruoti. Esant galimybei, tokių demonstravimų metu vartotojas galėtų valdyti esamą procesą jį dalimis kartodamas, keisdamas parametrų reikšmes, laikinai stabdydamas ir vėl paleisdamas. Tokios priemonės padėtų spręsti pamokos dėstymo tikslus, kartu paįvairintų fizikos dėstymo metodus, neužsidarant akademiniame mokyme.

#### **2.1.2 Mokymas**

Plintant visuomenėje informacinėms technologijoms, mokymo įstaigose atsiranda daugiau kompiuterių ir kitokios kompiuterinės technikos. Jei pamokos metu mokytojas turėtų galimybę naudotis kompiuteriniu projektoriumi, tai tokie paketai galėtų būti naudojami kaip pagrindinė mokymo priemonė naujos medžiagos dėstymui. Mokytojas naują pamoką aiškintų paleidęs programą, kurioje būtų išdėstyta visa šiai temai reikalinga teorinės dalies medžiaga, paaiškinti terminai, pademonstruota įranga, prietaisai, pateikti pavyzdžiai. Nereikėtų mokytojui naudoti lentos, perkelti medžiagos ant plėvelių ir naudoti kitų, pasenusių, dėstymo

<span id="page-8-0"></span>metodų. Organizuojant pamoką tokiu būdu užtektų ir vieno kompiuterio su kompiuteriniu projektoriumi arba kompiuterio su papildoma video plokšte, prijungto prie televizoriaus.

#### **2.1.3 Mokymasis**

Jei, mokytojo manymu, turimame pakete ar programoje yra pakankamai teorinės medžiagos, tai ją galima būtų naudoti kaip savarankišką mokinių mokymosi priemonę. Priklausomai nuo mokytojo pamokos vedimo metodikos, mokiniai galėtų patys perskaityti teorinę dalį, atlikti esamus eksperimentus, bandymus, kitas vizualias užduotis, išspręsti nurodytus uždavinius. Organizuojant pamoką kompiuterių klasėje ar prie keleto kompiuterių, tai pasiekti būtų nesunku. Mokytojas būtų kaip fizikos konsultantas, reikalingas tikslų iškėlimui, užduočių pateikimui, darbo koordinavimui, vieno ar kito proceso komentavimui. Mokiniams tokių programų valdymas neturėtų kelti problemų, nes jie reikalingų žinių būtų įgiję per informatikos pamokas, o kai kuriose sudėtingesnėse programose turėtų būti pakankama programos valdymą paaiškinanti pagalba.

#### **2.1.4 Apklausa, apklausa-mokymas**

Tradicinė apklausa – tai pateiktas testas, duodantis įvertinimą. Tokia apklausos forma nėra priimtina visiems mokytojams. Mokomosiose programose galėtų būti apklausos, uždavinių sprendimo ir teorinės informacijos derinys. Aišku, tokiose programose turėtų būti sukaupta nemažai klausimų, uždavinių. Norėdamas mokytojas galėtų pasirinkti ir tradicinę apklausą, kurios metu po pateikto klausimų skaičiaus būtų rodomas atsakinėjusio įvertinimas. Tačiau neapsiribojant sausa apklausa, galima būtų pasirinkti kitokį apklausos būdą. Mokinys, atsakęs į visus klausimus, matytų, kurį atsakė teisingai, o kur padarė klaidą. Pasirinkęs norimo klausimo neteisingą atsakymą, jis galėtų peržiūrėti teorinės medžiagos dalį, reikalingą teisingam atsakymui nurodyti ir pakartotinai atsakytų į klausimą. Tokios naudojamos apklausos tikslas – ne įvertinti žinias konkrečiu pažymiu, bet parodyti mokiniui jo žinių lygį, atkreipti dėmesį į neaiškias šios temos vietas. Jei klausimai susiję ne su aritmetiniais skaičiavimais, o yra kokybiniai, tai tokia teorinė pagalba būtų labai naudinga, tinkama ir efektyvi. Pabaigoje įvertinimas turėtų būti nerašomas, o pateikiamas klausimų, teisingų, klaidingų atsakymų, kreipimosi į pagalbą, bandymų atsakyti sąrašas.

#### **2.2 Uždavinio aplinkos analizė**

<span id="page-9-0"></span>Tam, kad galėčiau pradėti kurti mokomosios programos projektą, pirmiausia reikėjo apžvelgti ir išanalizuoti jau esamus programinius paketus, ištirti jų privalumus, trūkumus bei galimybes.

Mano nagrinėjamai temai sukurtų programų neradau. Buvo susipažinta su esančiomis panašiomis kitų fizikos temų programomis. Nenorint kartoti jų trūkumų, išnaudoti privalumus, jos buvo išanalizuotos (žr. 4 priedas). Po apžvalgos padarytas apibendrinimas:

> *1. Daugelis programų yra sukurtos jau mažai naudojamai MS DOS aplinkai.*

*2. Dauguma programinių paketų sukurta ne lietuvių kalba.* 

*3. Programų grafinė aplinka neatitinka šių dienų informacinių technologijų reikalavimų.* 

4. *IT spartus plitimas sudaro galimybes fizikos pamokas vesti kompiuterių klasėje.*

5. *Mano pasirinktai temai "Garų savybės" nėra kompiuterinės programos atitinkančios bendrojo lavinimo mokyklos fizikos kurso reikalavimus.*

#### **2.3 Teorinė kurso analizė**

Aplink mus gamtoje vyksta virsmo procesai, susiję su skysčiais ir garais. Skysčiai pereina į dujinę būseną – garuoja. Kartais vyksta ir atvirkštinis procesas, kai iš garų atsiranda skysčiai – kondensuojasi.

 Stebėdami garavimo procesą matome, kad prie vienodos aplinkos temperatūros skirtingi skysčiai garuoja nevienodai. Eteris, benzinas ir jiems artimi skysčiai garuoja labai sparčiai, vanduo – kiek lėčiau, o tepalo, gyvsidabrio ir panašių medžiagų garavimą galima nustatyti tik su tiksliais matavimo prietaisais.

Kvepiantys – vadinasi garuojantys būna ne tik skysčiai, bet kieti kūnai, pavyzdžiui, naftalinas. Toks procesas vadinamas sublimacija. Tik šis procesas juose vyksta labai lėtai.

Tam, kad molekulės būdamos skysčio paviršiuje galėtų iš jo ištrūkti, kinetinė molekulių energija turi būti didesnė už tą darbą, kurį reikia atlikti nugalint traukos jėgą, kuri traukia molekules į vidų. Todėl tik tos molekulės, kurios tuo momentu turi pakankamą greitį, sugeba tai atlikti. Išlėkusios iš skysčio jos susiduria su kitomis molekulėmis ir po kiek laiko gali sugrįžti į skystį. Jei molekulių išlekia daugiau negu sugrįžta, – vyksta garavimas, jei priešingai – garų kondensacija.

Kad vyktų garavimo procesas, reikia, kad atsiradę garai būtų pašalinami nuo garuojamo paviršiaus. Jei garai nebūtų šalinami, pavyzdžiui, uždaroje erdvėje, tas garavimo procesas po kiek laiko sustotų, nes esant tokioms sąlygoms nei skystis virstų į garus, nei garai - į skystį. Ši būsena vadinama pusiausvyra. Čia pusiausvyra suprantama bendresne prasme nei mechanikoje. Modelis "skystis –garai" yra pusiausvyroje, jei per tam tikrą laiką skysčio ir garų kiekis nekinta, nors atskirų molekulių perėjimai iš vienos būsenos į kitą ir vyksta. Tokia būsena vadinama dinamine pusiausvyra. Vietoje šio termino kartais vartojamas terminas *stacionari būsena.*

Kodėl skirtinguose skysčiuose pusiausvyra būna esant skirtingam garų slėgiui, t.y. esant skirtingam molekulių skaičiui *1 cm*<sup>2</sup>? Priežastis - skirtingos traukos jėgos, kurios veikia skirtingų skysčių molekulės. Kuo šį jėga didesnė, tuo mažiau molekulių sugeba ištrūkti iš skysčio, todėl norint pasiekti dinaminę pusiausvyrą užtenka nedidelio garų slėgio. Kituose skysčiuose, kuriuose molekulių tarpusavio traukos jėga yra maža, esant tai pačiai temperatūrai išlekia daugiau molekulių. Šiuo atveju norint pasiekti dinaminę pusiausvyrą garų tankis turi būti žymiai didesnis.

Molekulių tarpusavio traukos jėgos taip pat sąlygoja skysčio paviršiaus tamprumą (2.1. pav.) Bet kurią skysčio vidinių sluoksnių molekulę *M1* veikia kaimyninės molekulės jėgomis, kurių atstojamoji artima nuliui. Skystį ir jo garus skiriančio paviršinio sluoksnio

molekulių *M2* sąveikos atstojamoji nukreipta žemyn į skystį, nes garų molekulių yra mažiau negu skysčio. Ši statmena paviršiui jėga sukelia paviršinio sluoksnio molekulinį slėgį. Jo veikiamos paviršinio sluoksnio molekulės, jei tik

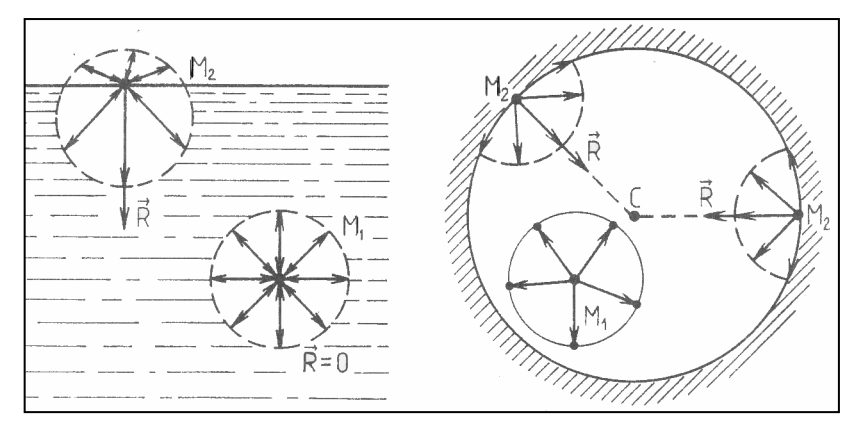

**2.1. pav. Molekulių tarpusavio traukos jėgos** 

gali, pereina į gilesnius skysčio sluoksnius, ir skysčio paviršiaus plotas sumažėja. Kuo mažesnis skysčio plotas, tuo mažesnė jo energija ir stabilesnė būsena. Mažiausias vienodo tūrio geometrinių figūrų plotas yra rutulio paviršiaus plotas. Todėl bet kuris skystis, neveikiamas išorinių jėgų, įgauna rutulio formą.

Norint padidinti skysčio paviršiaus plotą, reikia atlikti darbą prieš paviršiaus įtempimo jėgas. Paviršinio sluoksnio molekulė *M1* sąveikauja ne tik su gilesnių sluoksnių molekulėmis, bet ir su gretimomis to paties sluoksnio molekulėmis. Tačiau išilgai skysčio paviršiaus jėgų atstojamoji *R* ρ lygi nuliui. Prie pat paviršiaus esančias molekulės *M2* veikia nelygi nuliui atstojamoji jėga *R* ρ . Šios jėgos kryptis statmena laisvojo paviršiaus ribai ir sutampa su paviršiaus liestine. Paviršinio sluoksnio molekulių sąveikos jėgos nukreiptos paviršiaus liestinės kryptimi į paviršiaus centrą. Paviršiaus įtempimo jėga proporcinga jo kontūro ilgiui *l,* **F=**α **l.**

Proporcingumo koeficientas  $\alpha$  priklauso nuo skysčio prigimties, jo temperatūros ir priemaišų koncentracijos. Paviršiaus įtempimo jėga nepriklauso nuo skysčio paviršiaus ploto. Paviršiaus ploto vienete esančių molekulių skaičius nekinta. Kuo didesnė ši jėga, tuo mažesnis kiekis molekulių palieką skystį ir tuo mažesnis garų slėgis.

Tirdami garus uždaroje erdvėje, iš kurios yra pašalintos pašalinės dujos (pvz. oras), mes daug sužinome apie garų savybes.

Garai visada užima pilną erdvės plotą, apribotą jiems nepralaidžiu paviršiumi. Norėdami plėstis jie slegia tą paviršiaus plotą arba bet kokį kitą paviršių (skystą, kietą), su kuriuo ribojasi. Iš pirmo žvilgsnio slėgis į paviršių yra vienodas, tačiau įsivaizdavus, kas vyksta molekulių mikropasaulyje, apie vienodą slėgį negali būti ir kalbos. Vienose indo vietose molekulės atsitrenkia į paviršių, kitose vietose šių smūgių nėra. Šis procesas vyksta pastoviai ir, kas svarbiausia, chaotiškai. Molekulė atsitrenkia į paviršių ir nuo jo atšoka, galima laikyti, vienodu greičiu. Tai judesio kiekis, kuris lygus *mv*, kur *m* – molekulės masė, o *v* – jos greitis. Atšokusi ji perduoda tokį patį judesio kiekį *mv*. Vadinasi, kiekvieną kartą susidurdama statmenai su paviršiu ji jam perduoda *2mv* judesio kiekį. Jei per *1s* į *1cm2* įvyksta *N* smūgių, tai pilnas dydis šiame plote yra *2Nmv*. Nesunku pastebėti, kad smūgių per *1s* skaičius priklauso nuo molekulės greičio: kuo greičiau molekulės judės, tuo dažniau jos atsitrenks į paviršių, ir nuo molekulių skaičiaus *n -* kuo daugiau molekulių, tuo daugiau smūgių.

Norėdami molekulinės teorijos pagalba apskaičiuoti garų slėgį, mes turime žinoti keletą mikropasaulio charakteristikų: masę *m*, greitį *v* ir molekulių skaičių *n* į vienetą. Tam, kad galėtume rasti šias mikropasaulio charakteristikas, mes turime bandymais nustatyti garų slėgio dėsnius ir palyginti juos su molekulinės teorijos pagalba gautais skaičiavimais.

Garų slėgis pirmiausia priklauso nuo molekulių skaičiaus tūrio vienete. Antra – nuo temperatūros. Dažniausia slėgis keičiasi ir nuo molekulių skaičiaus, ir nuo temperatūros. Tačiau galima pasiekti tokią būseną, kad keičiantis tūriui temperatūra išlieka nepakitusi ir, atvirkščiai, keičiantis temperatūrai tūris išlieka nepakitęs.

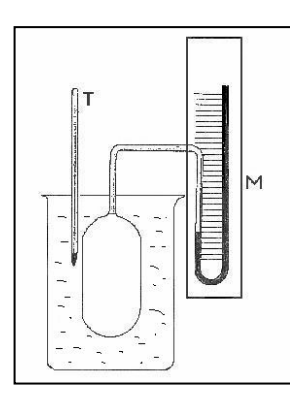

**2.2 pav. Garų slėgio priklausomybę nuo temperatūros**

Panagrinėsime garų slėgio priklausomybę nuo temperatūros. Atlikę eksperimentą (kolbą, prijungtą prie manometro, įleidžiame į karštą vandenį 2.2 pav.) išmatuokime slėgį  $p_{\theta}$  esant temperatūrai  $\theta^{\circ}C$ . Bandymai parodė, kad: 1) pakilus temperatūrai  $I^{\circ}C$  slėgis pakyla  $\alpha$ dydžiu nuo pradinio slėgio *(*α*p0*). Temperatūrai pakilus τ laipsnių slėgis bus  $\tau$  kartų didesnis. Temperatūros didėjimas proporcingas slėgio didėjimui. 2)  $\alpha$  dydis turi tą pačią reikšmę visiems garams *1/273<sup>o</sup> C-1*. Šis dydis vadinamas šiluminiu slėgio koeficientu. Prancūzų mokslininkas Žakas Šarlis atrado, kad visų dujų šiluminiai slėgio koeficientai yra vienodi.

Pagal šiuos rezultatus galima apskaičiuoti slėgį esant bet kokiai temperatūrai. Tegu slėgis prie temperatūros  $0^{\circ}$ C yra  $p_0$ , o prie temperatūros  $t - p$ . Tada slėgio padidėjimas yra  $\alpha$  $p_0$  t. Todėl slėgį galima paskaičiuoti pagal formulę  $p=p_0+\alpha p_0t=p_0(1+\alpha t)=p_0(1+t/273)$ . Šia formule galima naudotis ir kai temperatūra yra žemiau *0<sup>o</sup> C*. Esant labai žemai temperatūrai, kai dujos artėja prie skystėjimo, Šarlio dėsnis netinka. Kai dujų temperatūra kinta, pavyzdžiui, didėja, tai didėja ir slėgis. Molekulinė teorija šį procesą apibūdina dvejopai: pirma – gali dažnėti molekulių smūgiai į *1cm2* per *1s* laiko tarpą, antra – gali didėti judesio kiekis

perduodamas į indo sienelę atsimušus molekulei. Iš čia aišku, kad temperatūros didėjimas sukelia chaotiškai judančių molekulių greičio padidėjimą.

Šis idealiųjų dujų dėsnis tinka garams tol, kol jie netampa sočiaisiais. Garams pasiekus tą būseną, kai išlekiančių ir sugrįžtančių molekulių skaičiai lygūs, temperatūra didėja sparčiau negu pagal Šarlio dėsnį. Taip yra dėl to, kad sočiųjų garų slėgis didėja ne vien dėl molekulių greičio didėjimo kylant temperatūrai, bet ir dėl molekulių koncentracijos didėjimo garuojant skysčiui.

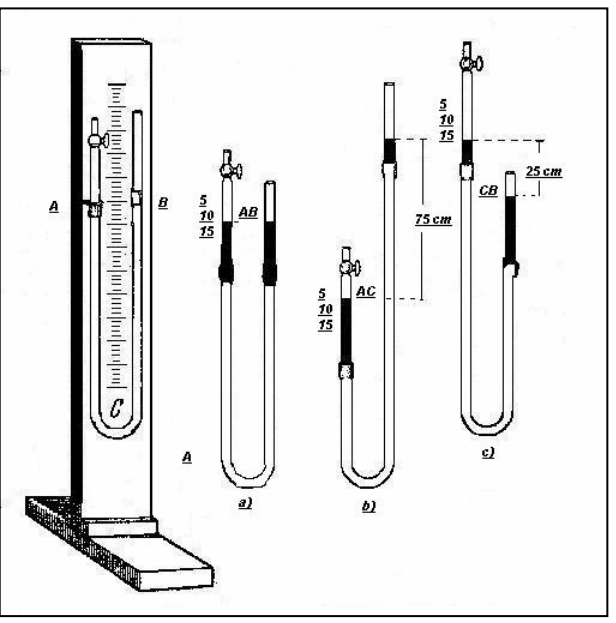

**2.3. pav. Slėgio priklausomybė nuo tūrio** 

Panagrinėkime, kaip keičiasi slėgis, jei temperatūra išlieka pastovi, o kinta tūris (2.3.pav.). Tai vadinama izoterminiu procesu. Jį nagrinėjo anglas R.Boilis ir prancūzas E.Mariotas. Vertikaliame stulpelyje *M* su padalomis yra du stikliniai vamzdeliai *A,B,* sujungti guminiu vamzdeliu *C*. Į vamzdelius pripilta gyvsidabrio. Vamzdelio *A* gale yra kranelis, kuris jame uždaro ir dalį oro. Vamzdelis *B* atviras. Kol vamzdeliai yra padėtyje (a), oro slėgis uždarytame inde *A* yra toks pats kaip ir ore. Lėtai pakelkime vamzdelį *B* (pav. b). Gyvsidabrio lygis pakils abiejose pusėse, tačiau *B* vamzdelyje jis bus visada didesnis. Jei vamzdelį *B* nuleisime, tai lygis abiejose pusėse kris, tačiau *B* pusėje daugiau. Slėgis oro, uždaryto vamzdelyje *A*, nuo atmosferos slėgio skirsis gyvsidabrio stulpelio slėgiu, lygiu skirtumui tarp abiejuose vamzdeliuose esančio gyvsidabrio lygio. Pakėlus *B* dalį gyvsidabrio stulpelio slėgis prisideda prie atmosferos slėgio ir oro tūris *A* dalyje sumažėja, nuleidus – atsiima ir tūris padidėja. Palyginę oro slėgio ir tūrio reikšmes, įsitikiname, kad padidinus tam tikrą skaičių kartų oro tūrį, jo slėgis tiek pat kartų sumažėja. Ir atvirkščiai. Kiek kartų didiname slėgį, tiek kartų mažėja tūris. Panašius bandymus atlikus su kitomis dujomis, rezultatai gaunami tokie patys. Pažymėjus pradinį ir galinį tūrį *V1* ir *V2*, o pradinį ir galinį slėgį *p1, p2*, galime užrašyti 2 1 2 1 *V V p*  $p_1 = \frac{V_1}{V_1}$ . Iš šios formulės seka, kad  $\mathbf{p}_1 \mathbf{V}_1 = \mathbf{p}_2 \mathbf{V}_2$ .

Žinome, kad tankis yra medžiagos kiekis tam tikrame tūrio vienete. Mažinant tūrį tankis didėja, didinant tūrį tankis mažėja. Pažymėjus tankį *d1* ir *d2*, esant slėgiui *p1, p2*, galime užrašyti priklausomybę 2 1 2 1 *p p d*  $\frac{d_1}{d_2} = \frac{p_1}{p_1}$ . Tai kita labai svarbi anksčiau išnagrinėto dėsnio išraiška. Nes vietoje dujų tūrio, kuris priklauso nuo atsitiktinių aplinkybių (dujų masės), į formulę įeina dujų tankis, kuris kaip ir slėgis charakterizuoja dujų būseną ir nepriklauso nuo atsitiktinai parinktos masės.

Šis dėsnis visiškai atitinka molekulinės teorijos principus. Jei keičiasi tankis, tai tiek pat kartų keičiasi ir molekulių skaičius *1 cm*<sup>2</sup>. Jei dujos nėra labai suspaustos ir dujų molekulių judėjimą galime laikyti visai nepriklausomu viena nuo kitos, tai smūgių skaičius per *1s* į *1cm2* indo sienelių yra proporcingas molekulių kiekiui *1cm3* . Jei laikui bėgant molekulės vidutinis greitis nesikeičia (pastovi temperatūra), tai dujų slėgis turi būti proporcingas dujų tankiui. Tai

tinka ir garams. Tačiau garams tapus sočiaisiais šis dėsnis nustoja galioti.

Panagrinėkime, kaip elgiasi dujos esant pastoviam slėgiui, bet keičiantis temperatūrai ir tūriui (2.4. pav.). Atlikime bandymą: pridėkime ranką prie indo, sujungto su horizontaliu vamzdeliu, kuriame gyvsidabrio kiekis yra inde uždaręs tam tikrą kiekį oro. Dujos inde įkaista, jų slėgis pakyla

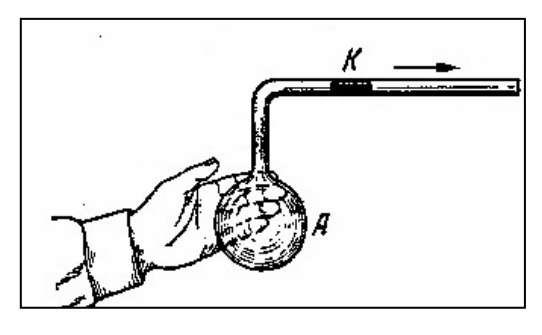

**2.4. pav. Dujų priklausomybė nuo temperatūros ir tūrio**

ir gyvsidabris ima judėti į dešinę. Judėjimas sustos, kai padidėjus inde oro tūriui jo slėgis susilygins su atmosferos slėgiu. Bandymo rezultatas toks, kad kaitinant oro tūris padidėjo, o

jo slėgis liko toks pat. Kiekybiniai pokyčiai buvo išmatuoti prancūzų chemiko-fiziko Gei-Liusako. Jie parodė, kad tūrio didėjimas proporcingas temperatūros augimui. Todėl šiluminį dujų plėtimąsi galima charakterizuoti tūrio kitimo koeficientu β. Šis dydis dujoms yra pastovus, kad ir labai didinant temperatūrą. Esant pradinei temperatūrai *t* tūrį pažymime *V*, galutinei temperatūrai *t'*, tūrį -  $V'$ , o esant temperatūrai  $\theta$ <sup>o</sup>C tūrį pažymėkime  $V_0$ . Tada tūrio kitimo koeficientas β= $\frac{V'-V}{V_0(t'-t)}$  $V'$ - $V$ −  $\frac{-V}{\cdot}$ .

Su sočiaisiais garais yra susijusi ir oro drėgmė. Žemės atmosferoje visada yra kažkiek vandens garų. Nuo šių garų kiekio priklauso drėgnumas, kuris apibūdinamas absoliutine ir santykine oro drėgme. Absoliutinės oro drėgmės santykinė vertė lygi 1m<sup>3</sup> oro esančių vandens garų masei. Santykinės oro drėgmės skaitinė vertė lygi absoliutinės drėgmės santykiui, su ta vandens garų mase, kuri sotintų tokios pat temperatūros orą.Taigi ji rodo, kiek oro būsena skiriasi nuo jo įsotinimo vandens garais būsenos. Santykinė drėgmė išreiškiama vandens garų tankių arba juos atitinkančių slėgių santykiu procentais: ϕ**=**  σ*s*  $\frac{\sigma}{\sigma}$ 100%

 $=\frac{\rho}{\rho_s}$  100%. Sočiųjų garų vandens tankis σ<sub>s</sub> ir jų slėgis p<sub>s</sub> priklauso nuo temperatūros.

Virimas – tai procesas, kuris taip pat susijęs su garavimu (2.5.pav.). Skystis garuoja ne tik iš paviršiaus, bet ir iš vidaus. Iš šildomo skysčio išsiskiria jame ištirpęs oras (a). Šiuose oro burbuliukuose yra ir sočiųjų vandens garų. Taigi slėgis burbuliuke lygus jame esančio oro ir

<del>ymmin?</del> n manamanan wM

**2.5. pav. Virimo procesas** 

sočiųjų garų slėgio sumai: p=poro+ps. Jis atsveria atmosferos slėgio p<sub>0</sub>, hidrostatinio slėgio σgh ir papildomo slėgio *R*  $\frac{2\alpha}{\alpha}$ , atsirandančio dėl burbuliukų paviršiaus kreivumo, veikimą: p=p<sub>0</sub>+σgh+ $\frac{2\alpha}{R}$ ; čia h –skysčio gylis,  $\alpha$  - paviršiaus įtempimo koeficientas, R – burbuliuko

kreivumo spindulys. Kai  $p_s=p0+\sigma gh$ , burbuliukas pradeda didėti. Pro jo sieneles skystis intensyviai garuoja, o papildomas slėgis  $\frac{2\alpha}{R}$  mažėja. Didėja Archimedo jėga, ir burbuliukas kyla aukštyn (b). Todėl sočiųjų garų slėgis sumažėja, ir burbuliukas kildamas mažėja, kol pranyksta (c). Kai skystis pakankamai šiltas, burbuliukas didėdamas iškyla ir sprogsta (d).

<span id="page-15-0"></span>Taigi skysčio virimo sąlyga yra tokia p<sub>s</sub>=p<sub>0</sub>+σgh+ $\frac{2\alpha}{R}$ . Skystis pradeda virti, kai jo sočiųjų garų slėgis pasidaro ne mažesnis už atmosferos slėgį, t.y.  $p_s \geq p_0$ . Šią sąlyga atitinka skysčio virimo temperatūra. Kuo didesnis išorinis slėgis, tuo aukštesnė ši temperatūra. Įvairių skysčių virimo temperatūra skirtinga, nes nevienodas jų sočiųjų garų slėgis. Kol skystis verda, jo temperatūra nekinta (aišku, jei nekinta išorinis slėgis), jam suteikiamas šilumos kiekis suvartojamas garavimui. [1], [5], [14], [15], [16], [17], [18]

# **2.4 Programos aplinkos analizė**

Skysčio virsmas dujomis vadinamas garavimu, o garavimo sparta priklauso nuo skysčio rūšies, temperatūros ir skysčio paviršiaus ploto. Vėjyje skysčiai garuoja greičiau. Skystis garuodamas aušta, nes iš garuojančio skysčio išlekia pačios greičiausios, t.y. didžiausią energiją turinčios molekulės.

Atvirkščias reiškinys, t.y. garų virtimas skysčiu, vadinamas kondensacija. Kondensuodamiesi garai išskiria energiją. Prie skysčio paviršiaus vyksta vienu metu ir garavimas, ir kondensacija. Temperatūrai kylant intensyvėja garavimas, krintant – sparčiau vyksta kondensacija. Gali susidaryti tokios sąlygos, kai garavimas ir kondensacija kompensuojasi, t.y. kiek molekulių išlekia iš skysčio, tiek per tą patį laiką į jį sugrįžta. Tokia judri pusiausvyra tarp skysčio ir jo garų vadinama dinamine pusiausvyra. Dinaminė pusiausvyra greitai nusistovi uždarame inde. Tada skysčio kiekis inde nesikeičia.

Garai, esantys dinaminėje pusiausvyroje su savo skysčiu, vadinami sočiaisiais garais. Šis

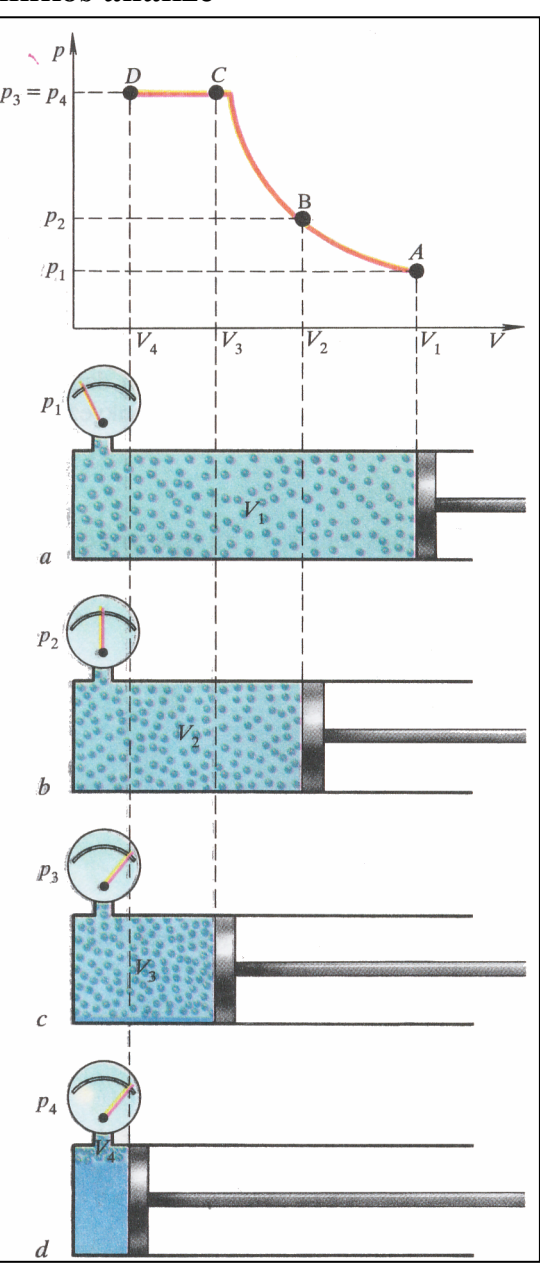

#### **2.6. pav. Izotermiškai slegiami vandens garai**

pavadinimas pabrėžia, kad sočiųjų garų kondensacija yra tomis sąlygomis maksimali.

Įsivaizduokime, kad (2.6. pav.) parodytu prietaisu izotermiškai (kai pastovi temperatūra) slegiame vandens garus. Lėtai stumdami stūmoklį mažiname vandens garų tūrį nuo **V1** iki **V3**, kol ant vidinių cilindro sienelių pasirodys pirmieji skysčio lašai – garai taps sočiaisiais *(2.6. pav., a-c)*. Slėgis tuo metu didės nuo  $p_1$  iki  $p_3$ . *(2.6. pav.).* Grafiškai šį procesą iliustruoja izotermė ABC (dujų slėgio priklausomybės nuo tūrio grafikas). Ji beveik tokia pati kaip ir idealiųjų dujų (molekulės taip toli viena nuo kitos, kad praktiškai nesąveikauja). Taigi nesotintiems garams tinka Boilio ir Marioto dėsnis (kai dujų masė ir temperatūra nekinta, jų slėgio ir tūrio sandauga pastovi), ir tuo tiksliau, kuo garų būsena toliau nuo sočiųjų.

Nuo tūrio **V3** *(*2.6. pav.*, c)* slegiame jau sočiuosius garus. Mažinant jų tūrį slėgis nesikeičia *(*2.6. pav.*, p3=p4, grafiko dalis CD)*. Taigi nekintant temperatūrai, sočiųjų garų slėgis nepriklauso nuo tūrio. Taip yra todėl, kad sumažėjus sočiųjų garų tūriui, sutrinka dinaminė pusiausvyra – kondensacija pasidaro intensyvesnė už garavimą ir skysčio daugėja *(*2.6. pav.*, d)*, o garų tankis ir slėgis nekinta.

Jei pakartotume bandymą su spirito, eterio, angliarūgštės garais, tai įsitikintume, kad

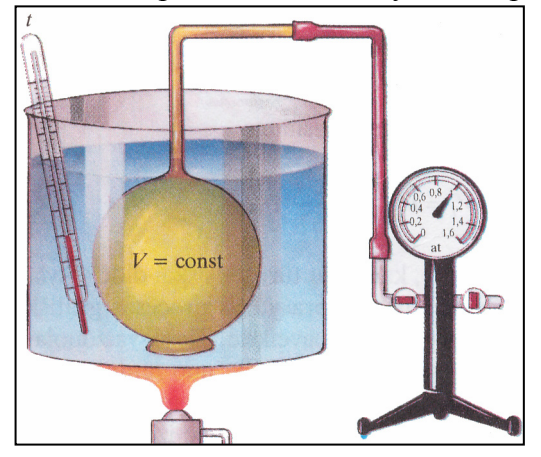

**2.7. pav. Garų slėgis priklauso nuo temperatūros**

skirtingų skysčių sočiųjų garų slėgis yra skirtingas.

Sočiųjų garų slėgis priklauso nuo temperatūros. Bandymui naudojamą prietaisą sudaro termometras, šildytuvas, manometras (2.7. pav.)

Šildydami cilindrą matysime, kad garų slėgis didėja, o skysčio kiekis mažėja. Bandymo rezultatai rodo, kad sočiųjų garų slėgis nėra proporcingas temperatūrai – jis didėja sparčiau (2.8. pav., kreivė

2), negu turėtų didėti pagal Šarlio dėsnį (kai dujų

tūris nekinta, jų slėgis yra tiesiog proporcingas absoliutinei temperatūrai) (2.8. pav., kreivė 1)*.* Taip yra todėl, kad sočiųjų garų slėgis didėja ne vien dėl molekulių greičio didėjimo kylant temperatūrai, bet ir dėl molekulių koncentracijos didėjimo garuojant skysčiui.

Taigi esminis skirtumas tarp idealiųjų dujų ir sočiųjų garų yra tai, kad sočiųjų garų izoprocesuose (procesai, kuriuose masė ir vienas iš trijų parametrų – slėgis p, tūris V

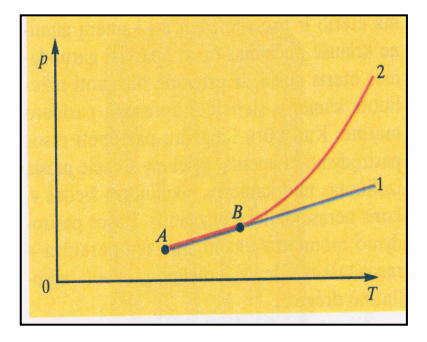

**2.8. pav. Slėgio grafikas** 

arba temperatūra t – nekinta) kinta ne vien termodinaminiai parametrai *(p, V, t)*, bet ir masė. Sotieji garai turi molekulių rezervą – skystį.

Ore esančių vandens garų masės ir tūrio santykis vadinamas absoliutine drėgme **pa= m/V**. Absoliutinė drėgmė  $p_a$  – tai ore esančių garų tankis; jo vienetas kg/m<sup>3</sup>. Meteorologijoje absoliutinė drėgmė gali būti apibūdinama ne garų tankiu, o jų slėgiu pa, nes jis yra proporcingas garų tankiui.

Absoliutinė drėgmė nerodo, ar ore esantys garai yra artimi sotiesiems, ar ne. O tai svarbu, nes lemia garavimo ir kondensavimo spartą. Todėl įvedama santykinės drėgmės sąvoka. Santykine oro drėgme vadinamas absoliutinės drėgmės ir sočiųjų garų tankio santykis. Santykinė drėgmė išreiškiama procentais: **B= (pa/ ps)\*100% (\*).**

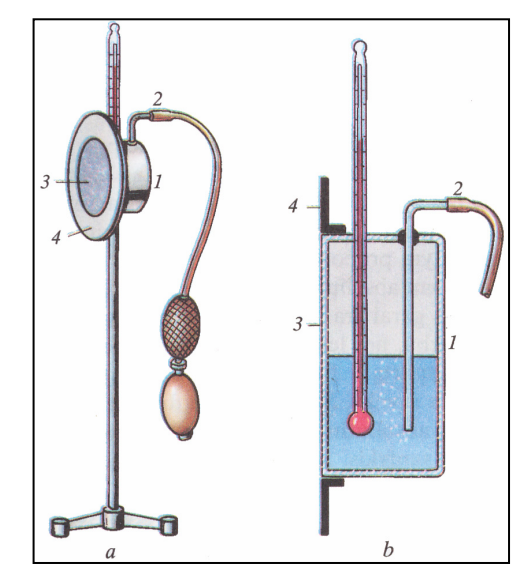

**2.9. pav. Higrometras** 

Absoliutinę drėgmę galima nustatyti aušinant orą ir jame esančius garus iki pasirodys rasa. Temperatūra, kurioje ore esantys vandens garai tampa sočiaisiais, vadinama rasos tašku.

Prietaisas rasos taškui nustatyti vadinamas higrometru (2.9. pav.). Jis sudarytas iš metalinės kameros 1, į kurią įstatytas termometras. Per termometro angą į kamerą įpilama eterio ir pro vamzdelį 2 į kamerą gumine kriauše pučiamas oras. Sparčiai garuodamas eteris aušta, ir priekinė

blizganti nikeliuota sienelė 3 aprasoja, pasidaro

matinė. Kad būtų lengviau pastebėti rasos pasirodymo momentą, priekinę sienelę juosia izoliuotas nuo kameros nikeliuotas žiedas 4, kuris nerasoja, lieka blizgantis. Rasos pasirodymo momentu fiksuojama temperatūra – rasos taškas – ir pasinaudojus (žr. 3 priedas 1 lentelė) randama absoliutinė drėgmė.

Žinant absoliutinę drėgmę **pa** ir oro temperatūrą, galima rasos taškų lentelėje rasti sočiųjų garų tankį (arba slėgį) **ps** ir apskaičiuoti santykinę drėgmę (formulė \*).

Yra prietaisų santykinei drėgmei nustatyti be skaičiavimų. Toks yra psichrometras (2.10. pav.). Psichrometrą sudaro du vienodi termometrai ir indas su vandeniu. Vieno termometro rezervuaras apvyniotas plona drobele, kurios galas įmerktas į vandenį. Kitas

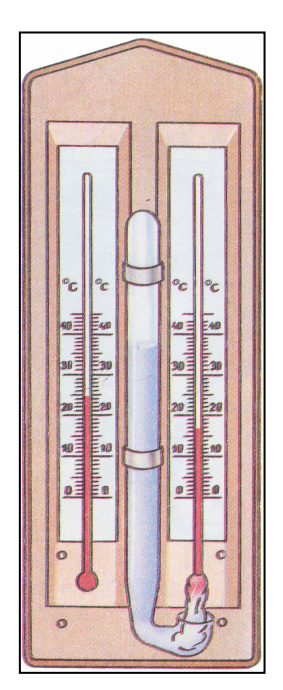

**2.10. pav. Psichrometras** 

termometras yra sausas – rodo oro temperatūrą. Šlapiasis termometras rodo žemesnę temperatūrą, nes iš drobelės garuoja vanduo ir jį aušina. Kuo sausesnis oras, tuo spartesnis garavimas ir tuo daugiau skiriasi šlapiojo ir sausoje termometrų rodoma temperatūra. Pagal sausojo termometro rodomą temperatūrą ir abiejų rodomų temperatūrų skirtumą specialioje psichrometrinėje lentelėje (žr. 3 priedas 2 lentelė) randama santykinė oro drėgmė.

Oro drėgmei matuoti naudojami ir tobulesni sudėtingesnės konstrukcijos elektriniai ir elektroniniai prietaisai. Santykinę drėgmę juose tiesiog rodo rodyklė arba skaitmeninė švieslentė.

Prietaisai, brėžiantys drėgmės kitimo kreivę, vadinami higrografais. Kreivė (higrograma) užrašoma popieriaus juostoje, uždėtoje ant būgno, kurį suka laikrodinis mechanizmas. [7], [9], [11]

#### **2.5 Apibendrinimas**

<span id="page-19-0"></span>*1. Sočiųjų garų slėgis esant nekintančiai temperatūrai yra pastovus dydis, kuris nepriklauso nuo tūrio.* 

*2. Skirtingų skysčių sočiųjų garų slėgis ir tankis, esant vienodai temperatūrai, yra skirtingi. Jie didesni labiau garuojančiuose skysčiuose.* 

*3. Esant tam tikrai temperatūrai sočiųjų garų slėgis konkrečiam skysčiui yra didžiausias.* 

*4. Didėjant temperatūrai sočiųjų garų slėgis kyla, nes daugėja išgarintų molekulių skaičius bei jų kinetinė energija.* 

*5. Esant virimo temperatūrai, sočiųjų garų slėgis didžiausias ir lygus juos supančios aplinkos slėgiui.* 

*6. Virš garuojančio paviršiaus esant kitoms dujoms, nesikeičia sočiųjų garų tankis, tik pailgėja laikas, kada garai virsta sočiaisiais.* 

*7. Santykis tarp masės, tūrio, slėgio it temperatūros sočiuose garuose kitoks negu dujose. Jei kokiame nors procese garai tampa sočiaisiais, tai keičiasi jų masė.* 

*8. Kuo garų būsena toliau nuo sočiųjų garų, tuo jiems labiau tinka išnagrinėti dujų dėsniai.*

Mokydamiesi šią temą moksleiviai su visa išdėstyta medžiaga, bandymais, eksperimentais susipažįsta tik teoriniu lygmeniu. Aprašytų bandymų praktiškai pademonstruoti nėra galimybių. Kad mokiniai galėtų lengviau įsisavinti dėstomą medžiagą, geriau suvokti vykstančius procesus, reikalingas ne tik teorinis, bet ir praktinis darbas. Po pokalbio su fizikos mokytojais, kurie sėkmingai IT taiko savo pamokose, šios mokomosios demonstracinės programos kūrimas tapo būtinybe.

# <span id="page-20-0"></span>3 Projektinė dalis

### **3.1 Projekto tikslas**

1. *Atlikti išsamią jau esamų mokomųjų paketų analizę.* 

2. *Apžvelgti numatomus naudoti Visual Basic programos ActiveX komponentus.*

3. *Sukurti mokomąjį paketą "Garų savybės", skirtą fizikos mokymui(-si) vyresnėse vidurinės mokyklos ir gimnazijos klasėse.*

4. *Išnagrinėti IT panaudojimo fizikos pamokoje metodinius aspektus.*

5. *Ištirta sukurtos programos įtaka ir naudojimo galimybės nagrinėjamos temos mokymui(si).* 

Galima būtų konkretizuoti kuriamą mokomąjį paketą "Garų savybės": mokomoji priemonė virtualioje formoje, leidžianti modeliuoti fizikinius reiškinius, vaizdžiai parodyti dujų parametrų tarpusavio priklausomybę, leidžianti atlikti laboratorinius darbus, modeliuoti mokiniams užduotis, spręsti kokybinius uždavinius. Priemonė turi atitikti vidurinės mokyklos ir gimnazijos vyresnių klasių fizikos kursą.

Detalesniam kuriamos programos tikslų apibrėžimui buvo pritaikytas ir panaudotas modeliavimo sistemos ProVision Workbench pagrindinės metodologijos Core tikslų modelis [3] (3.1. pav.). Modelyje pagrindinis programos tikslas yra aukščiausiame hierarchiniame lygyje, kuris yra detalizuojamas detalesniais tikslais. Šie tikslai priklauso žemesniems hierarchiniams lygiams. Einant į žemesnius hierarchinius lygius tikslai yra detalizuojami toliau. Gauti elementarūs tikslai yra pasiekiami įvykdžius visus aukštesnius tikslus. Visi aukštesnių ir žemesnių lygių tikslai sujungti tėvo/vaiko jungtimi. [3]

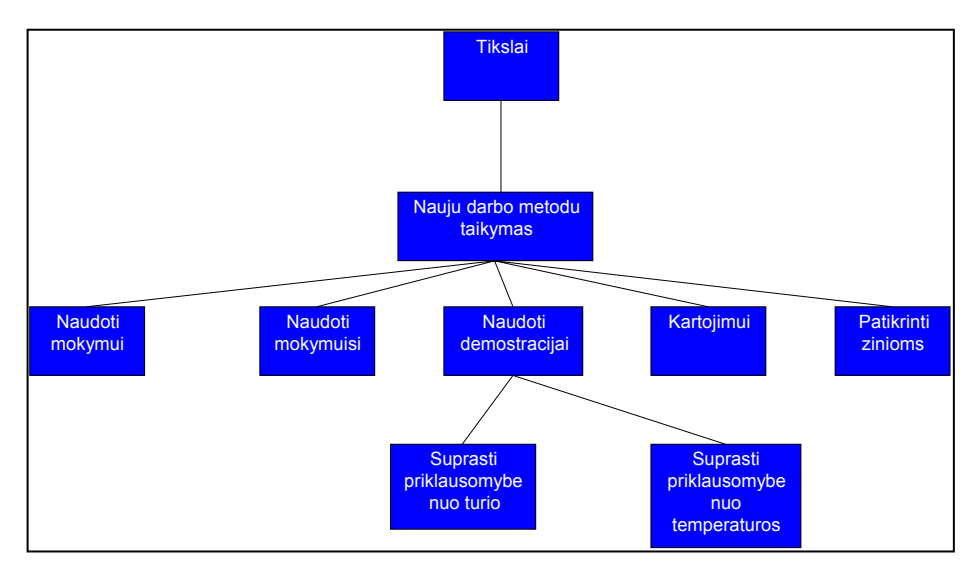

**3.1. pav. Programos tikslai**

# **3.2 Projekto uždaviniai**

1. Išsiaiškinti vartotojo pageidavimus kuriamai programai.

<span id="page-21-0"></span>2. Išsiaiškinti projekto ypatumus, susijusius su atliekamais bandymais, programos metodika.

3. Išsiaiškinti pasirinktos programavimo kalbos taikymo subtilybes.

4. Išsiaiškinti ir panaudoti kuriant programą automatizuoto modeliavimo priemonę.

- 5. Apibrėžti kuriamos programos architektūrinį modelį.
- 6. Apibrėžti kuriamos programos struktūrinį modelį.
- 7. Sumodeliuoti vartotojo sąsają.
- 8. Nustatyti sistemos testavimo būdus.
- 9. Siekiant ištirti programos naudingumą, atlikti eksperimentą mokyklose.

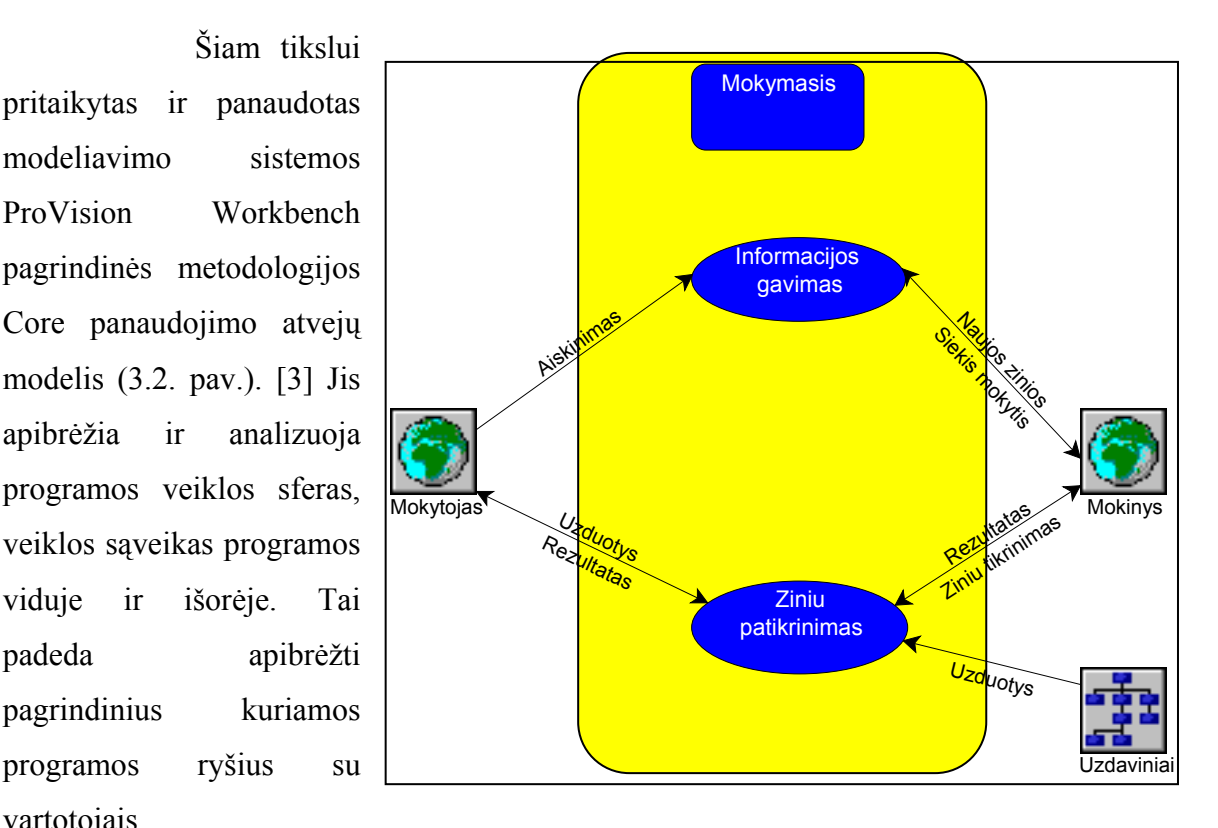

# **3.3 Vartotojo reikalavimai**

**3.2. pav. Programos panaudojimo galimybės** 

Programa skirta bendrojo lavinimo mokyklos 11 klasės fizikos kursui "Garų savybės", todėl kūrimo metu buvo atsižvelgta į fizikos mokytojų pageidavimus.

vartotojais.

# <span id="page-22-0"></span>**3.3.1 Vartotojo keliami poreikiai**

- ¾ Programa turėtų būti mokymo priemonė.
- ¾ Programa galėtų būti naudojama kaip demonstracinė priemonė.
- ¾ Programa tiktų savarankiškam moksleivių mokymuisi.
- ¾ Programą būtų įmanoma naudoti apklausos pamokose.

# **3.3.2 Vartotojo keliami uždaviniai**

- ¾ Paaiškinti šioje temoje naudojamas sąvokas.
- ¾ Pateikti šiai temai reikalingus terminus.
- ¾ Supažindinti su rasos taško nustatymo prietaisu ir jo veikimu.
- ¾ Supažindinti su prietaisu, skirtu santykinei drėgmei nustatyti.
- ¾ Pademonstruoti sočiųjų garų priklausomybę nuo tūrio.
- ¾ Pademonstruoti sočiųjų garų priklausomybę nuo temperatūros.
- ¾ Pademonstruoti garų priklausomybę nuo slėgio.
- ¾ Stebėti bandymų metų naudojamų prietaisų parodymus.
- ¾ Susipažinti su bandymų eiga.
- ¾ Savarankiškai valdyti eksperimentų eigą.
- ¾ Iš šios temos atlikti apklausą.
- ¾ Spręsti uždavinius.
- $\triangleright$  Fiksuoti sprendimų rezultatus.
- ¾ Turėti galimybę keisti užduočių bazę.

# **3.4 Nefunkciniai reikalavimai**

- 1. Programos veikimo greitis priklauso nuo turimos techninės įrangos.
- 2. Automatinių bandymų trukmė iki 15 s.
- 3. Rankinių bandymų trukmė neribota.
- 4. Testų ir uždavinių atlikimo laikas neribotas.
- 5. Pageidautina 32 MB ir didesnė operatyvioji atmintis.
- 6. Programos instaliacinio paketo dydis iki 30 MB.
- 7. Programa įdiegiama į proceso metu vedlyje nurodytą disko vietą.
- 8. Naudojama operacinė sistema: Windows 9x, ME, NT, 2000, XP.

#### **3.5 Funkciniai reikalavimai**

<span id="page-23-0"></span>1. Aiškinant garavimo sąvokas pateikti garavimo proceso pavyzdžių, paaiškinti patį garavimo procesą, kodėl jis vyksta, kaip jis vyksta, nuo ko priklauso.

2. Aiškinant kondensacijos sąvokas supažindinti su proceso atsiradimo sąlygomis.

3. Paaiškinti virimo procesą.

4. Supažindinti su visais šiai temai reikalingais terminais: dinamine pusiausvyra, sočiaisiais garais, absoliutine drėgme, santykine drėgme, rasos tašku.

5. Supažindinti su prietaiso *higrometras* sudėtinėmis dalimis ir veikimo principu.

6. Supažindinti su prietaiso *psichrometras* sudėtinėmis dalimis ir veikimo principu.

7. Pademonstruoti sočiųjų garų slėgio priklausomybę nuo tūrio.

8. Pademonstruoti sočiųjų garų slėgio priklausomybę nuo temperatūros. Bandymą pakartoti esant skirtingiems tūriams.

9. Pademonstruoti garų elgseną esant pastoviam slėgiui. Bandymą pakartoti esant skirtingam slėgiui.

10. Bandymų metų rodyti termometro, manometro parodymus. Demonstruoti garavimą, kondensaciją.

11. Bandymų metų leisti rinktis patogesnį manometro parodymų stebėjimą ar platesnį proceso komentavimą.

12. Sudaryti galimybę sprendžiant uždavinius įtvirtinti nagrinėjamą medžiagą.

13. Iš šios temos pateikti apklausą.

14. Matyti informaciją apie uždavinių sprendimo eigą ir atsakinėjimo rezultatus.

15. Turėti galimybę koreguoti užduočių bazę.

24

#### <span id="page-24-0"></span>**3.5.1 Reikalavimai programinei aplinkai**

Reikalavimai, kuriuos kelia kuriamas programinis paketas programavimo aplinkai:

¾ Kadangi programą sudarys objektai, susieti tarpusavyje, programavimo aplinka turi būti objektiškai orientuota.

¾ Grafinė programos aplinka ir naudojami fizikiniai komponentai (matavimo prietaisai) turi atitikti fizikinę dvasią.

 $\triangleright$  Naudojamu komponentų valdymas turi būti paprastas ir, svarbiausia, tikroviškas, kas labai palengvintų reiškinio ar proceso suvokimą.

Atsižvelgiant į reikalavimus programai, pasirinkta objektinio programavimo kalba VisualBasic. Programoje naudojami standartiniai ir papildomi ActiveX komponentai (žr. 5 priedas).

#### *3.5.2* **Reikalavimai programinei įrangai**

Norintiems pasinaudoti sukurta priemone ir šioje priemonėje pateiktais moduliais programinei įrangai keliami tam tikri reikalavimai:

¾ Kompiuteryje turi būti įdiegta Windows 9.x arba Windows NT operacinė sistema,

- ¾ Teksto rašymo programa Notepad.
- ¾ Galimybė programą platinti įrašant į kompaktinį diską įdiegimo paketą.

#### **3.5.3 Produkto reikalavimai**

 Kuriamam produktui keliami nedideli reikalavimai. Norint pasinaudoti kompiuterine mokymo priemone reikalinga:

¾ IBM kompiuteris su 75 MHz spartos procesoriumi,

 $\geq$  35 MB laisvos vietos kietajame diske arba kompaktinių diskų įrenginys (CD ROM).

 Kuriama priemonė atitinka Švietimo ir mokslo ministerijos standartus ir reikalavimus. Šios mokymo priemonės dokumentacija parengta naudojant Microsoft Word 2000 tekstų rašymo paketą, Microsoft Excel 2000 skaičiuoklę, modeliavimo sistemą ProVision Workbench v.3.1. Mokymo priemonėje naudojami terminai atitinka Lietuvos Respublikoje naudojamus terminų standartus.

# **3.6 Programos projektas**

<span id="page-25-0"></span>1) Programos pradžioje po titulinio puslapio ir įžanginės informacijos šios temos sąvokos:

- *a) Garavimas;*
- *b) Kondensacija;*
- *c) Virimas*.

2) Norint pasiekti demonstravimo aiškumą programoje pateikti naudojami fizikiniai terminai:

- *a) Dinaminė pusiausvyra;*
- *b) Absoliuti ir santykinė drėgmė;*
- *c) Rasos taškas;*
- *d) Sotieji garai*.
- 3) Pristatomi prietaisai:
	- *a) Higrometras;*
	- *b) Psichrometras*.
- 4) Programoje rodomi bandymai.
	- *a) Sočiųjų garų priklausomybė nuo tūrio;*
	- *b) Sočiųjų garų priklausomybė nuo temperatūros;*
	- *c) Garų priklausomybė nuo slėgio*.
- 5) Žinių tikrinimas.
	- *a) Savikontrolės galimybė;*
	- *b) Kontrolinis darbas*.
- 6) Informacija mokytojui.
	- *a) Atliktų sprendimų peržiūra;*
	- *b) Uždavinių sąlygų koregavimas;*
	- *c) Testų sąlygų koregavimas.*

# **3.7 Programos architektūrinis modelis**

# <span id="page-26-0"></span>**3.7.1 Programos sąveikų modelis**

Šiam tikslui pritaikytas ir panaudotas modeliavimo sistemos ProVision Workbench pagrindinės metodologijos Core biznio sąveikų modelis (3.3. pav.). [3] Juo pavaizduota vartotojo veiklą, ryšiai ir informacijos mainai tarp vidinių programos objektų, parodytos sąveikos tarp vidinių programos objektų ir išorinių veiksnių. Šis modelis koncentruotas į ryšius tarp programos pagrindinių dalių.

Modelio vidurinė sritis atitinka vartotojo veiklos dalį, kuri yra svarbiausia modelyje. Objektai kitose srityse yra subjektai, apimantys dalį programos.

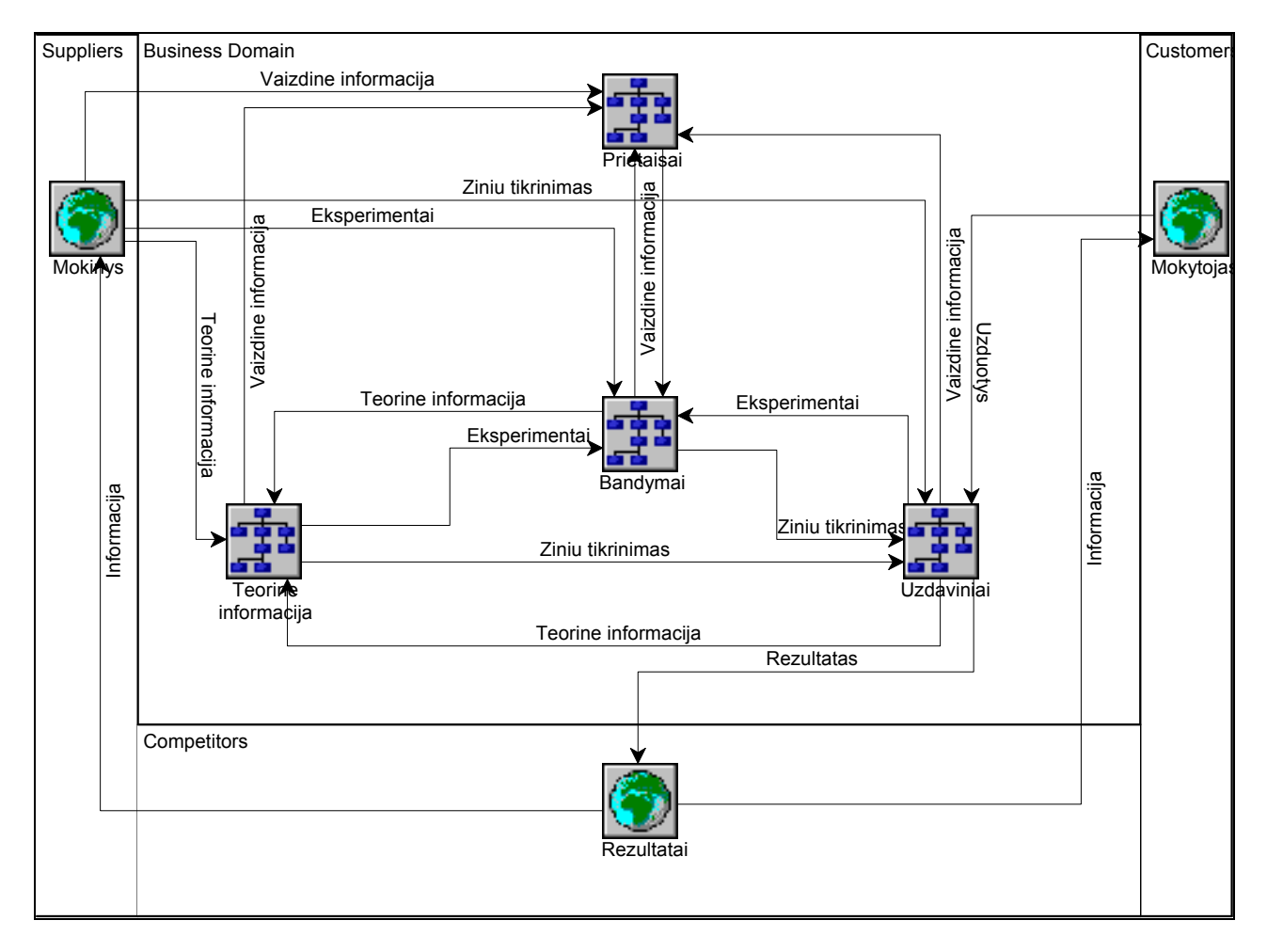

**3.3. pav. Programos veiksmų schema**

# <span id="page-27-0"></span>**3.7.2 Programos įvykių modelis**

Šiam tikslui pritaikytas ir panaudotas modeliavimo sistemos ProVision Workbench pagrindinės metodologijos Core įvykių modelis (3.4. pav.). [3] Įvykių modeliu apibūdinta, išdėstyta įvykių hierarchiją, kuri rodo vykstančius, atsirandančius įvykius programos eigoje.

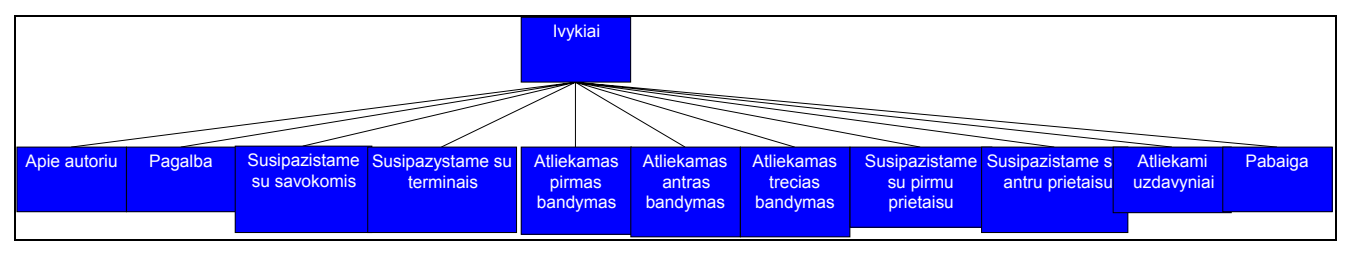

**3.4. pav. Programos įvykių seka** 

#### **3.7.3 Programos struktūros modelis**

Šiam tikslui pritaikytas ir panaudotas modeliavimo sistemos ProVision Workbench pagrindinės metodologijos Core organizacijos modelis (3.5. pav.). [3] Juo parodyta programos elementų hierarchinę struktūrą.

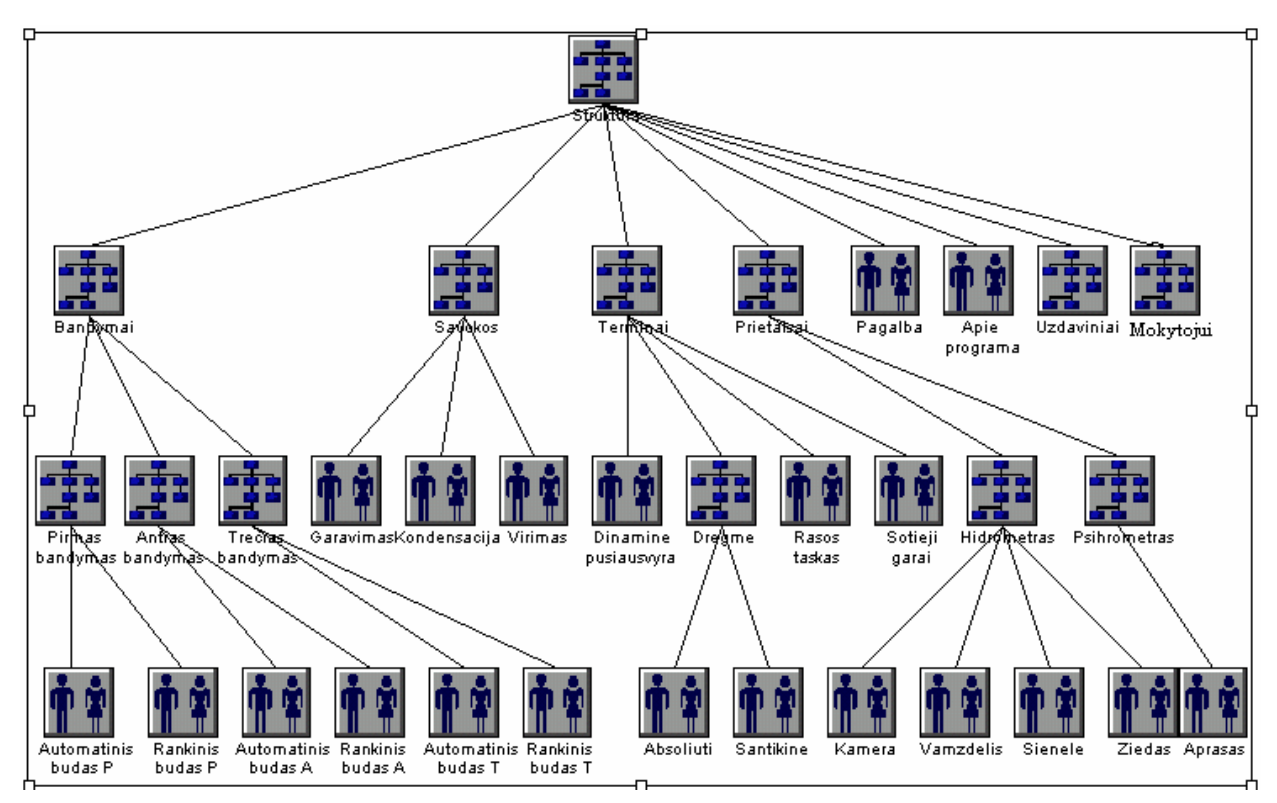

**3.5. pav. Programos sudėtinės dalys** 

# <span id="page-28-0"></span>**3.7.4 Vartotojo veiksmų sekos modelis**

Šiam tikslui pritaikytas ir panaudotas modeliavimo sistemos ProVision Workbench pagrindinės metodologijos Core darbų sekos modelis (3.6. pav.). [3] Į šį modelį įtrauktos pagrindinės programos struktūros, kurios atlieka tam tikrą darbų seką. Naudojant darbų sekos modeliavimą galima buvo sukurti detalesnį veiklos modelį, kuris apimtu vartotojo veikos procesą.

Šiuo modeliu pavaizduoti veiklos procesai išreiškiant juos veiklos komponentais ir darbų seka tarp tų veiklų. Darbų sekos modelis leido labiau koncentruotis į darbų seką nuo veiklos pradžios iki pabaigos. Tai atspindi pagrindinis aukščiausio lygio modelis. Jei kokia nors veikla ar darbas yra sudėtinis kitų veiklų atžvilgiu, tai šiam procesui sukurtas detalesnis žemesnio lygio darbų sekos modelis (3.7. pav.) ir (3.8. pav.).

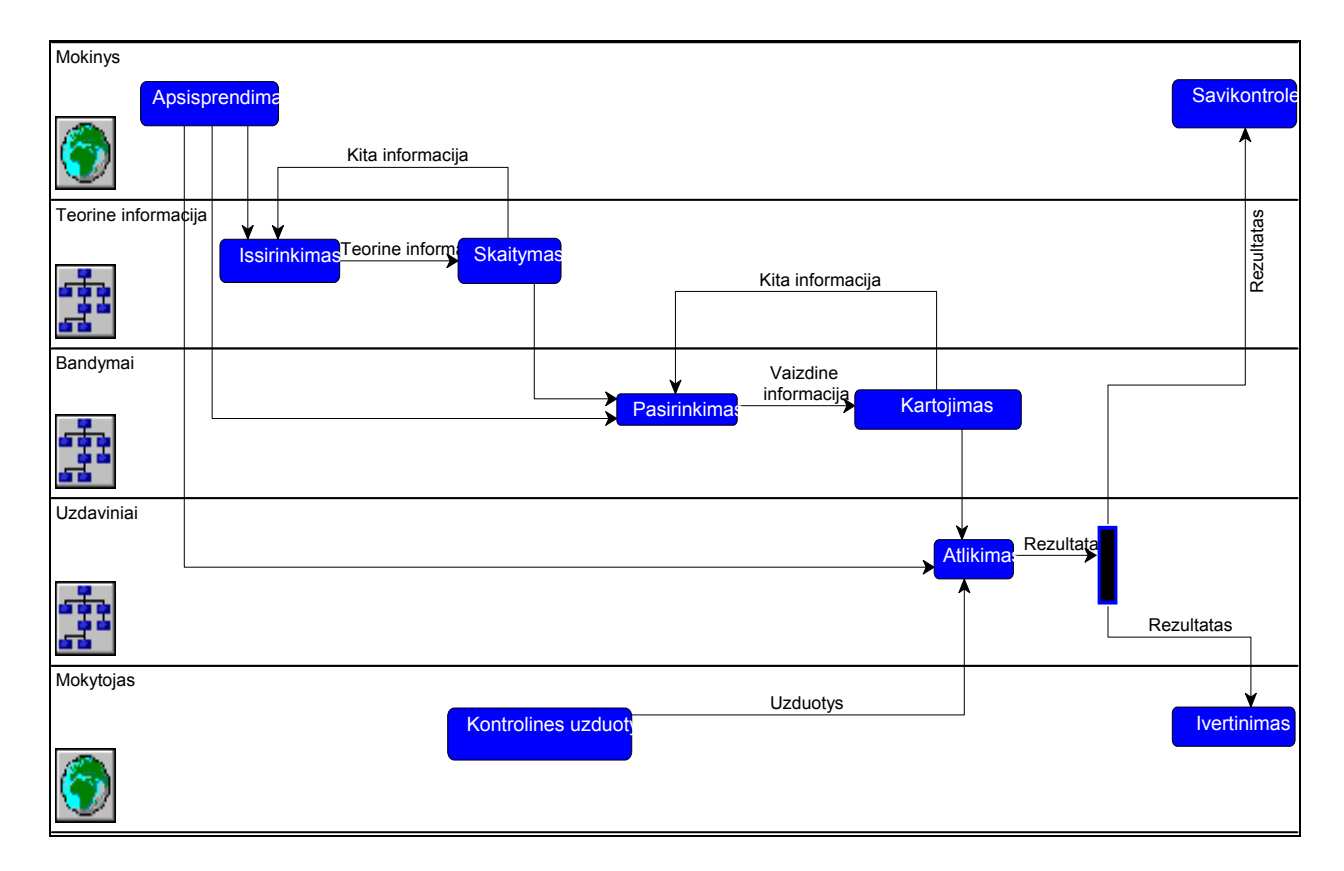

#### **3.7.4.1 Aukščiausio lygio**

**3.6. pav. Vartotojo veikslų seka**

# **3.7.4.2 Žemesnio lygio (1)**

<span id="page-29-0"></span>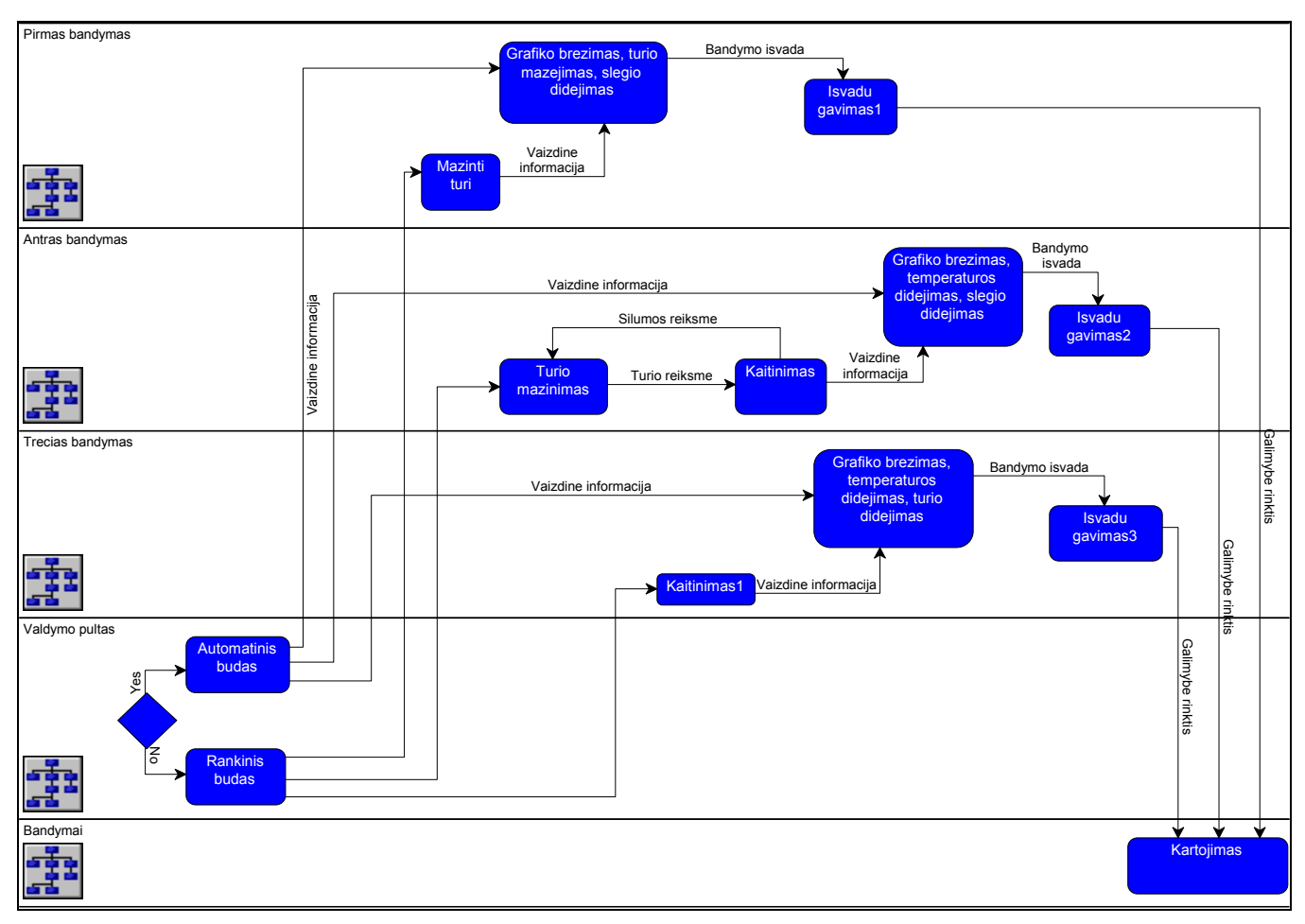

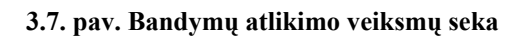

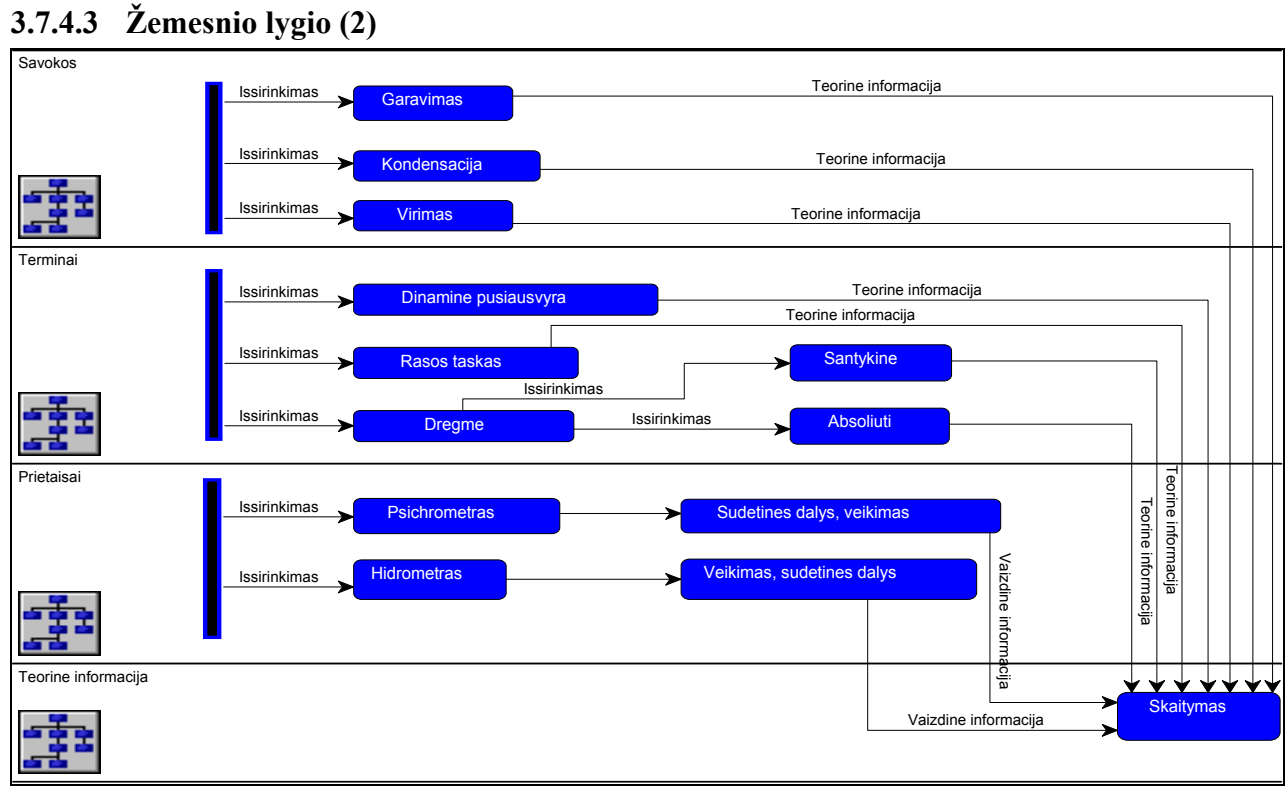

**3.8. pav. Teorinės informacijos pasirinkimo veiksmų seka**

# <span id="page-30-0"></span>**3.7.5 Programos veiklos hierarchinis modelis**

Šiam tikslui pritaikytas ir panaudotas modeliavimo sistemos ProVision Workbench pagrindinės metodologijos Core procesų modelis (3.9. pav.), kuris gautas iš programos sąveikų modelio (3.3. pav.) ir vartotojo veiksmų sekos modelio (3.6, 3.7, 3.8 pav.). [3] Šiuo modeliu sudaryta programos procesų hierarchinę struktūrą.

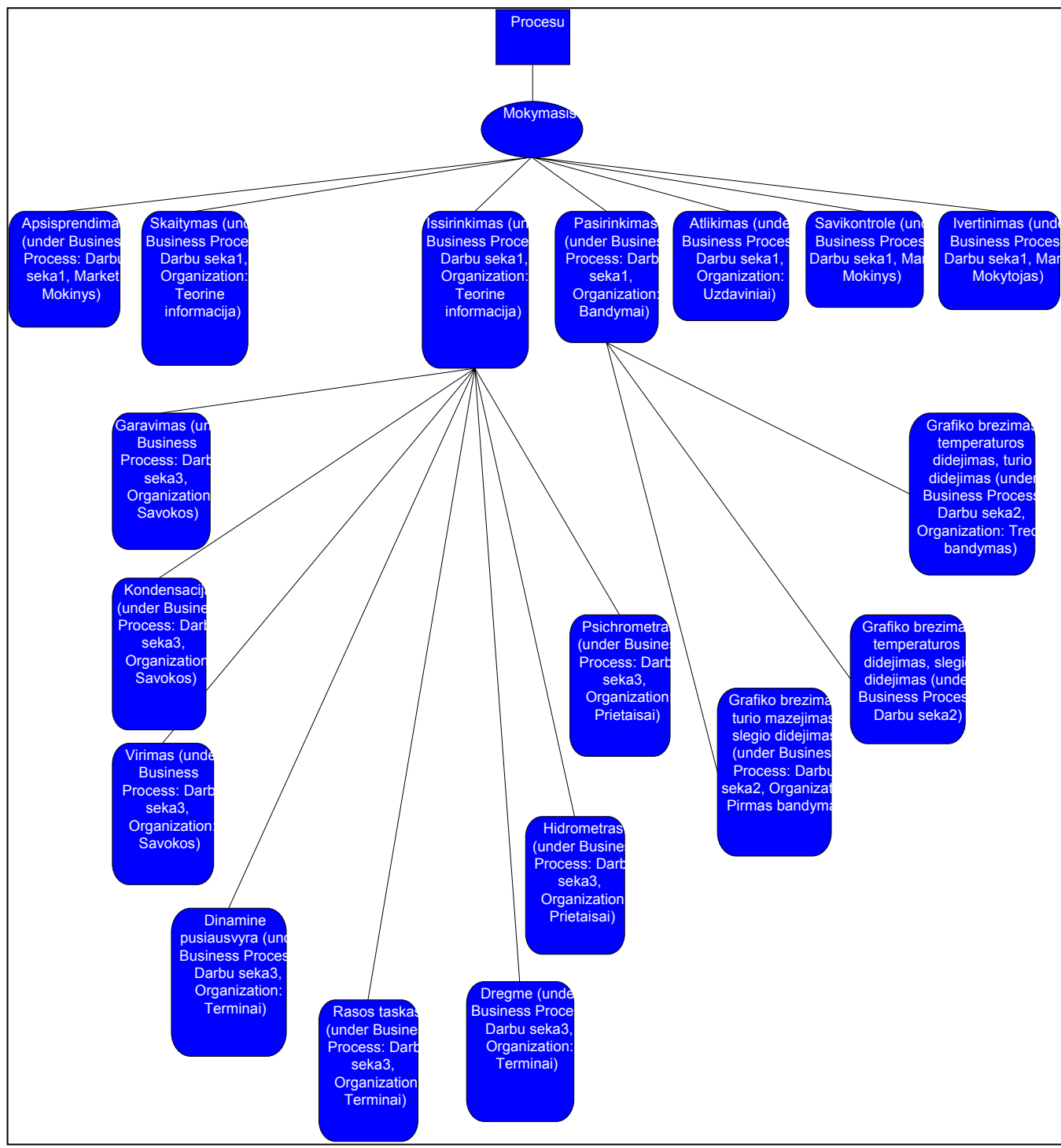

**3.9. pav. Programos veiklos apibūdinimas**

## **3.8 Prototipai**

<span id="page-31-0"></span>Programinės įrangos projektavimo procese labai svarbus yra prototipų vaidmuo. Prototipai padeda išsiaiškinti papildomus sistemos funkcinius reikalavimus, leidžia sukurti patogesnę vartotojo aplinką. Šiems tikslams buvo sukurti keli prototipai.

## **3.8.1 Detalus programos elementų savybių modelis**

Šiam tikslui pritaikytas ir panaudotas modeliavimo sistemos ProVision Workbench pagrindinės metodologijos Core biznio objektų modelis. Juo vartotojui apibrėžta detali programos elementų informacija (3.10. pav.). [3] Programos elementų savybių modelis sudaro pagrindinį programos objektų komponentų aprašą. Tai leidžia suprasti vidinius ryšius tarp programos objektų ir greitai pamatyti jų komponentus. Modelis parodo kiekvieno objekto tokias savybes: atributus, metodus, funkcijas. Šis modelis atitinka klasių modelį.

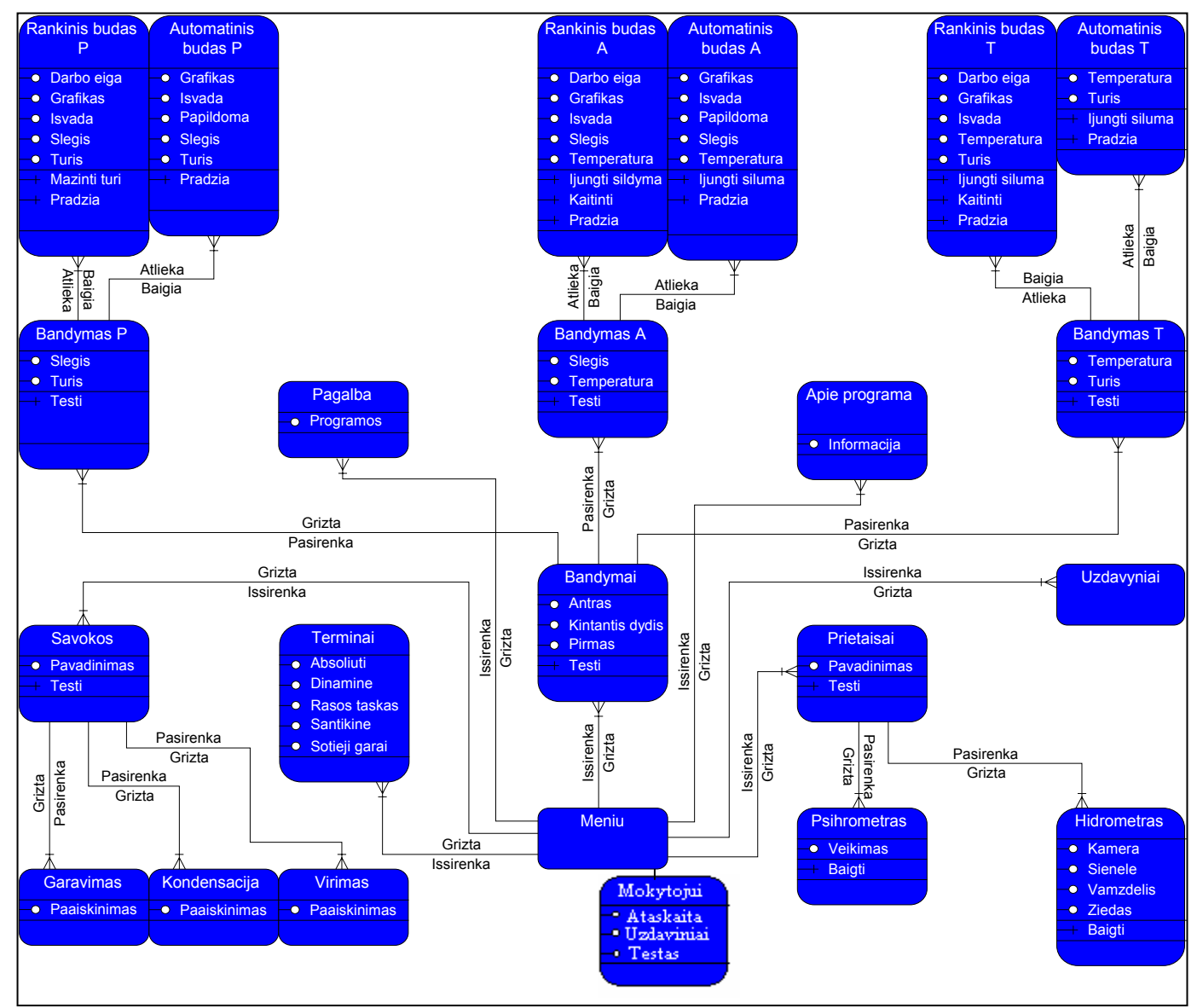

**3.10. pav. Programos objektų savybės** 

<span id="page-32-0"></span>Tinkamas modelis sukurtas iš karto nebuvo, nes vartotojo sąsajos langų prototipai, sugeneruoti ProVision Workbench paketu pagal sudarytas IS specifikacijas, išeidavo sudėtingi, nepatogūs valdymui, neinformatyvūs, su dideliu kiekiu objektų. Pateiktame modelyje sumažintas objektų skaičių iki minimumo, sukurta vaizdi vartotojo aplinką, susisteminta informacija pagal jos specifiką. Prototipų kūrimo eigoje buvo naudoti bendri programos elementų pavadinimai: Bandymas P, Bandymas A, Bandymas T, Rankinis būdas P, Rankinis būdas A, Rankinis būdas T, Automatinis būdas P, Automatinis būdas A, Automatinis būdas T.

#### **3.8.2 Programos būsenų modelis**

Norint suprasti programos elgseną buvo sukurtas jos būsenų modelis (3.11. pav.). Šiam tikslui pritaikytas ir panaudotas modeliavimo sistemos ProVision Workbench pagrindinės metodologijos Core objekto būsenos modelis. [3] Juo modeliuotos programos būsenas ir perėjimai iš vienos būsenos į kitą.

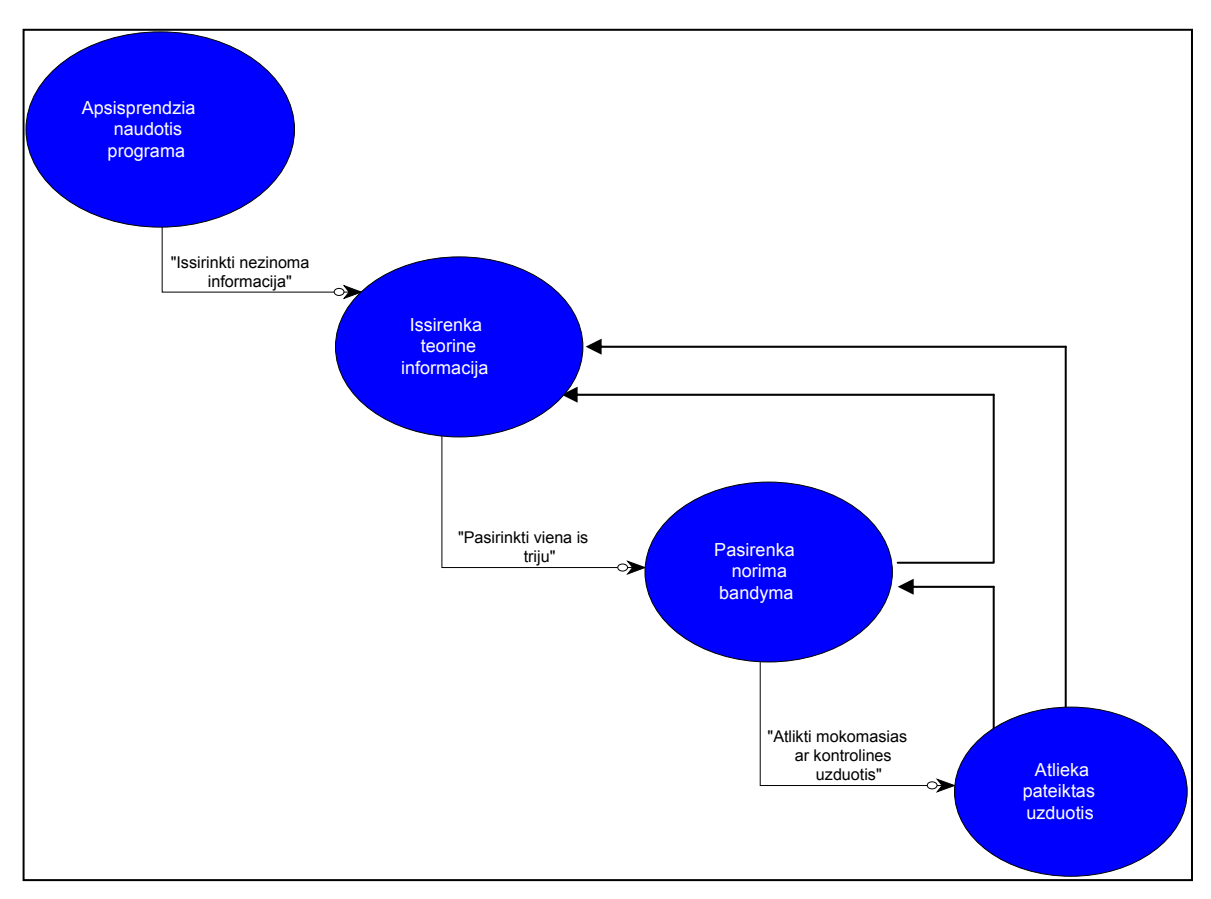

**3.11. pav. Programos būsenos** 

# **3.9 Projektuojamos sistemos architektūra**

<span id="page-33-0"></span>Kadangi naudotas automatizuoto modeliavimo paketas ProVision Workbench turi galimybę generuoti programinius kodus, tai mokomoji programą "Garų savybės" buvo sumodeliuota pasitelkus automatinio modeliavimo priemones.

Vartotojo sąsajos langų prototipas generuotas ProVision Workbench paketu pagal šiuo paketu sudarytas IS specifikacijas. [3] Pagrindinis šaltinis generuojant vartotojo sąsajos langų prototipą buvo programos objektų modelyje apibrėžti objektai, jų metodai, atributai bei ryšiai tarp objektų. Sąsajos lango prototipe, kuris yra pagrindinis sąsajos langas, yra visų programos objektų pavadinimai, pateikiami ant formos mygtukų. Pasirinkus reikiamą mygtuką iškviečiamas konkretus tą programos objektą aprašantis sąsajos langas. (3.12. pav.) pateikti pagrindinės formos ir programos objektų modelio sąsaja.

(8.1. pav. - 8.15. pav.) pateikiami vartotojo sąsajos langų prototipai bei jų ryšiai su programos objektų modeliuose aprašytais objektais (žr. 1 priedas).

IS prototipo generavimo rezultatai pateikiami priede (žr. 2 priedas).

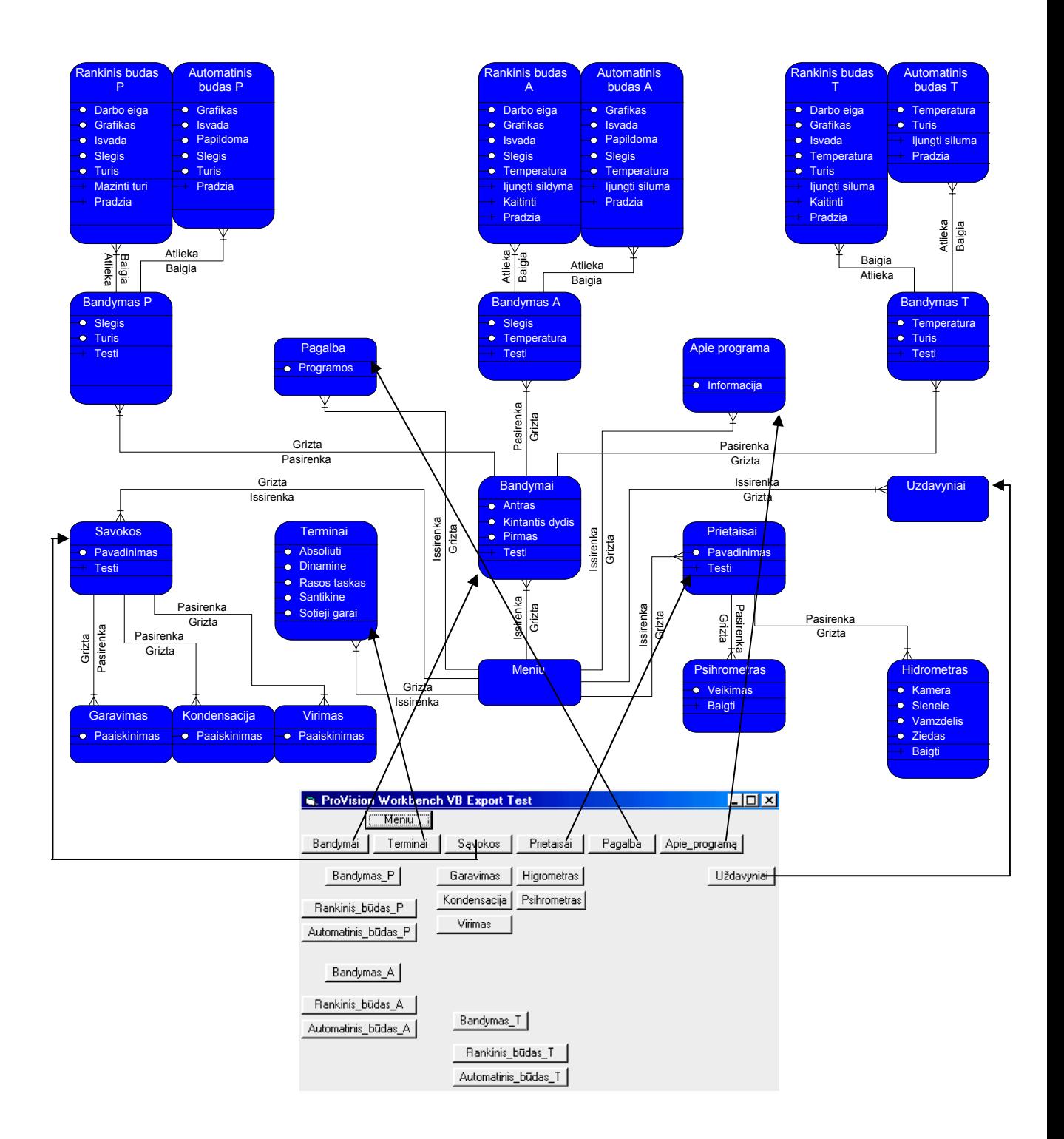

**3.12. pav. Pagrindinės formos ir programos objektų sąsaja**

.

#### **3.10 Testavimo medžiaga**

<span id="page-35-0"></span>Produktui testuoti buvo pasirinktos mokyklos iš įvairių respublikos rajonų (žr. 6 priedas), gautas mokyklų vadovų leidimas. Testavimo metu buvo atlikta eksperimentinė mokinių ir mokytojų apklausa, siekiant įvertinti IT ir sukurtos programos įtaką fizikos mokymo(si) metodikai bei rezultatams.

### **3.10.1 Testavimo metodika**

Iš pradžių sukurta programa buvo testuojama įvairiose operacinėse sistemose, naudojant įvairių konfigūracijų kompiuterinę įrangą, siekiant nustatyti ir užtikrinti jos veikimo ribas ir galimybes. Taip pat tirta, kaip produktas elgiasi kritiniais atvejais: esant sistemos sutrikimams (sistemoje trūksta reikiamų programai rinkmenų), RAM trūkumui ir t.t. Buvo taisomos rastos klaidos, programos veikimo sutrikimai ir po to vėl pakartotinai testuojamas produktas.

Išanalizavus pirminio testavimo rezultatus, programa buvo pristatyta Utenos rajono fizikų metodiniame ratelyje, išplatinta rajono mokyklose. Kartu su produkto testavimu vyko vartotojų anketavimas (žr. 7 priedas). Vėliau programa išplatinta eksperimente dalyvaujančiose respublikos mokyklose (žr. 6 priedas).

#### **3.10.2 Testavimo rezultatai**

Pirminio testavimo metu buvo susidurta su tokiais sunkumais ir programos klaidomis:

- programa visiškai funkcionuoja tik kai kuriose operacinėse sistemose;
- gerai grafikos kokybei reikia 16 b spalvų gylio;
- neiškraipytam grafiniam vaizdui būtinas mažas sistemos šriftas ("*Small*");

• pasitaiko lietuviškų simbolių vaizdavimo problemų, tačiau jos susiję su kompiuterių įrangos nesuderinamumu;

• ne visose operacinėse sistemose pavyko iki galo įdiegti programą;

• iškilo sunkumų, įdiegiant produktą į kitą vietą nei reikalauja įdiegimo programa (adresų problema);

• rasta rašybos ir kalbos kultūros klaidų.
Testuojant programą mokyklose, buvo pastebėta tokių klaidų, trūkumų ir netikslumų:

- reikia keisti kai kurių grafinių objektų vietą;
- vartotojo sasajos spalvinis nesuderinamumas:
- iškilo programos valdymo aiškumo problemų;
- informatyvumo stoka;
- rasta rašybos ir kalbos kultūros klaidų.

Iš vartotojų buvo sulaukta tokių pasiūlymų produktui tobulinti:

- didinti paveikslėlių skaičių;
- gerinti kai kurių paveikslėlių kokybę;
- kai kur keisti proceso valdymą;

• kai kur įdėti nuorodas ar pagalbos tekstą tolimesnių darbo veiksmų pasirinkimui;

• trūksta garsinės aplinkos.

Analizuojant visus aprašytus trūkumus, jie buvo šalinami, programa tobulinama ir pakartotinai testuojama. Garsinės aplinkos, nors dauguma mokinių jos pasigenda, buvo atsisakyta, paliekant galimybę ateityje programą tobulinti.

Taip, atsižvelgiant į vartotojų reikalavimus ir pasiūlymus, sukurtas galutinis visiškai funkcionuojantis produktas, atitinkantis šiuolaikinei mokomajai programinei medžiagai keliamus reikalavimus.

### **3.11 Eksperimento aprašymas**

Nuo 2002 m. vykstant Mokyklų Tobulinimo programai (MTP), kur pagrindinis dėmesys sutelktas į mokytojų kvalifikacijos kėlimą, mokymo(si) proceso tobulinimą, iš esmės keičiant mokymo metodus, pasiekimų vertinimo sistemą bei požiūrį į mokytojo – mokinio santykį, iškilo poreikis ištirti IT naudojimo mokyklose problemas, didžiausią dėmesį skiriant fizikos mokslui. Tuo tikslu, testuojant programą respublikos mokyklose, kartu buvo atliekamas eksperimentas, kuriam iškelti tokie pagrindiniai tikslai ir uždaviniai:

- ištirti pasirinktų mokyklų IT naudojimo galimybes;
- nustatyti mokyklų bendruomenių pasirengimą naudoti IT per pamokas;

• atskirai nustatyti fizikos mokytojų pasirengimą naudoti IT per pamokas;

• sužinoti, kiek plačiai IT yra naudojamos šiuo metu įvairių dalykų pamokose;

• nustatyti mokinių požiūri į mokytojo ir įvairių mokomųjų programų įtaką fizikos kurso mokymui(si);

• ištirti, kaip ir kiek IT (šiuo atveju – sukurta mokomoji programa) keičia mokinių motyvaciją bei pažangumą;

• išanalizuoti gautus rezultatus ir padaryti išvadas.

### **3.11.1 Eksperimento metodika**

MTP projekte dabar dalyvauja 70 respublikos pagrindinių mokyklų, kurios suskirstytos atskirais regionais. Mūsų eksperimentui vykdyti pasirinktas Aukštaitijos regionas ir kelios papildomos respublikos mokyklos (žr. 6 priedas). Iš viso apklausta mokytojai iš 11 mokyklų, 15 fizikos mokytojų ir apie 210 mokinių.

Dalyvaujant MTP ir atsižvelgiant į jo siekius bei savo pačių iškeltus tikslus ir uždavinius, eksperimentas buvo atliekamas trimis aspektais:

**Metodologiniu požiūriu**. Buvo sudaryta anketa įvairių dalykų mokytojams, po to vestas seminaras MTP Aukštaitijos regiono mokyklų komandoms (25 įvairių dalykų mokytojai) "IT itaka mokymo(si) procese". Jo metu buvo pristatyta ir demonstruota mokomoji programa "Garų savybės", vyko diskusijos ir dalyvių anketavimas. Seminaro pagrindinis uždavinys buvo aptarti IT (šiuo atveju – sukurtos mokomosios programos) naudojimą metodologiniu požiūriu: kuriuo pamokos metu būtų tikslinga naudoti šią mokomąją programą, kokius metodus galima būtų taikyti (bendradarbiavimo, darbą mažose grupėse, durstinį ar tik individualų ir pan.). MTP taip pat labai domina mokinių motyvacijos klausimai, todėl diskutuota, kokią įtaką ši ir panaši mokomoji medžiaga turėtų įvairių dalykų mokinių motyvacijai. Dirbant mažose grupelėse, rengti pristatymai šiais klausimais.

Vykdant tyrimą metodologiniu požiūriu, pagrindinis dėmesys buvo skiriamas ne vienam fizikos dalykui, o visų dalykų mokymui, todėl tiriant šiuo požiūriu nesigilinta į fizikinę sukurtos mokomosios programos pusę.

**Kiekybiniu požiūriu**. Buvo sudarytos atskiros anketos mokiniams. Jas pildė visi eksperimente dalyvavę mokiniai. Išplatinus mokomąją programą mokyklose, ji buvo naudojama vedant fizikos pamokas (tema "Garų savybės"), tikrinamas mokinių pažangumas. Tos pačios pamokos kai kuriose mokyklose vestos ir atskirai – nenaudojant kompiuterinės programos. Tuo buvo siekiama įvertinti mokomosios programos įtaką mokinių rezultatams. Dauguma fizikos pamokų vesta informacinių technologijų kabinetuose: čia mokiniai su mokomąja programa susipažino tiesiogiai, dirbdami po vieną ar mažose grupelėse. Fizikos mokytojai, neturėję galimybės dirbti IT kabinetuose, programą naudojo fizikos kabinete kaip demonstracinę, jos galimybes pristatė ir demonstravo mokiniams. Tokiu būdu mokiniai su programa susipažino netiesiogiai.

Vykdant tyrimą kiekybiniu požiūriu, pagrindinis dėmesys buvo skiriamas mokinių darbui su mokomąja programa bei dalykinei sukurto mokomojo produkto pusei: tirta jo kokybė, šiuolaikiškumas, fizikinių reiškinių pateikimas ir aiškinimas, programos panaudojimo galimybės, įtaka mokymo(si) procese ir pan. Su mokiniais šiais klausimais buvo diskutuojama, ieškoma optimalių iškilusių sunkumų sprendimo būdų (autorius dalyvavo kai kuriuose programos pristatymuose) . Atsižvelgiant į tai, programa buvo tobulinama.

**Kokybiniu požiūriu**. Sudaryta anketa fizikos mokytojams. Jas pildė visi eksperimente dalyvavę fizikos mokytojai. Rajono fizikų metodiniame ratelyje mokomoji programa buvo pristatyta ir demonstruojama, vyko diskusija jos panaudojimo klausimais. Tokios diskusijos atskirai vestos visose eksperimente dalyvavusiose mokyklose su fizikos mokytojais.

Vykdant tyrimą kokybiniu požiūriu, pagrindinis dėmesys buvo skiriamas fizikos mokytojo darbo galimybėms su IT. Čia gilintasi į nagrinėjamos temos pateikimo būdus, kuriant mokomąją programą, vaizdines ir garsines priemones. Atskirai nagrinėtas pamokos, kurioje naudojama mokomoji programa, plano klausimas, pamokų tipai. Tuo tikslu buvo sudaryti kelių pamokų tipų, kai mokoma(si) pasitelkiant mokomąją programą, planai (žr. 8 priedas)

### **3.11.2 Metodinės rekomendacijos**

Programa "Garų savybės" tinka naudoti XI ir XII klasės fizikos pamokose nagrinėjant skyrių "Molekulinė fizika ir termodinamika". Garams ir jų savybėms nagrinėti vidurinės mokyklos bendrosiose programose ir bendrojo išsilavinimo standartuose yra numatytos atskira tema. Siūlyčiau šiai temai skirti dvi arba tris akademinės valandas. Programą galima būtų naudoti ir nagrinėjant izoprocesus bei fazinius virsmus arba apibendrinant skyrių, kuriame nagrinėjami medžiagos faziniai virsmai, sotieji garai ir oro drėgmė. Programa gali būti panaudota ir XII klasėje, kai yra atliekama kurso apžvalga ar kartojimas. Tuomet programai reikėtų skirti vieną arba dvi akademines valandas.

Bandymus apie garus demonstruoti yra sudėtinga, jie nėra vaizdūs ir įsimintini. Šioje programoje bandymai vaizduoja garuose vykstančius procesus ir mokiniui padeda suvokti šios temos esmę.

Nebūtų tikslinga pradėti naudoti programą nuo bandymų, nes tai atitrauktų mokinių dėmesį nuo tolesnio problemos nagrinėjimo. Nors mokiniai dirbs su programa individualiai, jiems reikėtų rekomenduoti pradžioje susipažinti su sąvokomis ir apibrėžimais, prietaisais ir tik tada pradėti nagrinėti bandymus. Rekomenduotina pradžioje atlikti bandymus automatiniu režimu ir po to rankiniu. Vėliau reikėtų padaryti darbo su kompiuterine programa pertraukėlę ir paklausinėti mokinių, kaip jie suprato garų slėgio priklausomybes nuo temperatūros ir tūrio. Taip pat būtų gerai kartu išsiaiškinti, kodėl yra tokios garų savybės, kas tai įtakoja. Jei nebus atliekama tokia apklausa, yra nemaža tikimybė, kad mokiniai nepastebės esmės – garų slėgio priklausomybės nuo temperatūros ir tūrio skirtumų nuo dujų. Tik toks kombinuotas kompiuterinės programos ir mokytojo veiksmų naudojimas gali duoti maksimalų rezultatą.

Apibendrinus bandymų rezultatus, galima būtų pereiti prie savarankiško uždavinių sprendimo, bet pamokos pabaigoje būtų tikslinga vėl apibendrinti ir pakalbėti apie iškilusius neaiškumus.

Pamokų laiką dirbant su šia programa galima būtų paskirstyti taip: susipažinimas su terminais, sąvokomis – 15 %, bandymų atlikimas – 30 %, bandymų aptarimas - 15%, testų atlikimas, uždavinių sprendimas – 30 %, apibendrinimas - 10%.

## **3.11.3 Eksperimento rezultatų analizė**

# **Ar mokykloje sudarytos sąlygos informacinių technologijų (IT) pritaikymui?**

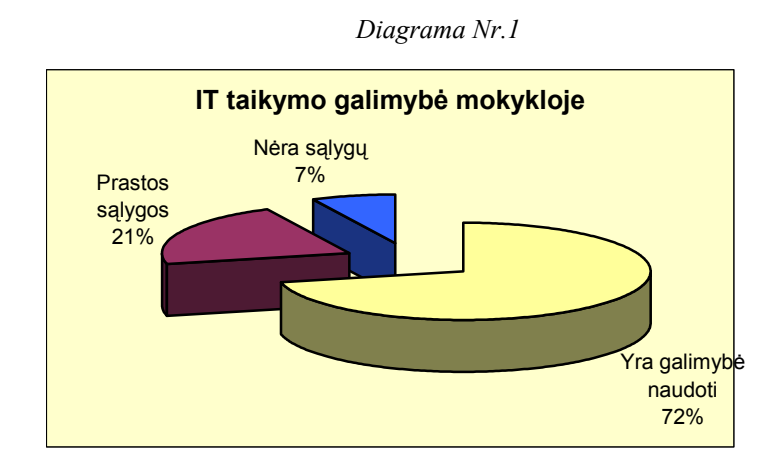

Mokytojų buvo klausta, ar jų mokyklos bendruomenė yra pasirengusi taikyti informacines technologijas (IT) per įvairių dalykų pamokas: vesti pamokas kompiuterių klasėse, naudoti mokomąsias programas kaip demonstracinę ar mokomąją priemonę.

Iš diagramos matyti, kad, vykdant mokyklų kompiuterizavimo programą, kai 10-iai mokinių turėtų tekti viena kompiuterinė darbo vieta, jau pasiekta gerų rezultatų, ir dauguma mokyklų jau yra pasirengusios taikyti informacines technologijas (IT) per įvairių dalykų pamokas (72 %), turi tam gerą arba bent pakankamą IT bazę. Kai kuriose mokyklose sąlygos dar tebėra prastos (21 %), o 7 % apklaustųjų visai neturi galimybių plačiam IT naudojimui.

# **Ar Jūsų mokyklos pedagogų kompiuterinės žinios pakankamos, kad naudotų panašias mokomąsias programas savo dalyko pamokose?**

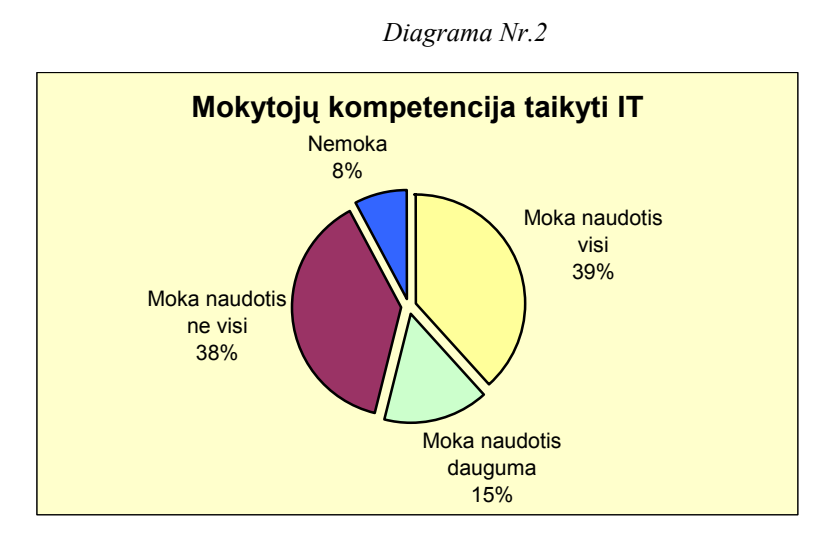

Susumavus respondentų rezultatus, galima išskirti tokias atsakymų grupes: moka naudotis visi (39 %), moka naudotis dauguma (15 %), moka naudotis ne visi (38 %), nemoka naudotis (8 %). Analizuojant rezultatus, galima teigti, kad dauguma pedagogų tikrai galėtų plačiai taikyti IT savo dalyko pamokose, nes visai nemokančiųjų naudotis yra tik 8 %.

# **Kiek mokyklos fizikos mokytojų galėtų naudoti panašias mokomąsias**

## **programas savo dalyko pamokose**

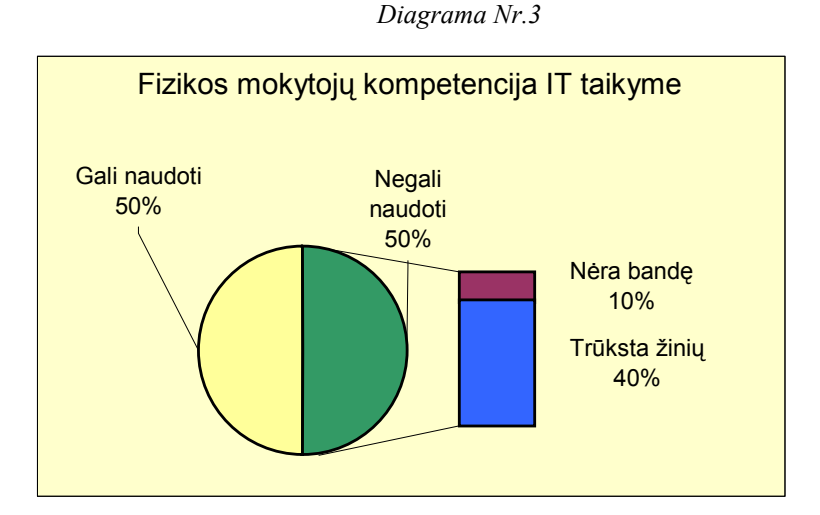

Diagrama rodo, kad fizikos mokytojai pasidalino į dvi grupes po lygiai: 50 % apklaustųjų fizikų gali dirbti su įvairiomis IT ir 50 % negalėtų to daryti. Analizuojant negalinčiųjų priežastis, gauti dviejų tipų atsakymai: 10 % iš viso nėra bandę to daryti, o 40 % trūksta žinių. Lyginant diagramų Nr.2 ir Nr.3 rezultatus galime pastebėti, kad bendra visų pedagogų kompetencija naudotis IT yra didesnė, nei fizikų atskirai.

## **Ar IT naudojamos įvairių pamokų metų?**

*Diagrama Nr.4*

24% 60% 16% 0% 10% 20% 30% 40% 50% 60% 70% Fizika Kiti dalykai Visai nenaudoja **IT panaudojimas pamokose**

Diagrama vaizduoja mokinių apklausos rezultatus, iš kurių matoma, kuriose pamokose dažniausiai naudojamasi įvairiomis IT (informacinių technologijų pamokos čia neįtrauktos). Atskirai išskiriami fizikos pamokų rezultatai.

Apklausa parodė, kad IT naudojama štai taip: 24 % – per fizikos pamokas, 60 % – per kitas pamokas. 16 % apklaustųjų mokinių pareiškė, kad jie mokomi visai be IT, o tai gana daug. Lyginant fizikos mokymo situaciją su kitais dalykais ir atkreipiant dėmesį į tai, kad tik 50 % fizikos mokytojų yra pasirengę dirbti su IT, matyti, jog, turėdami galimybes, jie stengiasi ir naudoja įvairias IT per pamokas.

## **Koks mokytojo ir IT vaidmuo fizikos pamokose?**

*Diagrama Nr.5*

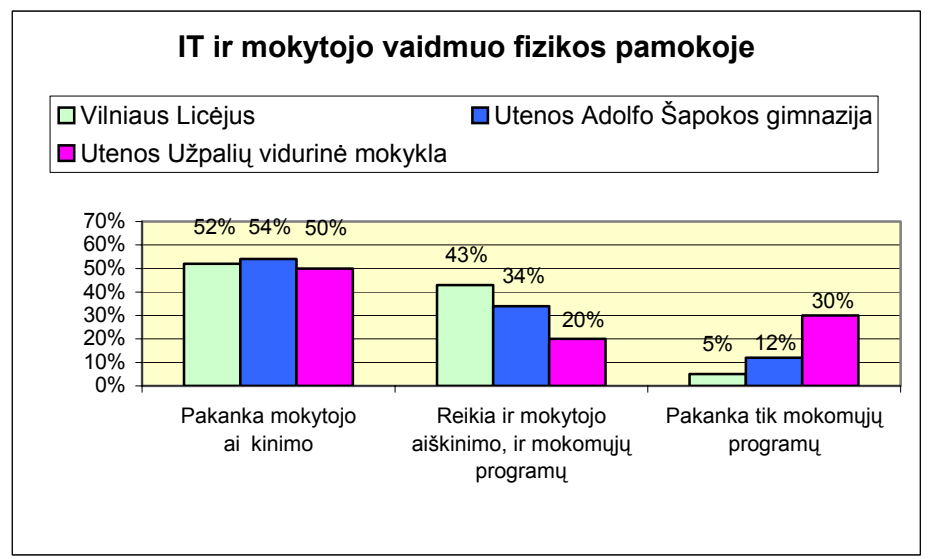

Diagrama vaizduoja Vilniaus tiksliųjų, gamtos ir technikos mokslų licėjaus, Utenos A. Šapokos gimnazijos ir Utenos rajono Užpalių vidurinės mokyklų mokinių apklausos rezultatus, kiek svarbūs yra mokytojas ir IT mokantis. Čia mokyklos buvo pasirinktos specialiai – po vieną mokyklą iš kaimo, rajono centro, sostinės.

Pirmos diagramos dalies rezultatai rodo, kad beveik vienodas visų trijų mokyklų mokinių skaičius pirmenybę suteikia mokytojui. Jie mano, kad mokantis gyvas mokytojo aiškinimas yra daug svarbesnis už IT naudojimą. Įdomu tai, kad šis procentas yra toks didelis.

Mokinių, kuriems svarbus mokytojas, tačiau reikia ir IT pagalbos, skaičiai išsiskyrė: Vilniaus Licėjuje taip mano 43 % apklaustųjų, Utenos A. Šapokos gimnazijoje – 34 %, Utenos rajono Užpalių vidurinėje mokykloje – 20 %. Nagrinėjant šios diagramos dalies rezultatus galima teigti, kad mokinių motyvacija turi įtakos IT ir mokytojo santykio pamokoje vertinimui. Manome, kad "stipriųjų" mokyklų mokiniai mato didesnę mokomųjų programų, demonstracinių bandymų, kitokių IT panaudojimo formų, neatsiejamų nuo mokytojo aiškinimo, naudą galutiniam mokymosi rezultatui.

Tik mokomųjų programų norėtų Vilniaus Licėjuje - 5 %, Utenos A. Šapokos gimnazijoje – 12 %, Utenos rajono Užpalių vidurinėje mokykloje – 30 % apklaustųjų. Utenos rajono Užpalių vidurinėje mokyklos rezultatai ženkliai išsiskiria. Tam galėjo turėti įtakos tai, kad fizikos pamokas veda fizikos-informatikos mokytojas, kuris savo pamokose naudoja daug įvairių mokomųjų programų. Be to, kaimo mokykloje mokinių motyvacija yra maža, todėl jie pirmenybę teikia kompiuterinėms programoms.

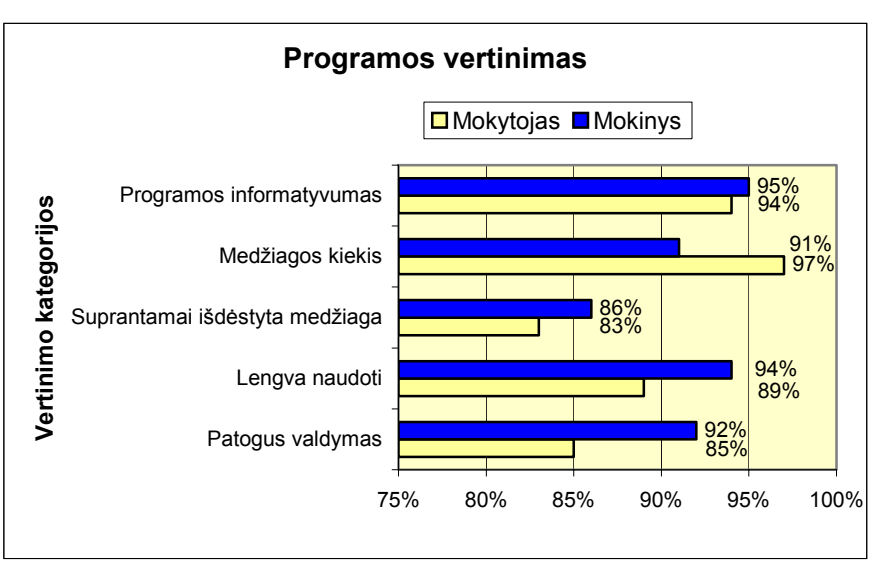

**Programos kokybės įvertinimas** 

*Diagrama Nr.6*

 Programos informatyvumą abi respondentų kategorijos įvertino panašiai (mokytojai –94%, mokiniai - 95%), nes programoje daugiausia naudota medžiaga iš fizikos vadovėlio 11 kl. [11] Į kitus vertinimo kriterijus apklaustųjų nuomonės truputį išsiskyrė.

Mokiniai pageidavo didesnio kiekio papildomos teorinės medžiagos (mokytojai –97%, mokiniai - 91%).

Kadangi beveik kiekvienas fizikos mokytojas yra susikūręs savo šios temos dėstymo koncepciją, tai apibendrinant apie medžiagos išdėstymą gautus atsakymus sulaukta kartais visiškai priešingų nuomonių. Dėl to šiuo aspektu mokytojų vertinimas buvo griežtesnis (mokytojai –83%, mokiniai - 86%).

Mokiniai turėjo mažiau problemų naudojantis programa. Tai, manau, sąlygojo pasirinktas programos valdymas naudojantis meniu eilute, kuris nėra įprastas mažiau praktinių žinių turinčiam fizikos mokytojui. Mokiniai daugiau yra įpratę naudotis šiuo elementu (mokytojai –89%, mokiniai - 94%).

Mokinių nuomonė geresnė ir apie programos valdymą. Jie greičiau perprato programos struktūrą. Priežastis, manau, būtų mokytojų darbo su kompiuterinėmis programomis įgūdžių stoka (mokytojai –92%, mokiniai - 85%).

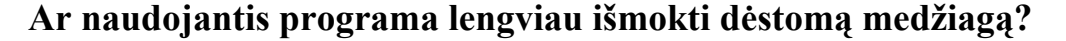

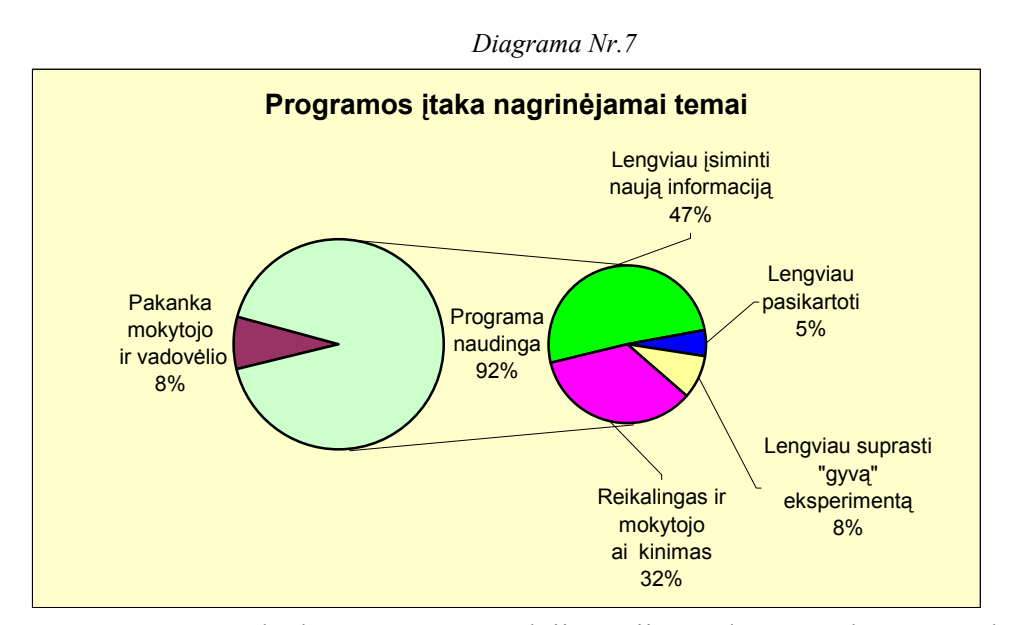

92% mano, kad programos naudojimas jiems duos naudą, t.y. mokytis bus lengviau, suvokti dėstomą medžiagą bus aiškiau, bus didesnė gaunamos informacijos išliekamoji vertė. Nors daugumoje anketų buvo išvardinta keletas programos teigiamų pusių, tačiau diagramoje išskirti labiau akcentuoti moksleivių teiginiai, kurie apibendrinti trimis aspektais (47% - lengviau įsiminti naują informaciją, 5% - lengviau pasikartoti, 8% - lengviau suprasti gyvą eksperimentą).

Į atskirą grupę išskirti 32% moksleiviai, kurie prie programos privalumų akcentavo ir fizikos mokytojo svarbą mokymosi procese.

8% mokinių nuomone programos naudojimas didesnės įtakos jų mokymuisi neturės, nors su ja dirbti buvo įdomu, pamoka buvo įdomesnė. Jie nėra nusistatę prieš mokomųjų programų naudojimą, tačiau galėtų mokytis ir be jų.

## **Kaip fizikos pamokoje galima būtų panaudoti šią programą?**

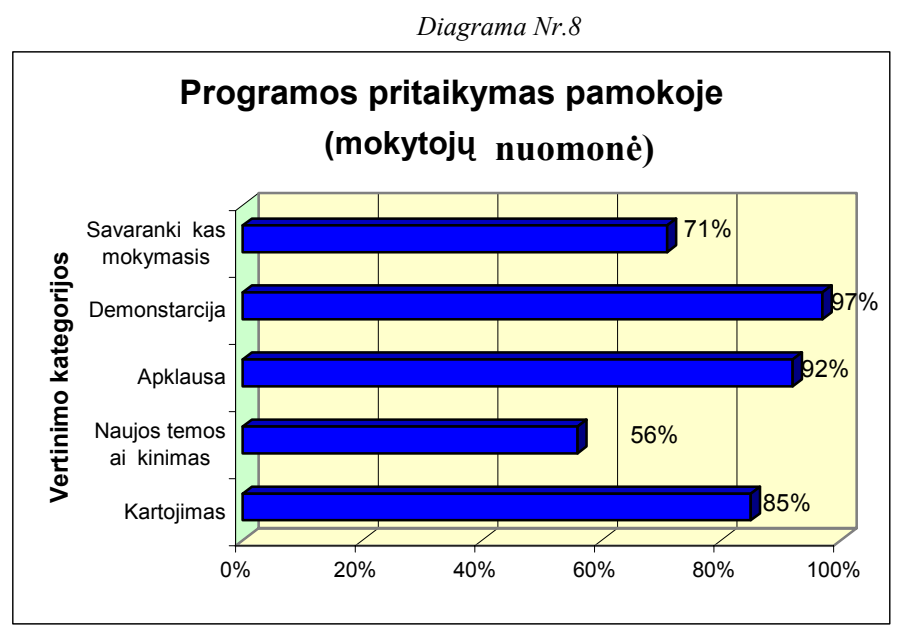

Buvo prašoma paminėti visus galimus programos panaudojimo atvejus.

 Mokytojai įvertino programos pritaikymo galimybę penkiuose pamokos tipuose. Prasčiausiai programos pritaikymas buvo įvertinimas, kaip ir tikėtasi, naujos temos aiškinimui (56%). Nors mokytojai ir vadovaujasi vienoda fizikos programa, tačiau jų dėstymo metodika labai skiriasi. Daugumos nuomone, ši programa būtų geras pagalbininkas organizuojant darbą pamokoje ir spendžiant įvairius mokytojo iškeltus pamokos tikslus: 97% naudotų demonstravimui, 92%- įvairaus pobūdžio apklausose, 85% - kurso kartojimui, ypač dvyliktoje klasėje, 71%- savarankiškam mokinių mokymuisi.

### **Ar programa turėjo įtakos nagrinėjamos temos mokymosi motyvacijai?**

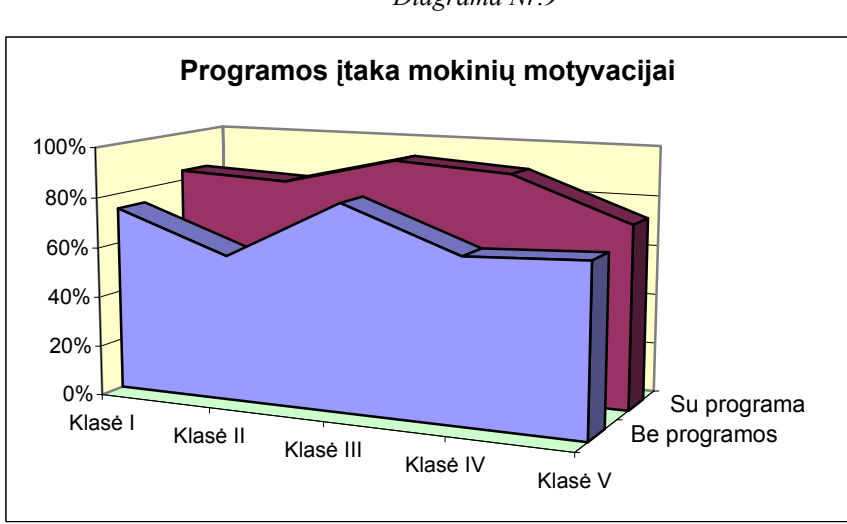

*Diagrama Nr.9*

Iš mokinių klasių, dirbusių su programa, buvo atsitiktinai parinktos penkių klasių anketos, kuriose nagrinėta šios programos itaka mokinių mokymosi motyvacijai. Vienareikšmiškai galima teigti, kad IT naudojimas fizikos pamokose pasiteisino. Nuo 10% iki 25% išaugo moksleivių susidomėjimas dėstoma tema. Manau, kad tam turėjo įtakos darbas prie kompiuterio, savarankiškas programos bandymas, aiškesnis dėstomo dalyko suvokimas, netradicinis pamokos organizavimas.

### **Programos įtaka mokinių gaunamiems įvertinimams**

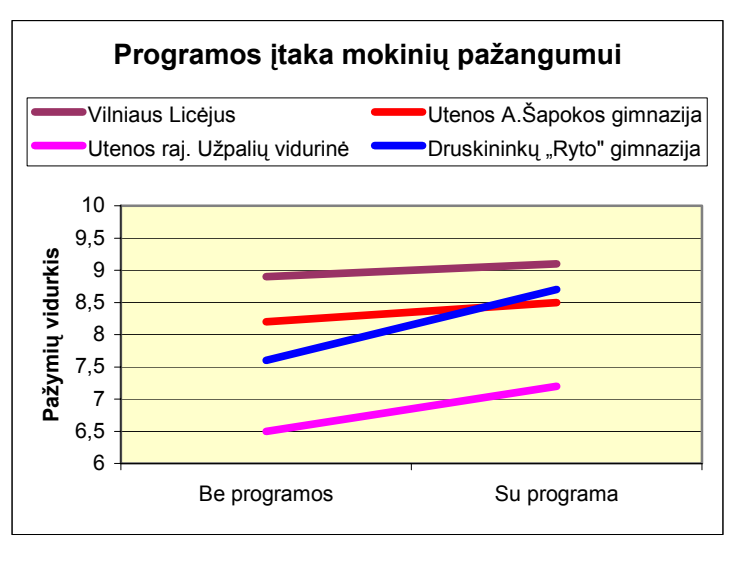

*Diagrama Nr.10*

Tyrimų analizei panaudotos mokyklos, kuriose pakankamas moksleivių skaičius, kad būtų galimybė palyginti mokymosi rezultatus tų, kurie dirbo su programa, ir tų, kurie mokėsi naudodami tradicinius darbo metodus. Mokyklos buvo pasirinktos

specialiai: iš kaimo, rajono centro, sostinės.

Visose eksperimente dalyvavusiose mokyklose mokinių, naudojusių tiriamoje temoje IT, pažangumas tapo aukštesnis negu tų kurie mokėsi nenaudodami programos. Vilniaus tiksliųjų, gamtos ir technikos mokslų licėjuje be programos įvertinimo vidurkis 8,9, tų kurie naudojosi programa įvertinimo vidurkis 9,1 balo. Atitinkamai Utenos A. Šapokos gimnazijoje be programos 8,2 - su programa 8,5 balo, Utenos rajono Užpalių vidurinėje mokykloje be programos  $6.5 -$ su programa 7,2 balo. Į diagramą įtraukta Druskininkų "Ryto" gimnazijoje, nes joje buvo gautas didžiausias pažymių vidurkio padidėjimas 1,1 balo: be programos 7,6 – su programa 8,7 balo.

Tose mokyklose, kuriose moksleivių įvertinimai, ir nenaudojant programos, buvo pakankamai aukšti, skirtumas dažniausiai yra neryškus, ir svyruoja nuo 0,2 iki 0,5 balo. Kitose mokyklose, kuriose jaučiamas moksleivių mokymosi motyvacijos trūkumas, rezultatai naudojant šią programą ir be jos dažniausiai skyrėsi žymiai plačiau - nuo 0,6 iki 1,2 balo.

Mokytojų teigimu, IT naudojimas fizikos pamokose atskirais atvejais galėtų moksleivių pažangumą padidinti iki 1,5 balo.

# 4 Išvados

- 1. Išanalizuoti esami fizikos mokomieji paketai.
- 2. Ištirta jų nauda ir tinkamumas šių dienų mokyklai.
- 3. Sukurta mokomoji programa "Garų savybės".
- 4. Programa išplatinta ir testuota daugelyje respublikos mokyklų.
- 5. Testavimo metu taisytos klaidos, produktas tobulintas, atsižvelgiant į testuotojų pastabas ir pageidavimus.
- 6. Išnagrinėta ir aprašyta informacinių technologijų įtaka fizikos dėstymo metodikai.
- 7. Ištirta sukurtos programos įtaka ir naudojimo galimybės nagrinėjamos temos mokymui(si).
- 8. Atlikta išsami gautų rezultatų analizė (grafinė).
- 9. Padarytos darbo išvados.

# 5 Vartotojo dokumentacija

## **5.1 Sistemos funkcinis aprašymas**

Programa "Garų savybės" skirta bendrojo lavinimo mokyklos 11 klasės fizikos kursui. Ji gali būti naudojama kaip mokomoji-demonstracinė priemonė ir pritaikyta mokymui, mokymuisi, apklausai-savikontrolei, demonstravimui.

Programos metu:

- 1. Supažindinama su garavimo, kondensacijos ir virimo sąvokomis bei procesais.
- 2. Supažindinama su visais šiai temai reikalingais terminais: dinaminė pusiausvyra, sotieji garai, absoliutinė, santykinė drėgmė, rasos taškas.
- 3. Supažindinama su prietaisais: hidrometru ir psichrometru.
- 4. Nagrinėjama sočiųjų garų priklausomybės nuo tūrio.
- 5. Nagrinėjama sočiųjų garų priklausomybė nuo temperatūros.
- 6. Nagrinėjama garų priklausomybė nuo slėgio.
- 7. Sprendžiami uždaviniai.
- 8. Atliekamas kontrolinis testas.
- 9. Atliekamas kontrolinis uždavinių sprendimas.
- 10. Rodomi testo ir uždavinių atlikimo rezultatai.

### **5.2 Sistemos vadovas**

Programa įvykdoma naudojant "Start" mygtuką.

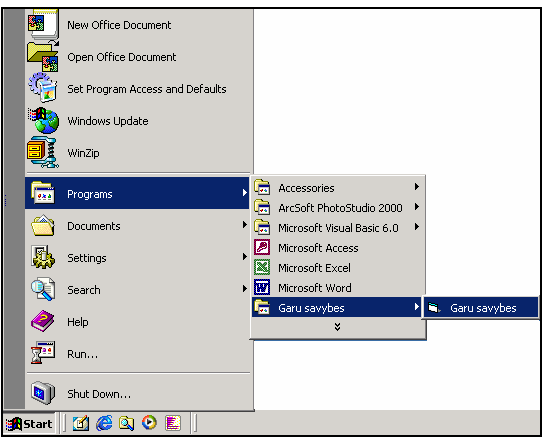

**4.1. pav. Programos įvykdymas**

# **5.2.1 Vartotojo aplinka**

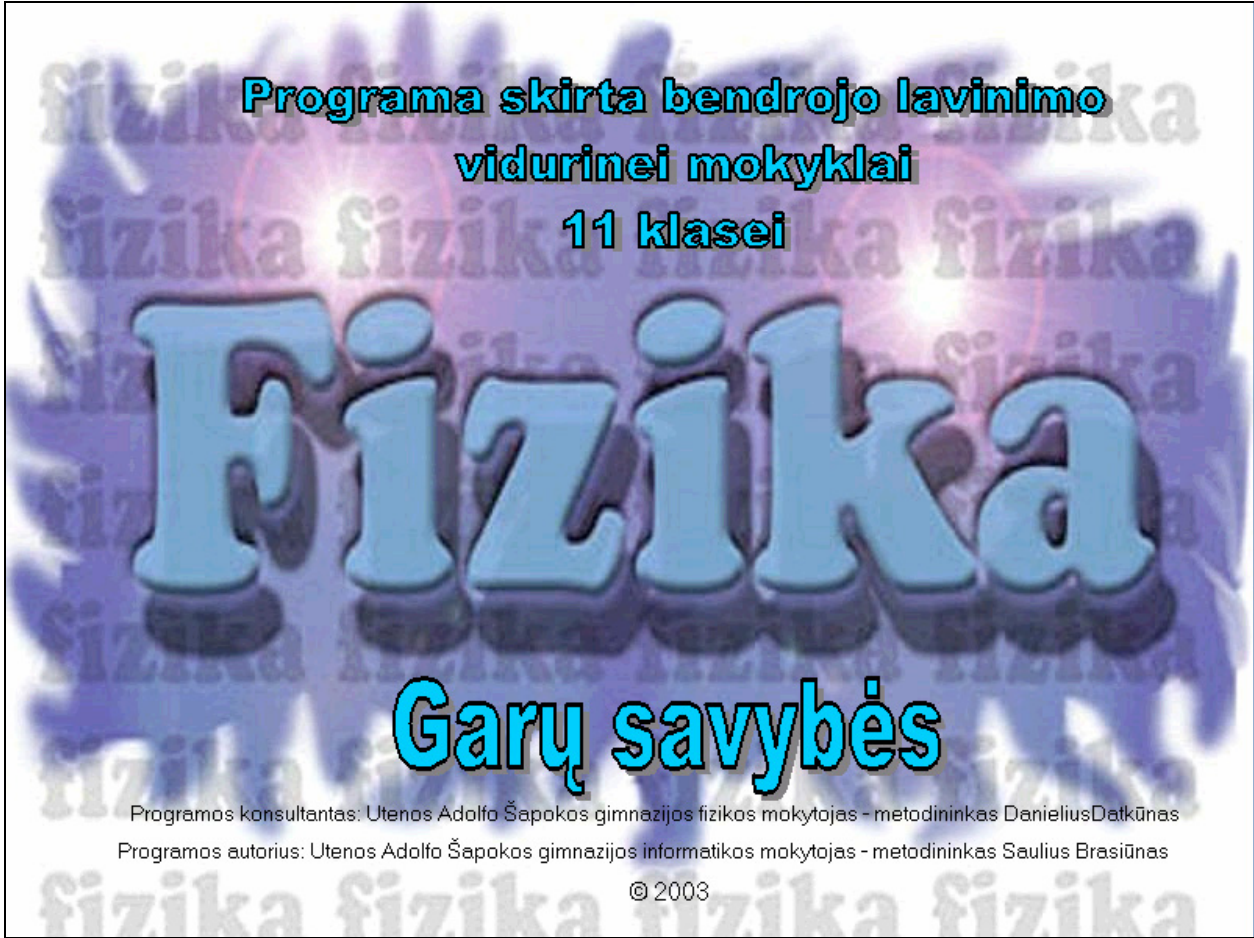

**4.2. pav. Programos titulinis ekranas** 

Vartotojo aplinka yra grafinė. Programa valdoma naudojantis meniu eilute (4.3.pav.), iš kurios pasirenkama tolesnė programos eiga. Kiekviename pasirinktame punkte programa valdoma ten esančiais mygtukais. Visiems pasirinkimams naudojamas tik **kairysis pelės klavišas**.

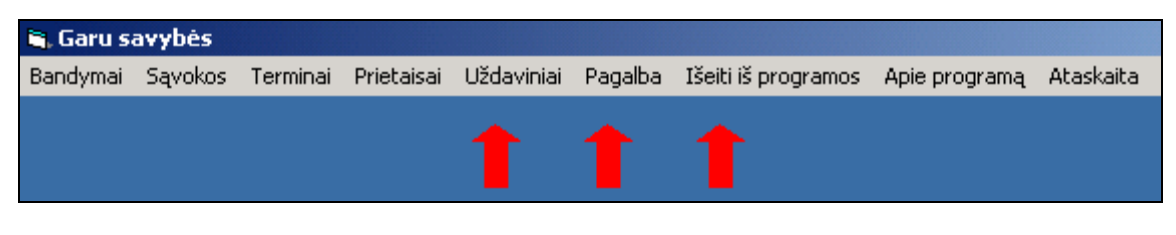

**4.3.pav. Meniu eilutė**

Programos vykdymo metu suteikiama pagalba (4.4.pav.). Kiekviename darbo etape viršuje ekrano esančioje meniu eilutėje, pasirinkus punktą "Pagalba", paaiškinama galimų veiksmų seka.

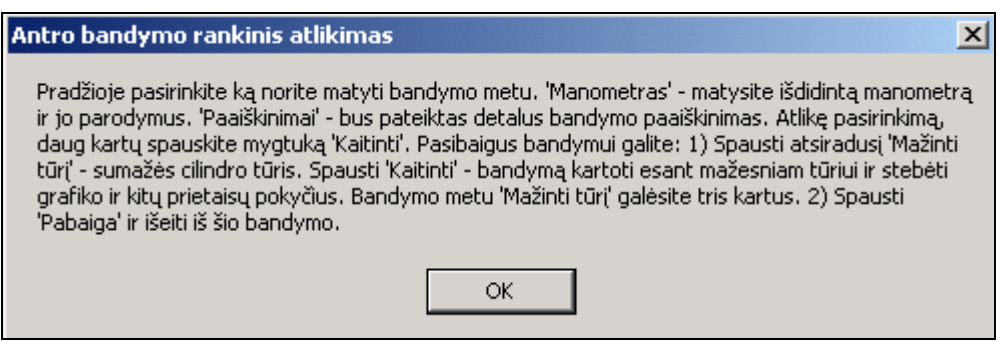

**4.4. pav. Pagalbos pavyzdys**

1. Tituliniame puslapyje (4.2.pav.) paspaudę kairįjį pelės klavišą, gausite registracijos langą (4.5. pav.). Jame pelės kairiuoju klavišu spauskite mygtuką "Registracija".

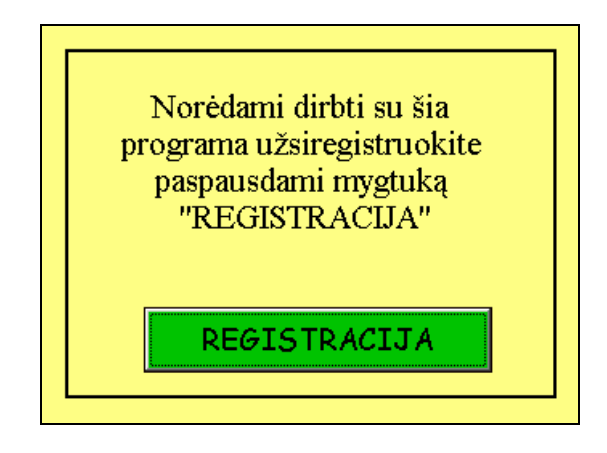

**4.5. pav. Registracijos pradžia** 

Jei su programa nori dirbti mokytojas, užrašykite **"mokytojas**" ir spauskite "OK" (4.6. pav.).

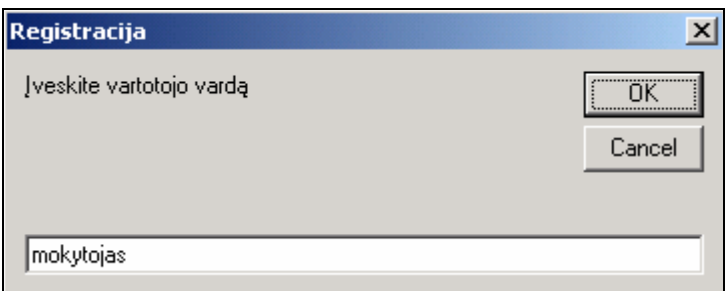

**4.6. pav. Mokytojo registracija** 

Kitame lange parašykite kodą "mokytojas" ir spauskite mygtuką "OK" (4.7.pav.). Jei vartotojo vardas arba kodas parašomas kitoks, dirbti su programa neleidžiama.

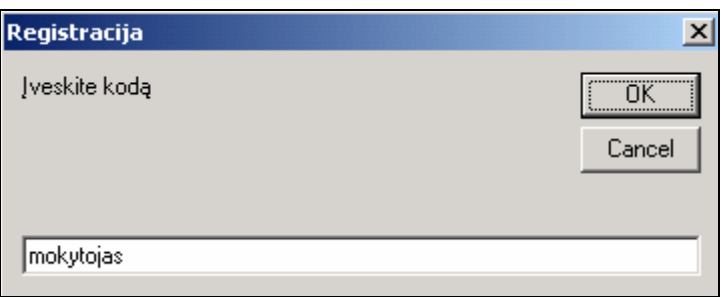

#### **4.7. pav. Mokytojo registracija**

Jei su programa nori dirbti mokinys, užrašykite savo vardą ir pavardę bei spauskite "OK" (4.8.pav.).

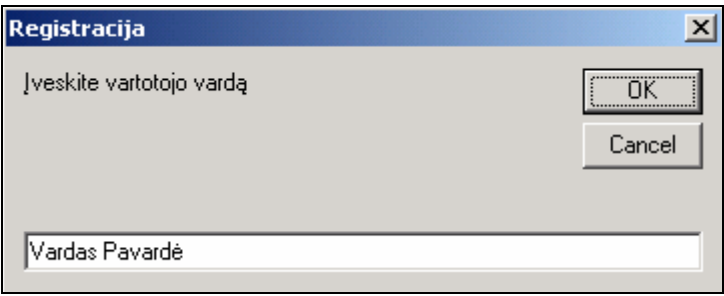

**4.8. pav. Mokinio registracija**

Kitame lange parašykite kodą "mokinys" ir spauskite mygtuką "OK" (4.9.pav.).

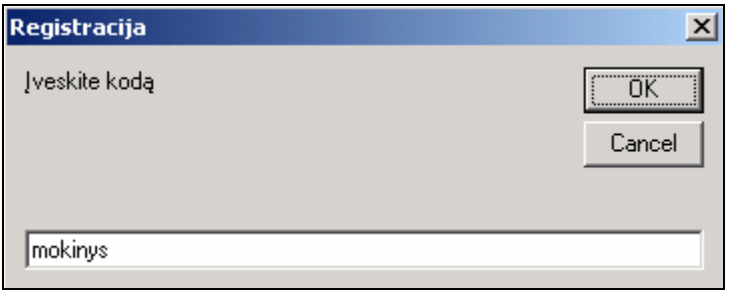

**4.9. pav. Mokinio registracija**

Mokinio dar bus paprašyta įvesti klasės pavadinimą. Tai atlikus spauskite "OK" (4.10.pav.). Jei kodas parašomas ne "mokinys" arba neparašomas klasės pavadinimas, dirbti su programa neleidžiama.

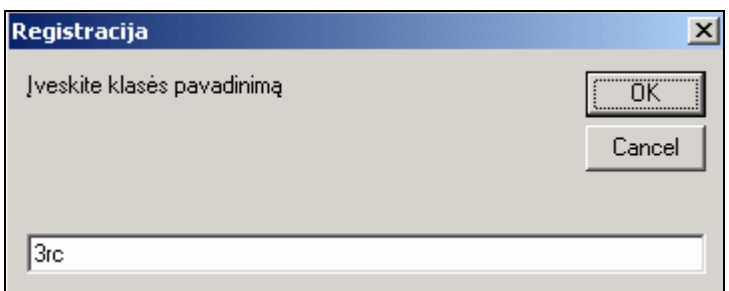

**4.10. pav. Mokinio registracija** 

- 2. Atlikę registraciją pateksite į pagrindinę programos dalį, kurioje pateikta įžanginė informacija (4.11.pav.).
	- 2.1. Įžanginėje dalyje paaiškinamos ir primenamos programos galimybės. Viršuje ekrano matoma meniu eilutę, kurioje yra meniu punktai: "Bandymai", "Sąvokos", **"Terminai", "Prietaisai", "Uždaviniai", "Pagalba" ir "Pabaiga", "Apie programą**", "Ataskaita". Iš jų renkatės tolesnę programos eigą.

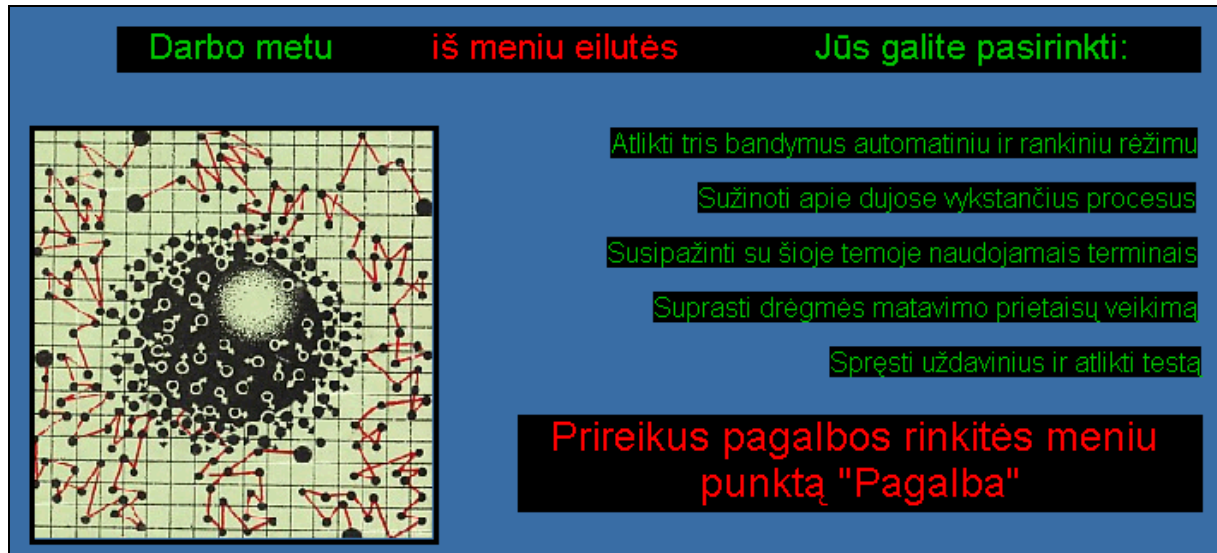

**4.11. pav. Pagrindinio ekrano informacija**

2.2. Meniu "Bandymai".

Kairiuoju pelės klavišu pasirinkate meniu punktą "Bandymas" ir turite galimybę išsirinkti vieną iš trijų bandymų (4.12.pav.).

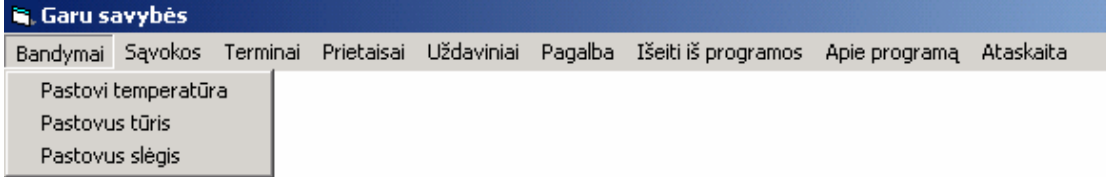

4.12.1. Pirmas bandymas kai **"Pastovi temperatūra"**. Pasirenkate, kokiu būdu atliksite bandymą (4.13.pav.).

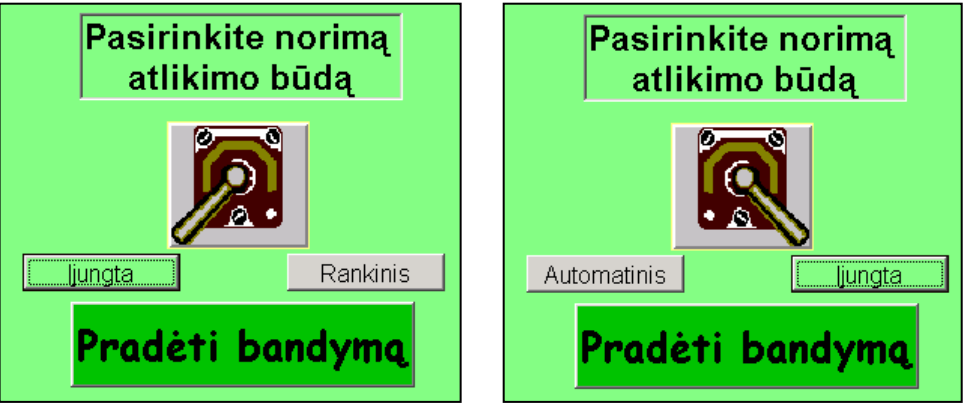

**4.13. pav. Bandymo atlikimo būdas**

- 4.12.1.1. Galimas pirmasis variantas "Automatinis". Jo metu, nepriklausomai nuo vartotojo, demonstruojamas hermetiško cilindro, kuriame yra garai, tūrio mažėjimas, garuose vykstantys procesai, braižomas garų priklausomybės nuo tūrio ir slėgio grafikas, pateikiami manometro parodymai. **"Pradėti bandymą"** (4.13. pav.) – bandymo pradžia. Atlikę bandymą, išėjimui iš jo spauskite "**Pabaiga"** (4.15. pav.).
- 4.12.1.2. Antrasis variantas **-Rankinis. "Pradėti bandymą"** bandymo pradžia (4.13. pav.). Pirmiausia galite pasirinkti, kad bandymo metu matysite išdidintus manometro parodymus – "Manometras" arba bandymo atlikimo paaiškinimus – "**Paaiškinimai**" (4.14. pav.).

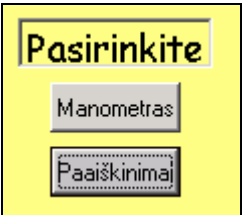

**4.14. pav. Pasirenkate norimą matyti informaciją**

Išsirinkę, ką norėsite stebėti, daug kartų spauskite mygtuką "Mažinti tūrį" (4.15.pav.). Taip valdysite demonstruojamą procesą, kurio metu mažinsite hermetiško cilindro tūrį, stebėsite garuose vykstančius procesus, bus braižomas

garų priklausomybės nuo tūrio ir slėgio grafikas, keisis manometro parodymai. Atlikę bandymą, išėjimui iš jo spauskite "**Pabaiga**" (4.15. pav.).

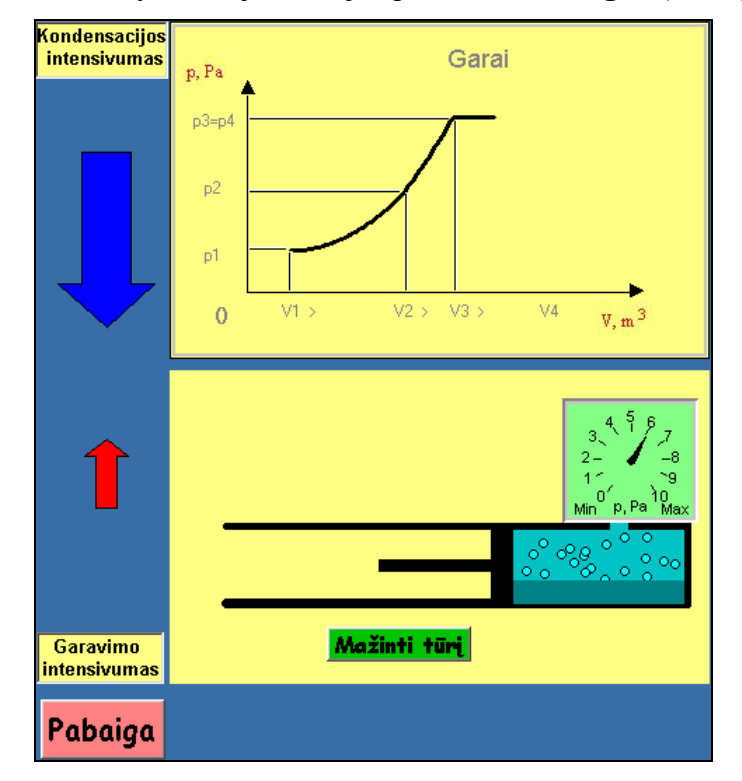

**4.15. pav. Pastovi temperatūra** 

- 4.12.2. Antras bandymas kai **"Pastovus tūris"** (4.12. pav.). Analogiškai kaip ir pirmame bandyme pasirenkate, kokiu būdu atliksite bandymą (4.13. pav.).
	- 4.12.2.1. Galimas pirmasis variantas- "**Automatinis".** Jo metu, nepriklausomai nuo vartotojo, demonstruojamas hermetiško cilindro, kuriame yra garai, kaitinimas, garuose vykstantys procesai, braižomas garų priklausomybės nuo temperatūros ir slėgio grafikas, rodomi manometro parodymai. **"Pradėti bandymą"** – (4.13. pav.) bandymo pradžia. Atlikę bandymą, išėjimui iš jo spauskite "**Pabaiga**" (4.16. pav.).
	- 4.12.2.2. Galimas antrasis variantas **Rankinis. "Pradėti bandymą"** (4.13. pav.) bandymo pradžia. Pirmiausia galite pasirinkti, kad bandymo metu matysite išdidintus manometro parodymus - "Manometras" arba bandymo atlikimo paaiškinimus – "Paaiškinimai" (4.14. pav.). Išsirinkę, ką norėsite stebėti, daug kartų spauskite mygtuką "**Kaitinti**" (4.16. pav.). Taip valdysite demonstruojamą procesą, kurio metu kaitinsite hermetiškame cilindre esančius garus, stebėsite garuose vykstančius

procesus, bus braižomas garų priklausomybės nuo temperatūros ir slėgio grafikas.

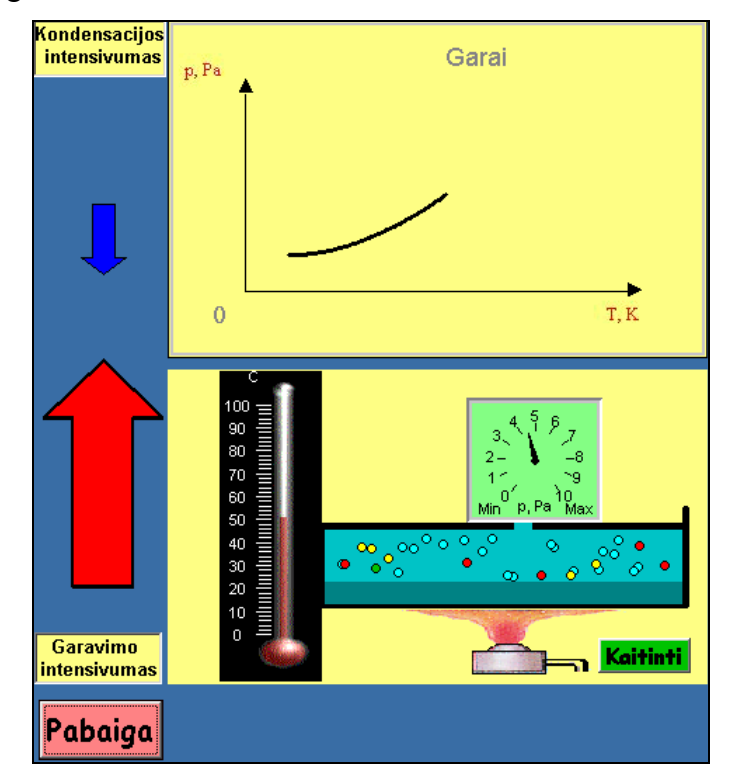

**4.16. pav. Pastovus tūris** 

Atlikę bandymą iki galo ir pasirinkę **"Mažinti tūrį"** (4.17. pav.)**,** sumažinsite pradinio cilindro tūrį ir turėsite galimybę bandymą pakartoti. Tūrį mažinti galėsite tris kartus. Kiekvieno bandymo kartojimu metu stebėsite braižomo grafiko ir naudojamų prietaisų pokyčius. Kiekvieną kartą vietoje **"Mažinti tūrį"** galėsite spausti "Pabaiga" ir taip išeisite iš bandymo (4.17. pav.).

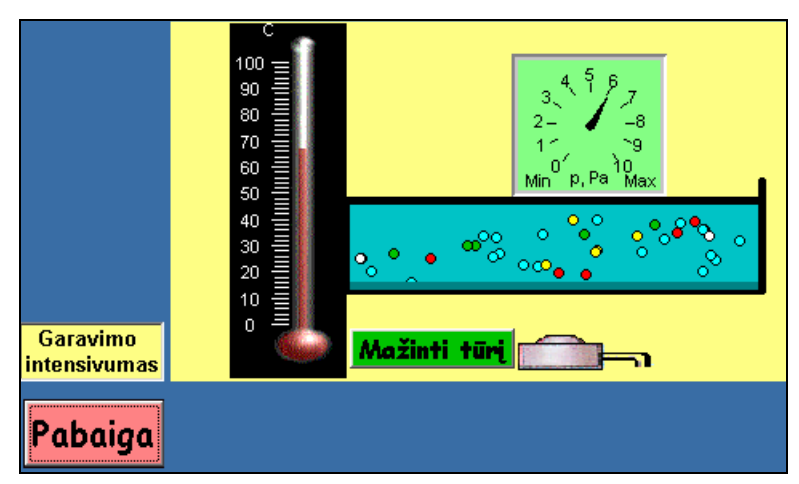

**4.17. pav. Pastovus tūris** 

4.12.3. Trečias bandymas kai **"Pastovus slėgis"** (4.12. pav.). Analogiškai, kaip ir pirmame bandyme, pasirenkate, kokiu būdu atliksite bandymą (4.13. pav.).

- 4.12.3.1. Galimas pirmasis variantas **Automatinis.** Jo metu, nepriklausomai nuo vartotojo, demonstruojamas hermetiško cilindro, kuriame yra garai, kaitinimas, kai pastovus slėgis. Matysite garuose vykstančius procesus, bus braižomas garų priklausomybės nuo tūrio ir temperatūros grafikas. **"Pradėti bandymą"** – (4.13. pav.) bandymo pradžia. Atlikę bandymą, išėjimui iš jo spauskite "**Pabaiga**" (4.18. pav.).
- 4.12.3.2. Galimas antrasis variantas **Rankinis.** "**Pradėti bandymą"** (4.13. pav.) bandymo pradžia. Daug kartų spauskite mygtuką "**Kaitinti**" (4.18. pav.). Taip valdysite demonstruojamą procesą, kurio metu kaitinsite hermetiškame cilindre esančius garus, stebėsite garuose vykstančius procesus, bus braižomas garų priklausomybės nuo tūrio ir temperatūros grafiką, seksite manometro parodymus.

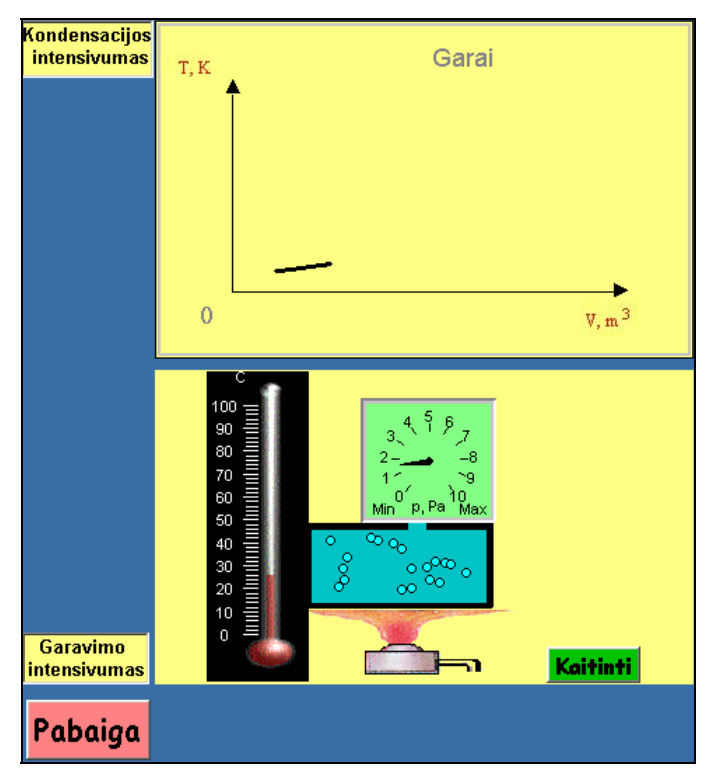

**4.18. pav. Pastovus slėgis** 

Atlikę bandymą iki galo ir pasirinkę "Didinti slėgį" (4.19. pav.), padidinsite pradinį garų slėgį ir turėsite galimybę bandymą pakartoti vėl daug kartų spausdami mygtuką **"Kaitinti"** (4.18. pav.). Didinti slėgį galite tris kartus. Kiekvieno bandymo kartojimu metu stebėsite braižomo grafiko ir naudojamų prietaisų pokyčius. Kiekvieną kartą vietoje **"Didinti slėgį"** galėsite spausti **"Pabaiga"**, taip išeisite iš bandymo (4.19. pav.).

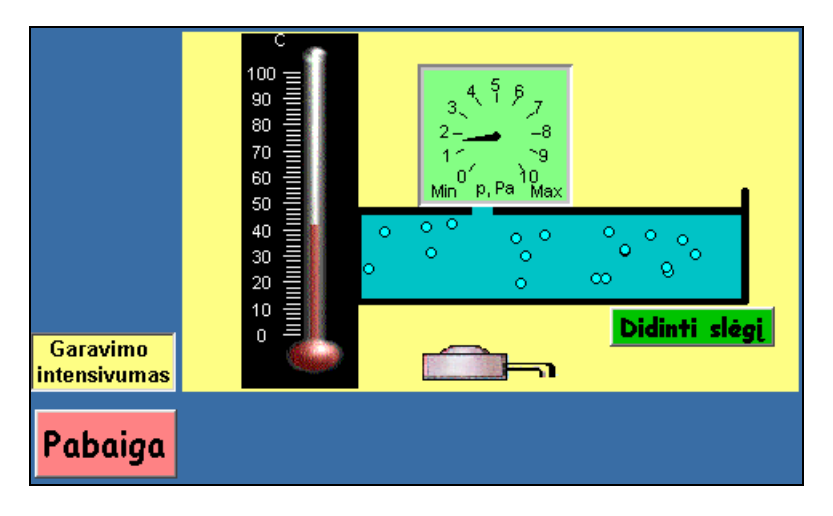

**4.19. pav. Pastovus slėgis** 

4.13. Meniu **"Sąvokos"** (4.20. pav.). Galėsite bet kokia tvarka po kelis kartus išsirinkti esamas sąvokas. Norėdami išeiti iš meniu "Sąvokos" ir pereiti į kitą meniu punktą spauskite **"Išeiti iš meniu "Sąvokos""** (4.21. pav.).

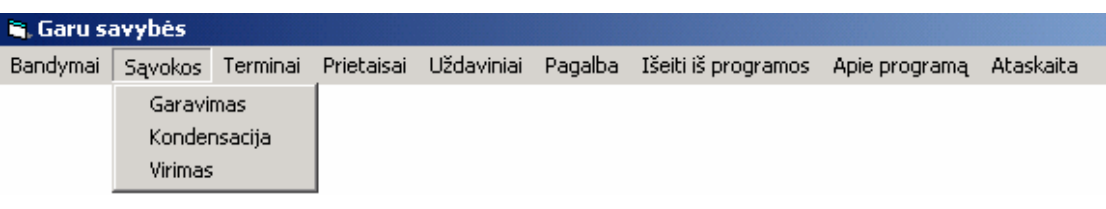

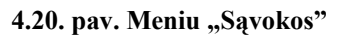

Išeiti iš meniu "Sąvokos"

Gerai užsuktas kvepalu flakonas gali stovėti labai ilgai, ir kvepalu kiekis jame nepakis. Jeigu flakona paliksime atvira, tai po kiek laiko pamatysime, kad skysčio jame nebėra. Skystis, kuriame ištirpintos aromatinės medžiagos, išgaravo. Vanduo taip pat garuoja. Dar greičiau išgaruoja balutė ant asfalto, ypač jei aukšta oro temperatūra ir pučia vėjas.

Ši reiškini galima paaiškinti šitaip.

Skysčio molekulės juda netvarkingai. Juo aukštesnė skysčio temperatūra, juo didesnė molekulių kinetinė energija. Kinetinės energijos vidutinė vertė tam tikroje temperatūroje yra apibrėžto didumo. Kiekvienos molekulės kinetinė energija tam tikru momentu gali būti ir didesnė, ir mažesnė negu vidutinė. Kažkurį momentą atskirų molekulių kinetinė energija gali būti tokia didelė, kad jos sugeba įveikti kitų molekulių traukos jėgas ir išlėkti iš skysčio. Šis procesas yra garavimas.

- 4.13.1. **Garavimas**. Bus paaiškintas garavimo procesas.
- 4.13.2. **Kondensacija**. Bus paaiškintas kondensacijos procesas.
- 4.13.3. **Virimas**. Bus paaiškintas virimo procesas.
- 4.14. Meniu **"Terminai"** (4.22. pav.). Galėsite bet kokia tvarka po kelis kartus išsirinkti esamus terminus. Norėdami išeiti iš meniu "Terminai" ir pereiti į kitą meniu punktą spauskite "Išeiti iš meniu "Terminai"" (4.23. pav.).

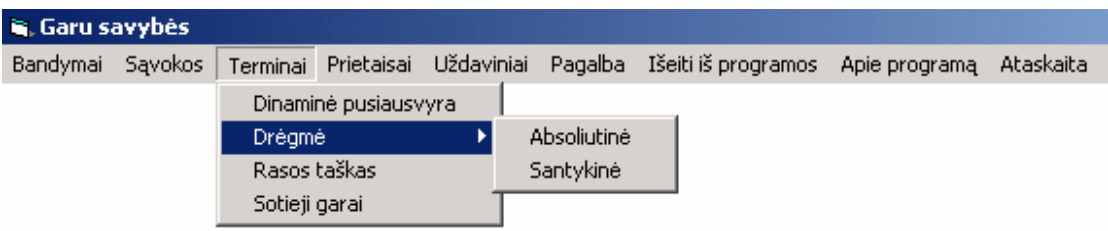

4.22. pav. Meniu "Terminai"

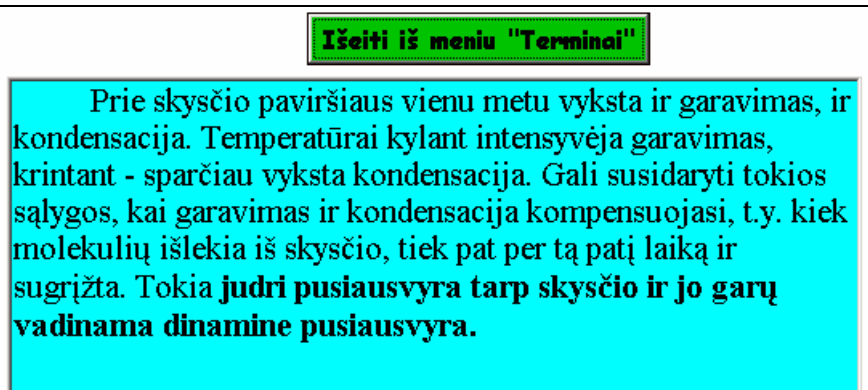

**4.23. pav. Termino apibūdinimas** 

4.14.1. **Dinaminė pusiausvyra**. Bus pateikti apibrėžimas ir paaiškinimas.

4.14.2. **Absoliutinė drėgmė**. Bus pateikti apibrėžimas ir formulė.

4.14.3. **Santykinė drėgmė**. Bus pateikti apibrėžimas ir formulė.

4.14.4. **Rasos taškas**. Bus pateiktas apibrėžimas.

4.14.5. **Sotieji garai**. Bus pateikti apibrėžimas ir paaiškinimas.

### 4.15. Meniu "Prietaisai".

| <b>Garu savybės</b>       |  |  |                      |  |  |                                                                            |  |  |  |  |  |
|---------------------------|--|--|----------------------|--|--|----------------------------------------------------------------------------|--|--|--|--|--|
| Bandymai Savokos Terminai |  |  |                      |  |  | Prietaisai Uždaviniai Pagalba Išeitiliš-programos Apie-programą Ataskaitai |  |  |  |  |  |
|                           |  |  | Higrometras          |  |  |                                                                            |  |  |  |  |  |
|                           |  |  | <b>Psichrometras</b> |  |  |                                                                            |  |  |  |  |  |

4.24. pav. Meniu "Prietaisai"

4.15.1. **Higrometras**. (4.24. pav.) Iš dviejų pusių parodomas prietaisas. Paaiškinamos prietaiso sudėtinės dalys, veikimo principas. Su pele "privažiavę" prie prietaiso dalių numerių, gausite paaiškinimus, "nuvažiavus" – paaiškinimai dings. Pasirinkę "Uždaryti" (4.25. pav.) išeisite iš esamo prietaiso ir iš meniu eilutės galėsite pasirinkti kitą programos tęsinį.

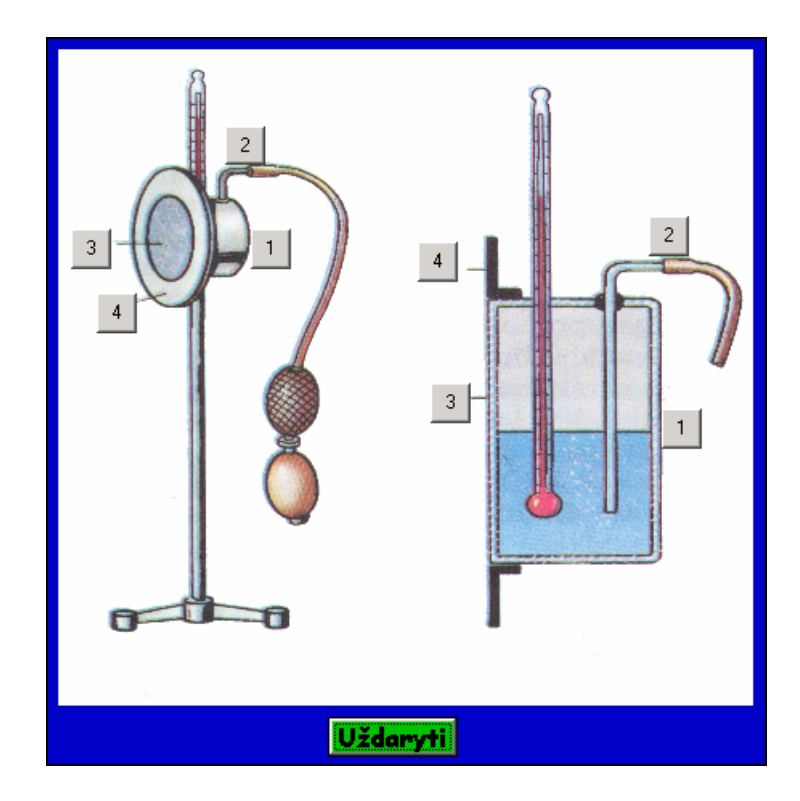

**4.25. pav. Higrometras** 

4.15.2. **Psichrometras**. (4.24.pav.) Parodomas prietaisas, paaiškinamos sudėtinės dalys, veikimo principas. Su pele "privažiavę" prie prietaiso, gausite paaiškinimus, "nuvažiavus" – paaiškinimai dings. Pasirinkę "Uždaryti" (4.26. pav.) išeisite iš esamo prietaiso ir iš meniu eilutės galėsite pasirinkti kitą programos tęsinį.

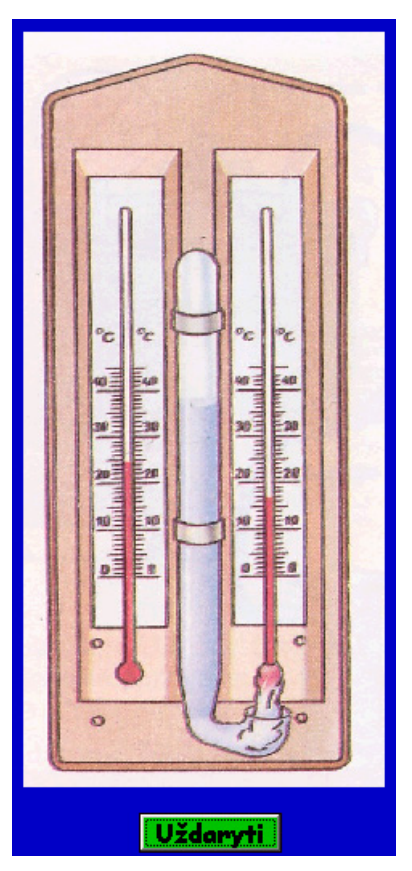

**4.26. pav. Psichrometras** 

#### 4.16. Meniu "Uždaviniai"

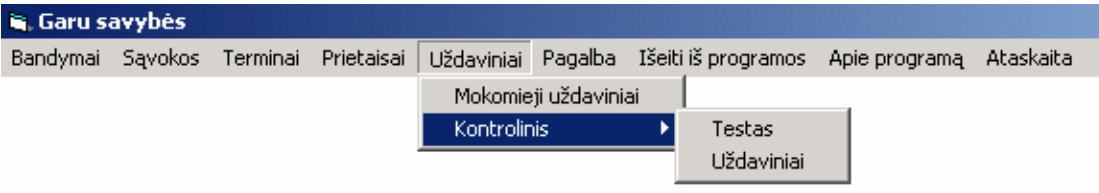

4.27. pav. Meniu "Uždaviniai"

4.16.1. **Mokomieji uždaviniai**. (4.27. pav.) Vartotojui atsitiktine tvarka iš esamos uždavinių grupės parenkami dešimt uždavinių. Rodomų uždavinių kiekis sumuojamas. Uždavinio sąlygoje pateikiama atsakymo matavimo vienetai ir atsakymo tikslumas (ženklai po kablelio). Išsprendę uždavinį atsakymą užrašykite tam skirtame lange. Paspaude mygtuka "**Tikrinti**" (4.28. pav.) gaunate informaciją apie atsakymo teisingumą. Paspaudę mygtuką "Kitas" (4.29.pav.), gaunate naują užduotį. Nežinant atsakymo galite pasirinkti mygtuką **"Rodyti atsakymą"** (4.28. pav.). To uždavinio atsakymas parodomas tam skirtoje vietoje (4.30. pav.). Iš uždavinių išeinate automatiškai po dešimto

uždavinio patikrinimo, parodant teisingų ir klaidingų atsakymų kiekį. Norint uždavinių sprendimą nutraukti anksčiau, spauskite mygtuką "Išeiti iš **uždavinių"** (4.28.pav., 4.29.pav.). Uždavinių sprendimo metu iš lango **"Pasirinkite pagalbą"** (4.31. pav.) galite išsirinkti ten esančius paaiškinimus, formules.

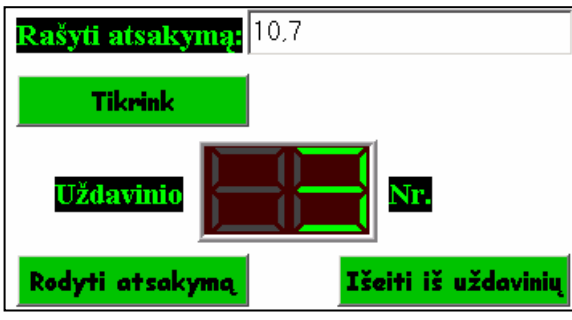

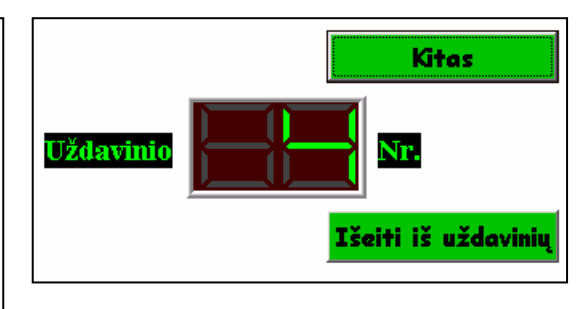

**4.28. pav. Tikrinimo pasirinkimas 4.29. pav. Kito uždavinio pasirinkimas** 

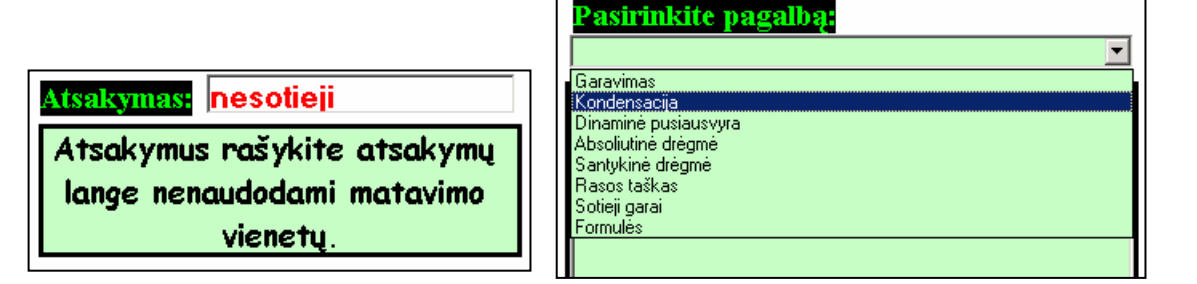

**4.30. pav. Atsakymo rodymo vieta 4.31. pav. Galima pagalba**

#### 4.16.2. **Kontrolinis**

4.16.2.1. **Testas**. (4.27. pav.) Vartotojui atsitiktine tvarka iš esamų klausimų grupės išrenkama ir pateikiama dešimt klausimų. Rodomų klausimų kiekis sumuojamas. Klausimo apačioje matote galimus atsakymai. Su kairiuoju pelės klavišu išsirenkate, Jūsų manymu, teisingą variantą, pažymėtą rutuliuku, spauskite mygtuką "Tikrinti". (4.32. pav.) Iš testo išeinate automatiškai po dešimto atsakymo patikrinimo. Parodomas teisingų, klaidingų atsakymų kiekis, darbo įvertinimas.

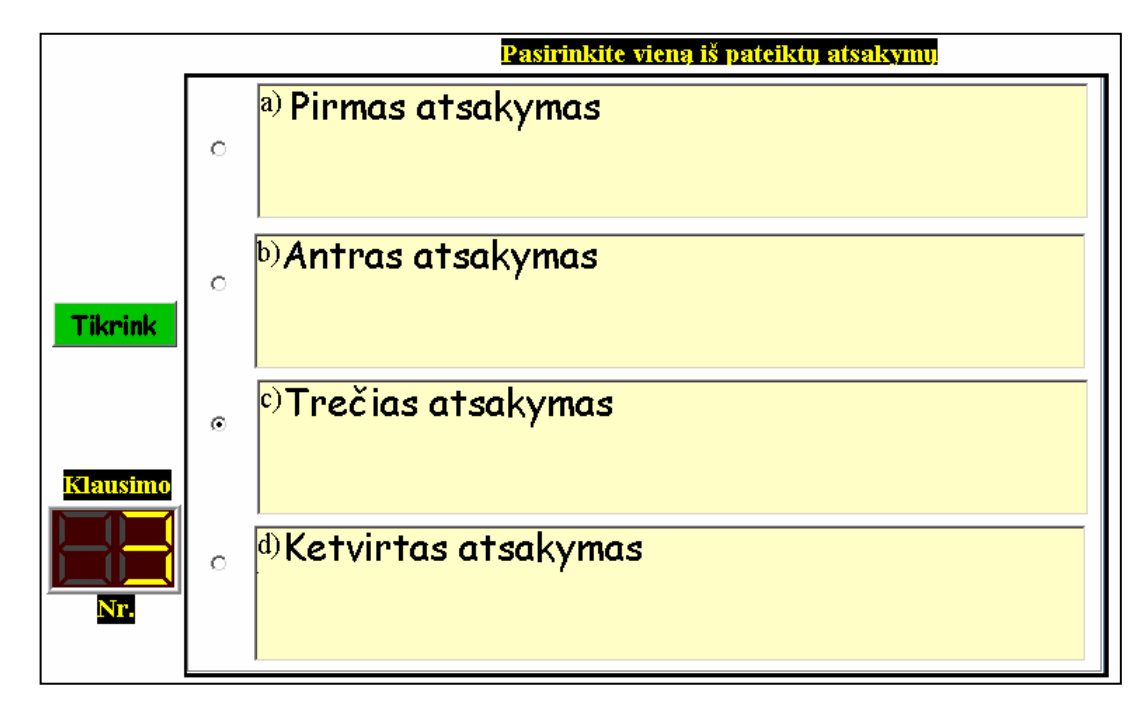

#### **4.32. pav. Testo langas**

4.16.2.2. **Uždaviniai**. (4.27. pav.) Vartotojui atsitiktine tvarka iš esamos uždavinių grupės parenkami dešimt uždavinių. Rodomų uždavinių kiekis sumuojamas. Uždavinio sąlygos pabaigoje pateikiama atsakymo matavimo vienetai ir atsakymo tikslumas (ženklai po kablelio), kai kuriuose kausimuose – galimi atsakymo variantai. Išsprendę uždavinį atsakymą užrašote tam skirtame lange. Spauskite mygtuką "**Tikrinti**" (4.33. pav.). Toliau spauskite mygtuką "Kitas" (4.34. pav.), gaunate naują užduotį. Mygtukai, buvę sprendžiant mokomuosius uždavinius **"Rodyti atsakymą"** (4.28. pav.) ir **"Išeiti iš uždavinių"** (4.29. pav.), nerodomi. Iš uždavinių išeinate automatiškai po dešimto uždavinio patikrinimo, parodant teisingų ir klaidingų atsakymų kiekį, gautą įvertinimą. Kontrolinio darbo metu iš lango "Pasirinkite pagalba" (4.31.pav.) pagalba nesuteikiama.

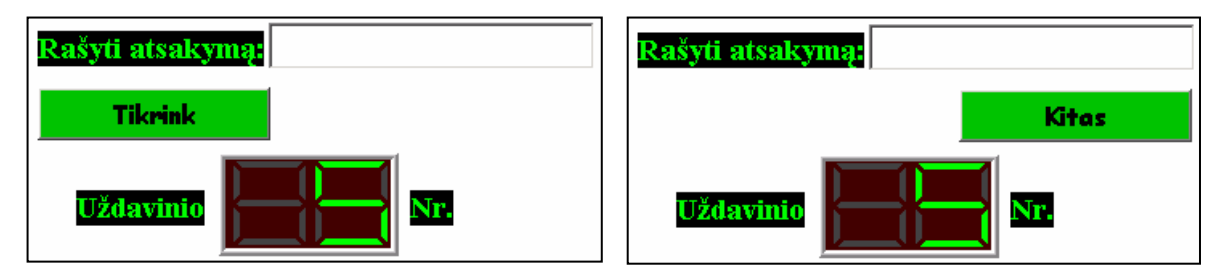

**4.33. pav. Tikrinimo pasirinkimas 4.34. pav. Kito uždavinio pasirinkimas** 

- 4.17. Meniu **"Išeiti iš programos"**. (4.12. pav.) Išeinate iš programos. Grįžtate į operacinę sistemą.
- 4.18. Meniu "**Apie programą"**. (4.12. pav.) Parodoma informacija apie programos paskirtį, programos autorių.

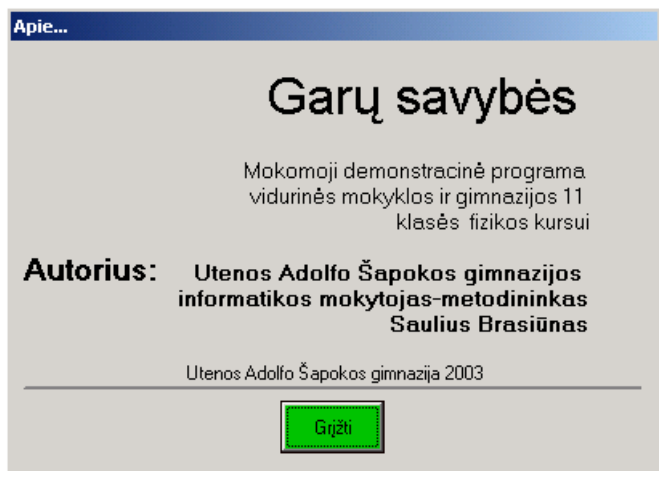

4.19. Meniu **"Mokytojui"**. (4.35. pav.) Šis meniu punktas matomas, tik užsiregistravus kaip "mokytojas".

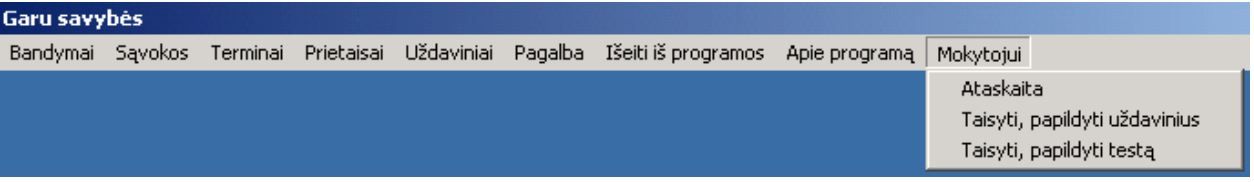

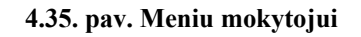

4.19.1.1. Iš meniu eilutės pasirenkate **"Ataskaita".** Taip galite pasižiūrėti, kas ir kokius testus ar uždavinius sprendė, kokius pasiekė rezultatus. Gautame ekrane (4.36. pav.) su kairiuoju pelės klavišu du kartu spauskite nurodytą vietą. Pateikiamas langas (4.37. pav.) su sprendimų rezultatais. Peržiūrėję langą uždarote ir norėdami tęsti darbą su programa spauskite "Grižti į **programą"** (4.36. pav.). Ataskaitų lango redagavimas aprašytas programos administravimo dokumente (4.4.skyrius).

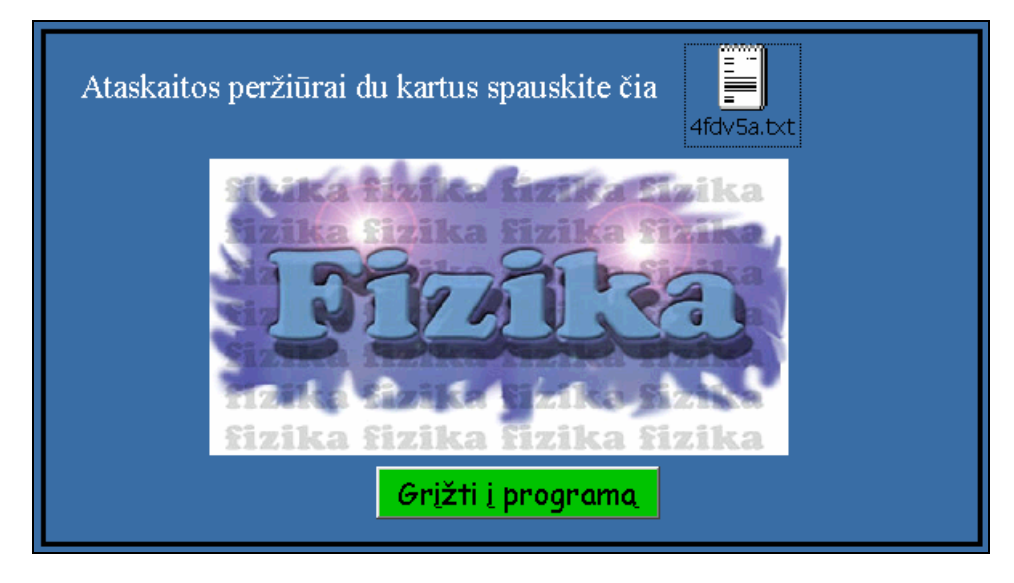

**4.36. pav. Ataskaitos pasirinkimas** 

| 4fdv5a.txt - Notepad  |                                                                                         | $\Box$ D $\times$ |
|-----------------------|-----------------------------------------------------------------------------------------|-------------------|
| File Edit Format Help |                                                                                         |                   |
| Testas                | 2003.12.03 08:31:28    [vertinimas: 10<br>mokytojas                                     |                   |
| Mokomieji uždaviniai  | 2003.12.03 08:31:45<br>Teisingu atsakymu: 9 Neteisingu atsakym<br>mokytojas             |                   |
| Mokomieji uždaviniai  | Jonas Jonaitis 2003.12.08<br>10:20:24<br>Teisingu atsakymu: 7 Neteisingu atsakyi<br>3rc |                   |
|                       |                                                                                         |                   |
|                       |                                                                                         |                   |
|                       |                                                                                         |                   |
|                       |                                                                                         |                   |
|                       |                                                                                         |                   |
|                       |                                                                                         |                   |
|                       |                                                                                         |                   |
|                       |                                                                                         |                   |
|                       |                                                                                         |                   |
|                       |                                                                                         |                   |
|                       |                                                                                         |                   |
|                       |                                                                                         |                   |
|                       |                                                                                         |                   |
| $\blacksquare$        |                                                                                         |                   |

**4.37. pav. Ataskaitos langas**

4.19.1.2. Iš meniu eilutės pasirinkate "Taisyti, papildyti uždavinius". Taip galite susipažinti su esamais uždaviniais ir jų atsakymais, įrašyti naujų uždavinių sąlygas, taisyti esamas. Gautame ekrane (4.38. pav.) su kairiuoju pelės klavišu du kartu spauskite nurodytą vietą. Pateiktame lange (4.39. pav.) matote uždavinių sąlygas ir atsakymus. Uždavinių bazės papildymas aprašytas programos administravimo dokumente (4.4. skyrius). Peržiūrėję langą uždarote ir norėdami tęsti darbą su programa spauskite "Grįžti į programą" (4.38.pav.).

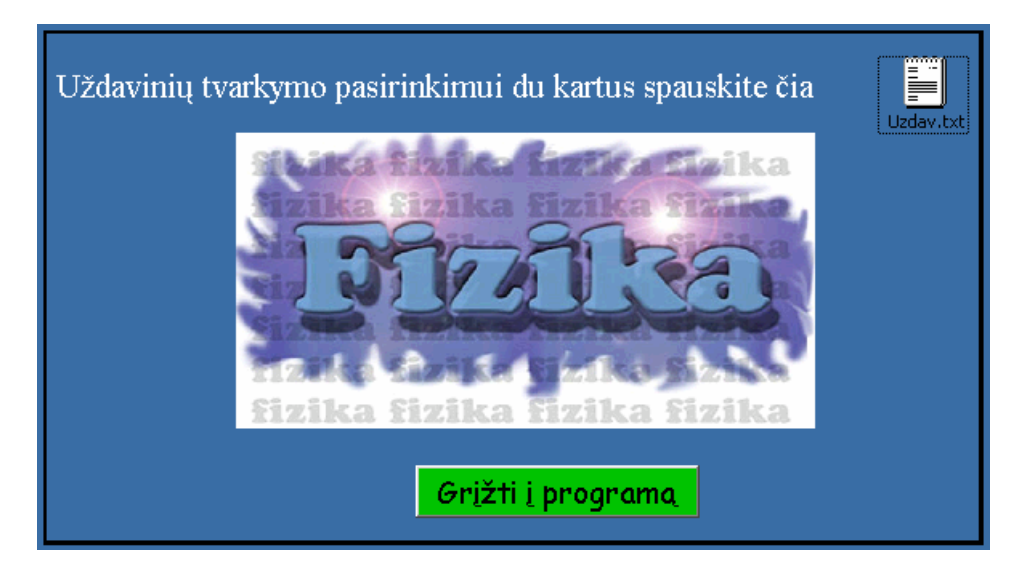

**4.38. pav. Uždavinių redagavimo pasirinkimas**

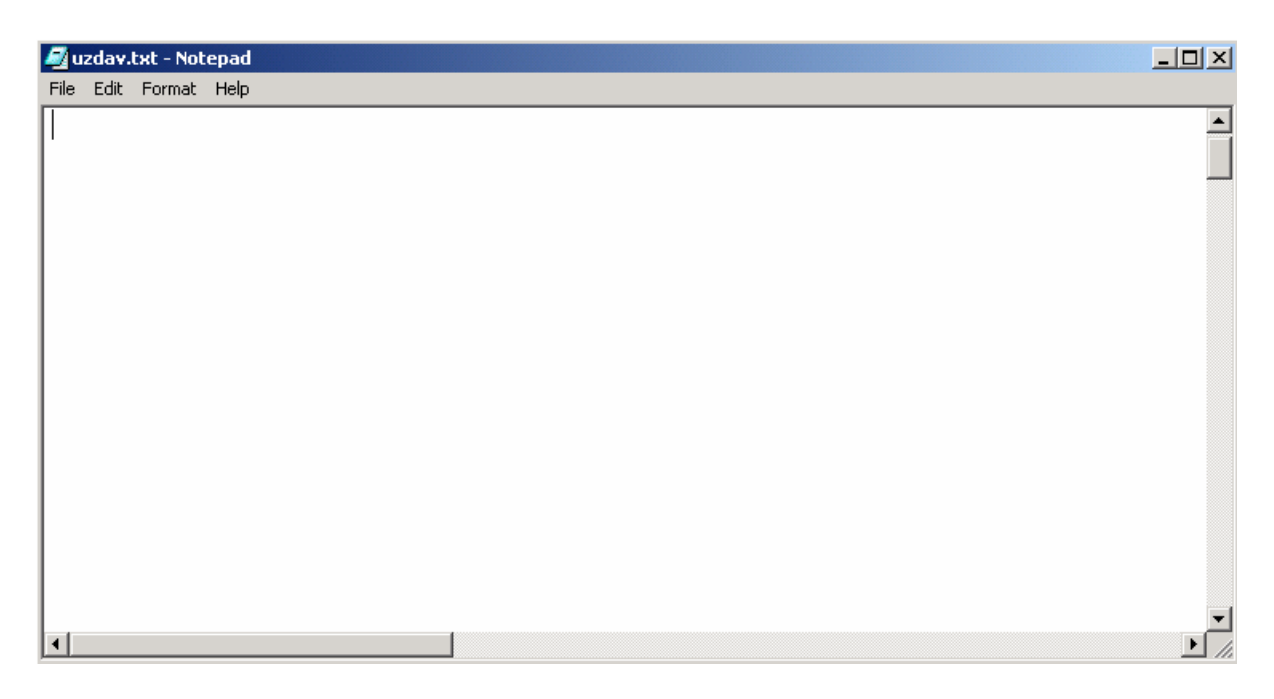

**4.39. pav. Uždavinių sąlygų langas**

4.19.1.3. Iš meniu eilutės pasirenkate "Taisyti, papildyti testa". Taip galite susipažinti su esamais testo klausimais ir jų atsakymais, įrašyti naujus testo klausimus, taisyti esamas. Gautame ekrane (4.40. pav.) su kairiuoju pelės klavišu du kartu spauskite nurodytą vietą. Pateiktame lange (4.41. pav.) matote testo klausimus, atsakymus ir teisingo atsakymo numerį. Testo klausimų bazės papildymas aprašytas programos administravimo dokumente (4.4. skyrius). Peržiūrėję langą uždarote ir norėdami tęsti darbą su programa spauskite "Grįžti į programą" (4.40. pav.).

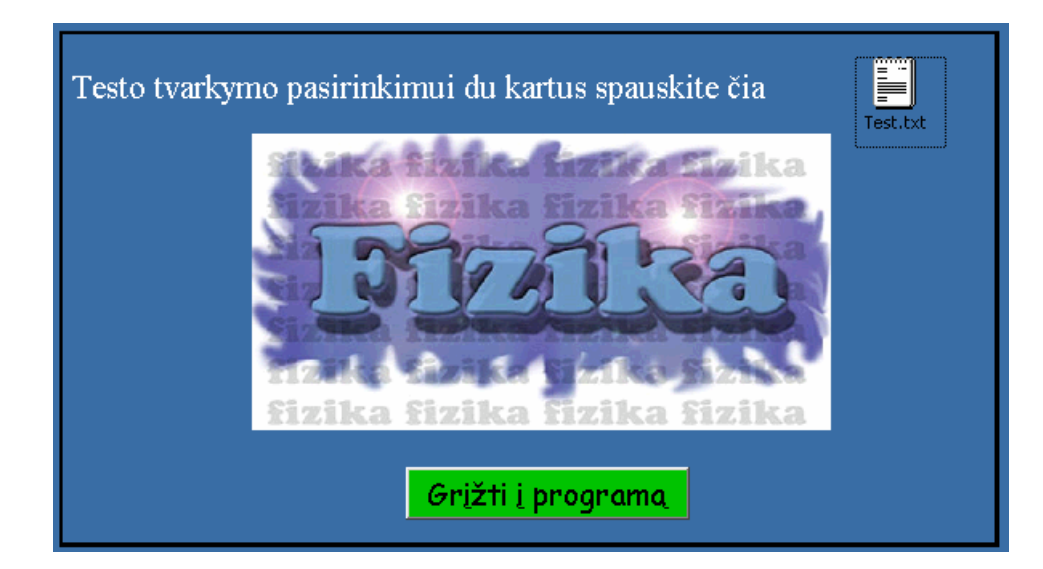

**4.40. pav. Testo redagavimo pasirinkimas** 

| test.txt - Notepad     | $L = 2$ |
|------------------------|---------|
| File Edit Format Help  |         |
|                        | ≐       |
|                        |         |
|                        |         |
|                        |         |
|                        |         |
|                        |         |
|                        |         |
|                        |         |
|                        |         |
|                        |         |
|                        |         |
|                        |         |
|                        |         |
|                        |         |
| $\left  \cdot \right $ | 11.     |

**4.41. pav. Testo sąlygų langas** 

### **5.2.2 Galimos klaidos**

*Klaida 1*. Programos meniu nematote lietuviškų raidžių.

*Sprendimas 1.* Nustatote sisteminį lietuviškų raidžių palaikymą. Po to kompiuterį reikia perkauti. Nustatymas: "Start", "Control Panel", "Regional Options". Gautame lange spauskite mygtuką "Set default". Iš iškretančio meniu pasirenkate nustatymą "Lithuanian" ir spauskite  $R$ " ir vėl  $R$ Ok".

*Klaida 2*. Programos veikimo metu nematote paaiškinamojo teksto. Iš "C:\Program Files\fizika" katalogo ištrintos išeities tekstų rinkmenos

*Sprendimas 2.* Iš diegimo paketo katalogo "Support" nukopijuojate visas tekstines rinkmenas (\*.rtf) į "C: $\Pr{ogram Files\text{Y}izika}$ " katalogą.

*Klaida 3.* Nutraukus programos veikimą bet kurioje darbo fazėje, nebus atstatytas buvęs monitoriaus taškų skaičius.

*Sprendimas 3.* Tai padarote rankiniu būdu: darbastalyje spauskite dešinįjį pelės klavišą, renkatės "Properties", gautame "Display Properties" lange renkatės punktą "Settings", gauto lango lauke "Screen area" nustatote buvusį taškų kiekį ekrane, spauskite "Ok".

*Klaida 4*. Uždavinių arba testo sprendimo metu nematote užduočių.

*Sprendimas 4*. Patikrinkite, ar iš "C:\Program Files\fizika" neištrintos rinkmenos su uždavinių arba testų užduotimis. Jei taip, tai iš diegimo paketo katalogo "Support" nukopijuokite rinkmenas 35a4su.txt ir 53sr7t.txt į "C:\Program Files\fizika" katalogą.

*Klaida 5*. Nematote ataskaitos rezultatų.

*Sprendimas 5*. Patikrinkite, ar iš "C:\Program Files\fizika" neištrinta ataskaitos rinkmena. Jei taip, tai iš diegimo paketo katalogo "Support" nukopijuokite rinkmeną 4fdv5a.txt į "C:\Program Files\fizika" katalogą

*Klaida 6*. Programa nepasileidžia arba darbo metu stringa.

*Sprendimas 6.* Pašalinę iš kompiuterio ankstesnę programos versiją, į nurodytą katalogą iš naujo įdiekite programą (4.4 skyrius).

## **5.3 Programos instaliavimo dokumentas**

Programa pateikta kompaktiniame diske. Įdėkite kompaktinį diską į diskų skaitymo įrenginį. Programai įdiegti yra sukurtas įdiegimo paketas. Kataloge "Garų savybės" įvykdykite failą Setup.exe.

 $\overline{\mathbf{x}}$ 

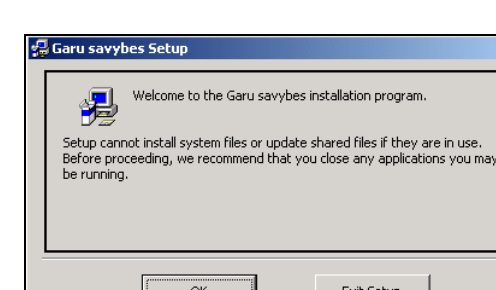

Spauskite "OK"

**4.42. pav.** 

Nekeičiate įdiegimo vietos ir katalogo pavadinimo, kuriuos siūlo kompiuteris.

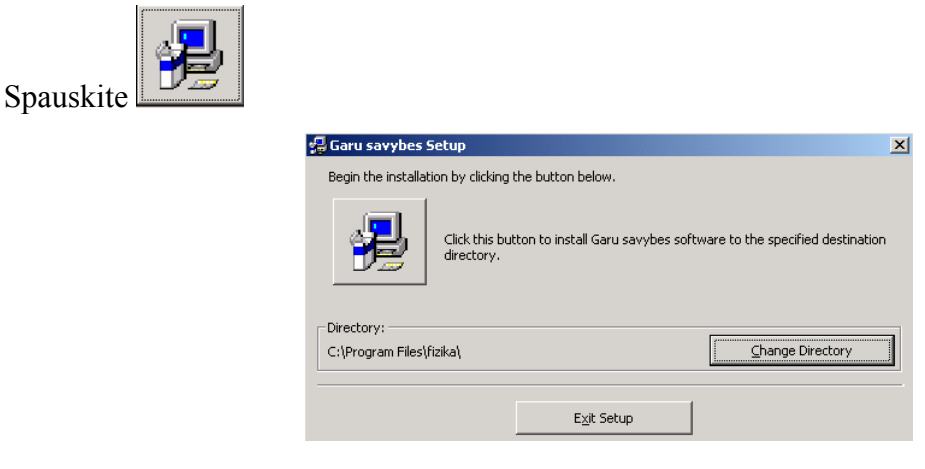

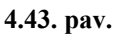

Nurodote, kad ši programa į programų grupę bus įtraukta "Garu savybes" pavadinimu. Spauskite "Continue".

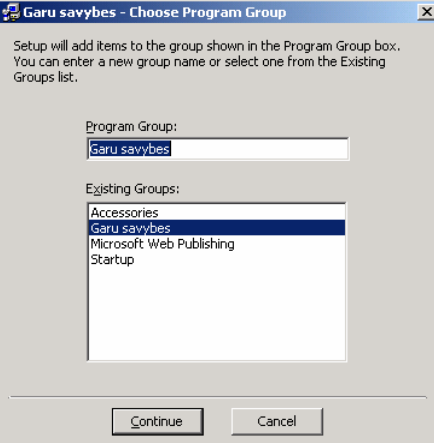

**4.44. pav.** 

Kopijuojamos programos vykdymui reikalingos rinkmenos.

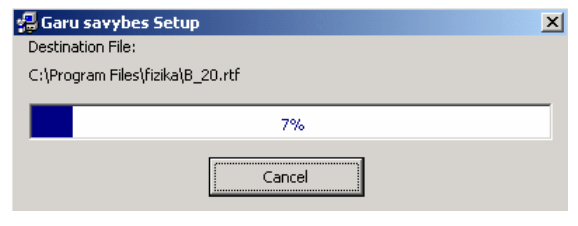

**4.45. pav.** 

Jei gavote pranešimą (4.46. pav.), tai programos diegimas pavyko sėkmingai. Spauskite "OK".

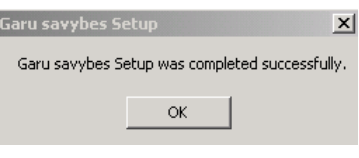

**4.46. pav.** 

### **5.4 Programos administravimo dokumentas**

Programoje naudojamų uždavinių ir testų skaičius gali būti po 1000.

Naudojamų uždavinių sąlygos ir atsakymai laikomi rinkmenoje 35a4su.txt. Jis užkoduotas ir įrašytas į C:\Program Files\fizika katalogą. Įrašymo metu panaudojus rinkmenos atributą "hidden" ši rinkmena padarytas nematoma. Kadangi sąlygos užkoduotos, tai pakeitimai ir papildymai įmanomi tik įvykdžius programą "Garų savybės", užsiregistravus mokytojo teisėmis (4.6. pav., 4.7. pav.) ir pasirinkus redaguoti uždavinio sąlygas (4.35.pav., 4.38.pav., 4.39.pav.). Galite pataisyti esamas užduotis ir papildyti jas naujomis. Kad uždavinių sprendimo metu būtų sėkmingai nuskaityta informacija iš rinkmenos, uždavinio sąlygas ir atsakymus reikia įvesti tokia tvarka:

- a) Po paskutinės užduoties atsakymo paliekate tuščią eilutę ir naujoje rašote naujos užduoties sąlygą. Sąlygą galite rašyti į vieną eilutę arba į kelias. Svarbiausia, kad tarp jų nebūtų tuščios eilutės. Sąlygos pabaigoje, jei manote būtina, nurodote atsakymo matavimo vienetą ir atsakymo tikslumą (ženklų po kablelio skaičių).
- b) Paliekate tuščią eilutę.
- c) Naujoje eilutėje rašote uždavinio atsakymą. Atsakyme nenaudojate matavimo vienetų. Sveikąją dalį nuo trupmeninės atskiriate kableliu.
- d) Paliekate tuščią eilutę.
- e) Jei norite įvesti dar vieną uždavinį, kartojate veiksmus nuo a) punkto. Jei įvestas uždavinys paskutinis, tai po jo atsakymo paliekate dvi tuščias eilutės.
- f) Pakeitimus išsaugote tame pačiame kataloge tuo pačiu vardu. Iš matomos meniu eilutės punkto "File" pasirenkate komandą "Save".

Programos metu pateikiamo testo užduotys ir atsakymai laikomi rinkmenoje 53sr7t.txt. Jis užkoduotas ir įrašytas į C:\Program Files\fizika katalogą. Įrašymo metu panaudojus rinkmenos atributa "hidden" ši rinkmena yra padarytas nematoma. Kadangi testu klausimai užkoduoti, tai pakeitimai ir papildymai įmanomi tik įvykdžius programą "Garų savybės", užsiregistravus mokytojo teisėmis (4.6. pav., 4.7. pav.) ir pasirinkus redaguoti testo klausimus (4.35.pav., 4.40.pav., 4.41.pav.). Galite pataisyti esamus klausimus ir atsakymus bei papildyti juos naujais. Klausimų su grafiniais atsakymais įvesti neįmanoma. Galimų atsakymų į testo klausimą skaičius gali būti nuo dviejų iki keturių. Kad testo vykdymo metu būtų sėkmingai nuskaityta informacija iš rinkmenos, ją reikia įvesti tokia tvarka:

- a) Po paskutinio testo teisingo atsakymo numerio paliekate tuščią eilutę ir naujoje rašote naujo testo klausimą. Klausimą galite rašyti į vieną eilutę arba į kelias. Svarbiausia, kad tarp jų nebūtų tuščios eilutės.
- b) Paliekate tuščią eilutę.
- c) Naujoje eilutėje rašote pirmą galimą atsakymą, pvz., sotieji.
- d) Paliekate tuščią eilutę.
- e) Naujoje eilutėje rašote antrą galimą atsakymą, pvz., nesotieji.
- f) Paliekate tuščią eilutę.
- g) Jei šiame klausime yra trečias galimas atsakymas, jį užrašote taip pat, kaip ir pirmus du, pvz. abu pirmi atsakymai. Jei testo klausime trečio atsakymo varianto nėra, rašote *3)* (po skliausto paliekate vieną tarpą).
- h) Paliekate tuščią eilutę.
- i) Jei šiame klausime yra ketvirtas galimas atsakymas, jį užrašote taip pat, kaip ir pirmuosius du, pvz., visi atsakymai neteisingi. Jei testo klausime ketvirto atsakymo varianto nėra, rašote *4)* (po skliausto paliekate vieną tarpą).
- j) Paliekate tuščią eilutę.
- k) Rašote teisingo atsakymo numerį.
- l) Jei norite įvesti kitą klausimą pakartojate a-j punktus.
- m) Jei įvestas klausimas paskutinis, tai po jo atsakymo paliekate dvi tuščias eilutes.
- n) Pakeitimus išsaugote tame pačiame kataloge tuo pačiu vardu. Iš matomos meniu eilutės punkto "File" pasirenkate komandą "Save".
# 6 Literatūra

- *1. Ambrasas V.. Fizikos pagrindai: vadovėlis. Kaunas: Šviesa, 1990. 286 p.*
- 2. *Baršauskienė R.. Fizikos testai I dalis. Vilnius: Arlila, 2001. 250 p.*
- *3. Gudas S. Objektinės CASE technologijos: paskaitų konspektai.*
- *4. James E.Herring. Informacinių įgūdžių ugdymas mokykloje. Vilnius: Garnelis, 1998. –183 p.*
- *5. Landau L., Kitaigorodskis A. Molekulės. Kaunas: Šviesa, 1983.*
- *6. Lukauskienė J., Galinienė O. Fizikos žinių tikrinimo testai XI XII klasei. Kaunas: Šviesa, 1999. – 60 p.*
- *7. Miakiševas G., Bochovcevas B. Fizika 10-11: vadovėlis. Kaunas: Šviesa, 1990. 254 p.*
- 8. *Neimontas A. P. Netradicinis fizikos uždavinynas. Vilnius: Kronta, 2001. 182 p.*
- 9. *Pioryškinas A., Kameneckis S. Fakultatyvinis fizikos kursas. Kaunas: Šviesa, 1980.*
- 10. *Rymkevičius A., Rymkevičius P. Fizikos uždavinynas 9-12. Kaunas: Šviesa, 1990. – 158 p.*
- 11. *Tarasonis V. Fizika II: vadovėlis. Vilnius, 1997. 174 p.*
- *12. Tarasonis V. Fizikos laboratoriniai darbai. Kaunas: Šviesa, 1980.*
- 13. *Vičas S. Fizikos uždavinynas 11-12. Kaunas: Šviesa, 1998. 471 p.*
- *14. Wingate P. Fizikos pagrindai. Kaunas: Šviesa, 2000.*
- 15. *Гурский И.П. Элементарная физика. Москва: Наука, 1976.*
- 16. *Камке Д., Кремер К. Физические основы единиц измерения. Москва: Мир, 1980.*
- *17. Ландсберг Г.С. Элементарный учебник физики. Москва: Наука, 1967. 575 p.*
- *18. Савельев И.В. Курс физики том I. Москва: Наука, 1989.*

# 7 Summary

The purpose of this work was to investigate teaching possibilities of the theme "Characteristics of Steam" in the course of Physics for secondary schools while using Information Technologies and their influence on teaching/learning process.

To investigate the theme a prototype of the programme was created, its analysis was carried out, and, finally, a teaching programme was created.

The product was piloted in 11 schools throughout the country. Later, it was improved. Questioning of teachers and pupils was also done to evaluate influence of the programme on the methods and results of teaching/learning physics.

#### The conclusions

- 1. The teaching materials in physics and their suitability for nowadays schools have been analysed.
- 2. Teaching programme "Characteristics of Steam" has been created.
- 3. The programme has been piloted and, consequently, became known to many schools in the country.
- 4. The programme was improved while/after piloting. The mistakes in the programme have been corrected. The programme was improved taking into consideration remarks and wishes of the testers.
- 5. The influence of Information Technologies on the methods of teaching physics has been analysed and described.
- 6. The influence of the programme created and application of it in teaching has been investigated.
- 7. An exhaustive analysis of its results (graphic) has been done.

# 8 Priedai

# **8.1 Vartotojo sąsajos langų prototipai**

## **8.1.1 Meniu**

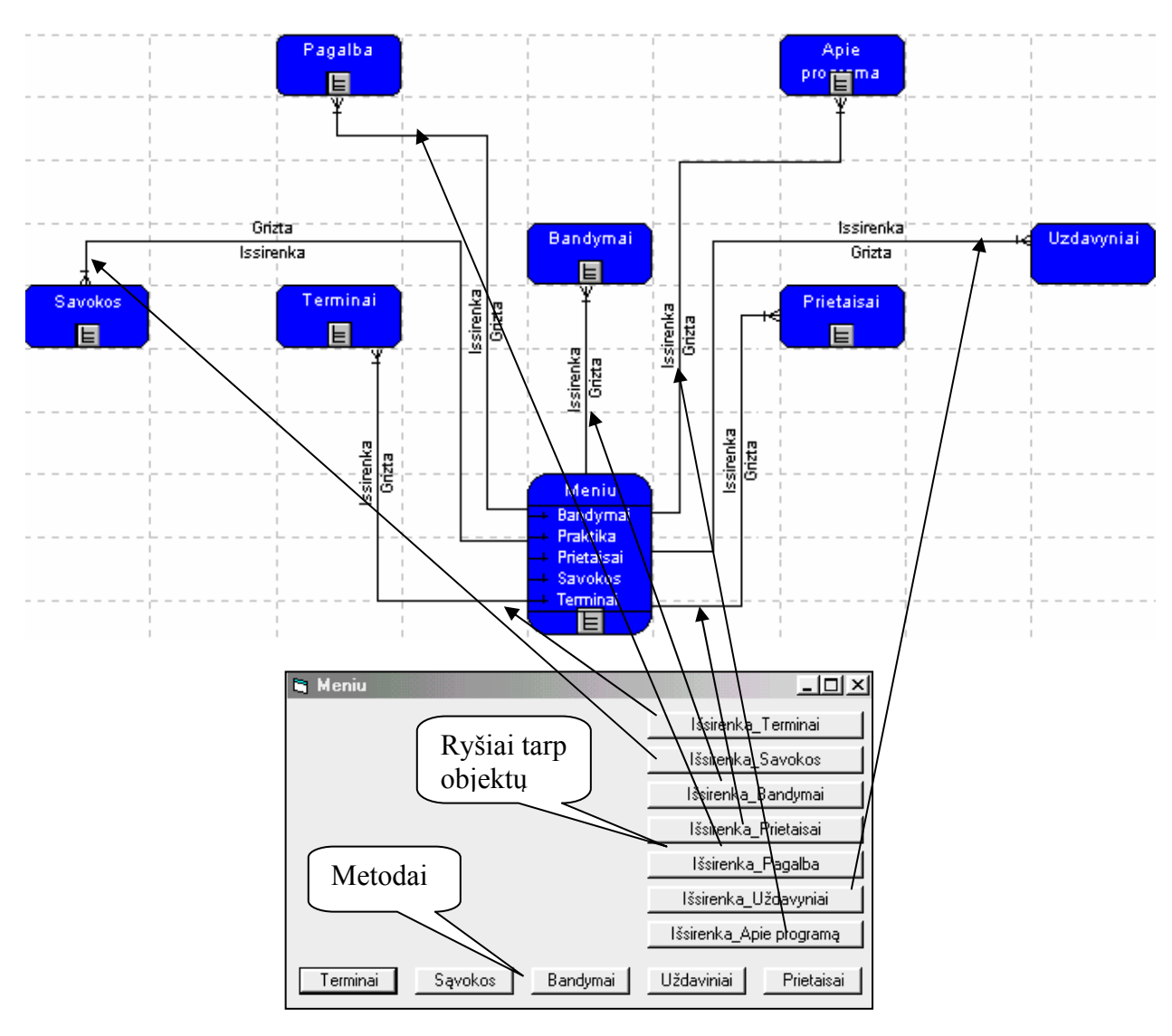

**8.1. pav. Meniu lango sąsajos prototipas**

### **8.1.2 Bandymai**

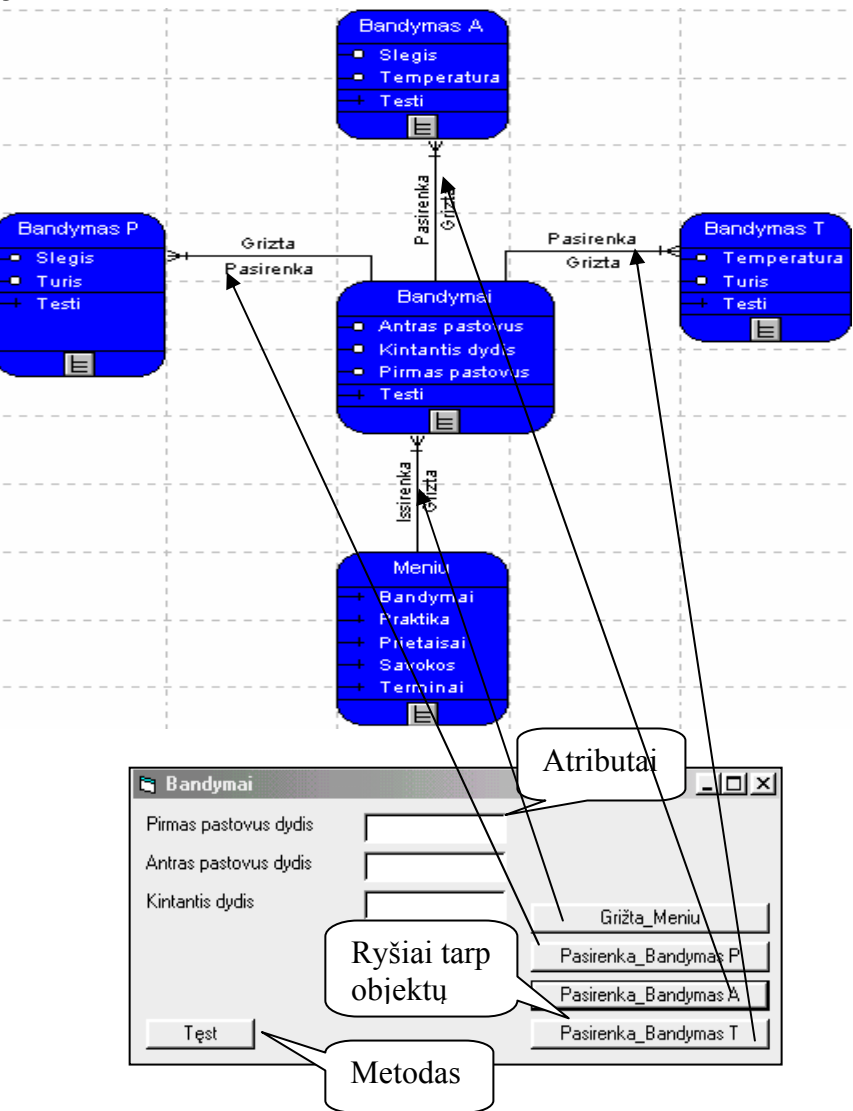

**8.2. pav. Lango "Bandymai" sąsajos prototipas**

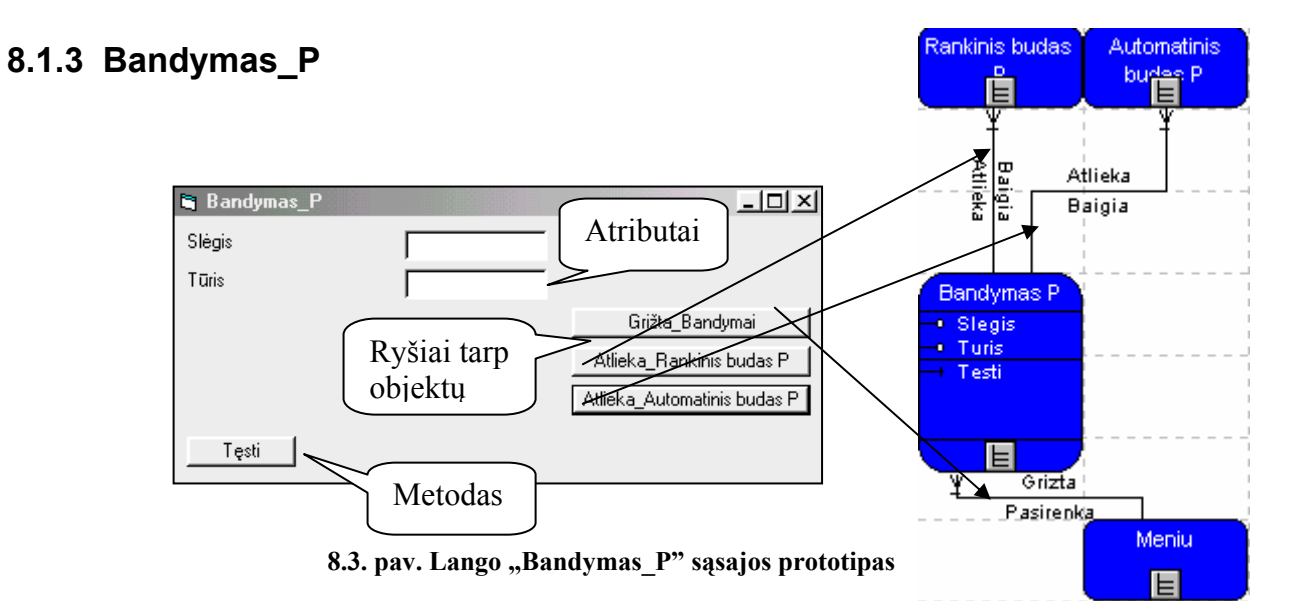

## **8.1.4 Bandymas\_A**

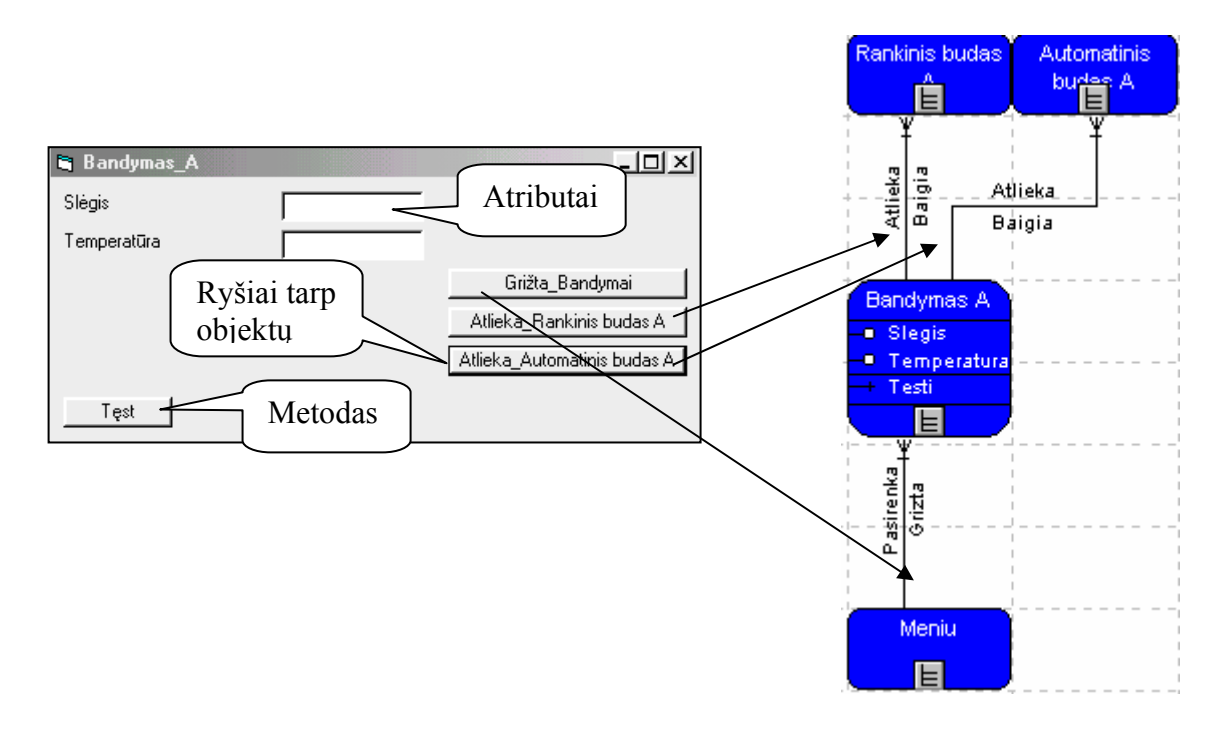

**8.4. pav. Lango "Bandymas\_A" sąsajos prototipas** 

# **8.1.5 Bandymas\_T**

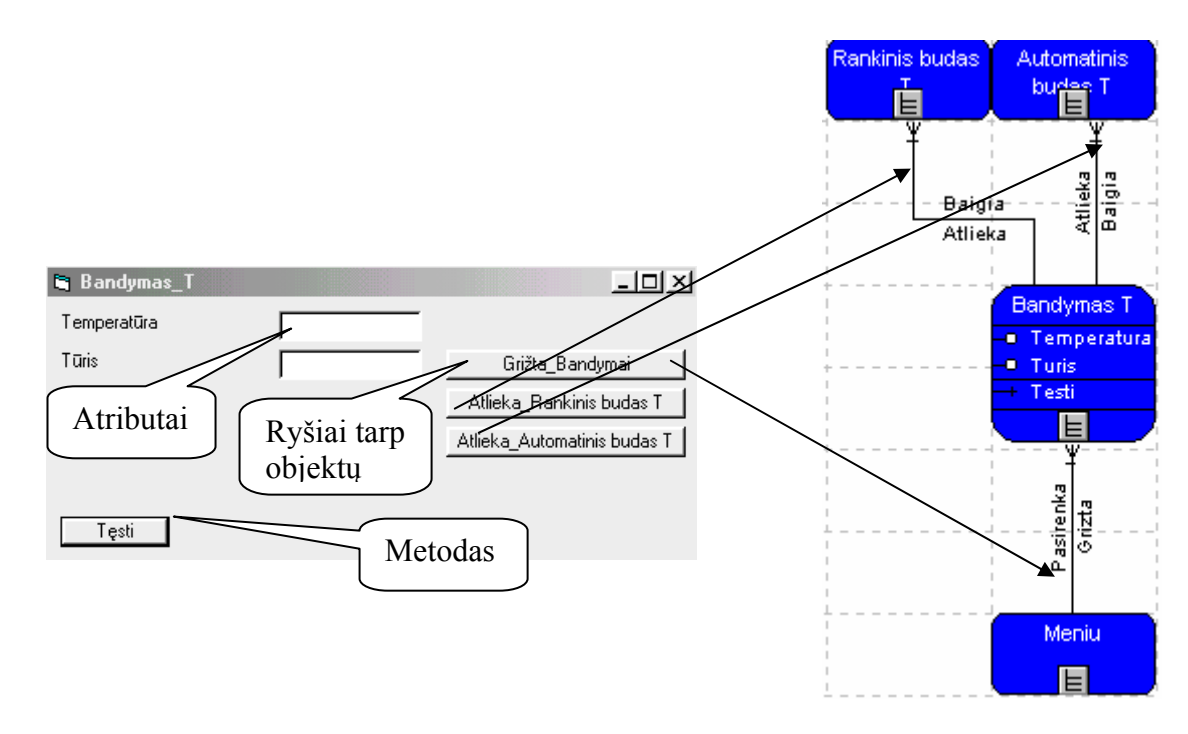

**8.5. pav. Lango "Bandymas\_T" sąsajos prototipas** 

# **8.1.6 Rankinis\_būdas\_P Automatinis\_būdas\_P**

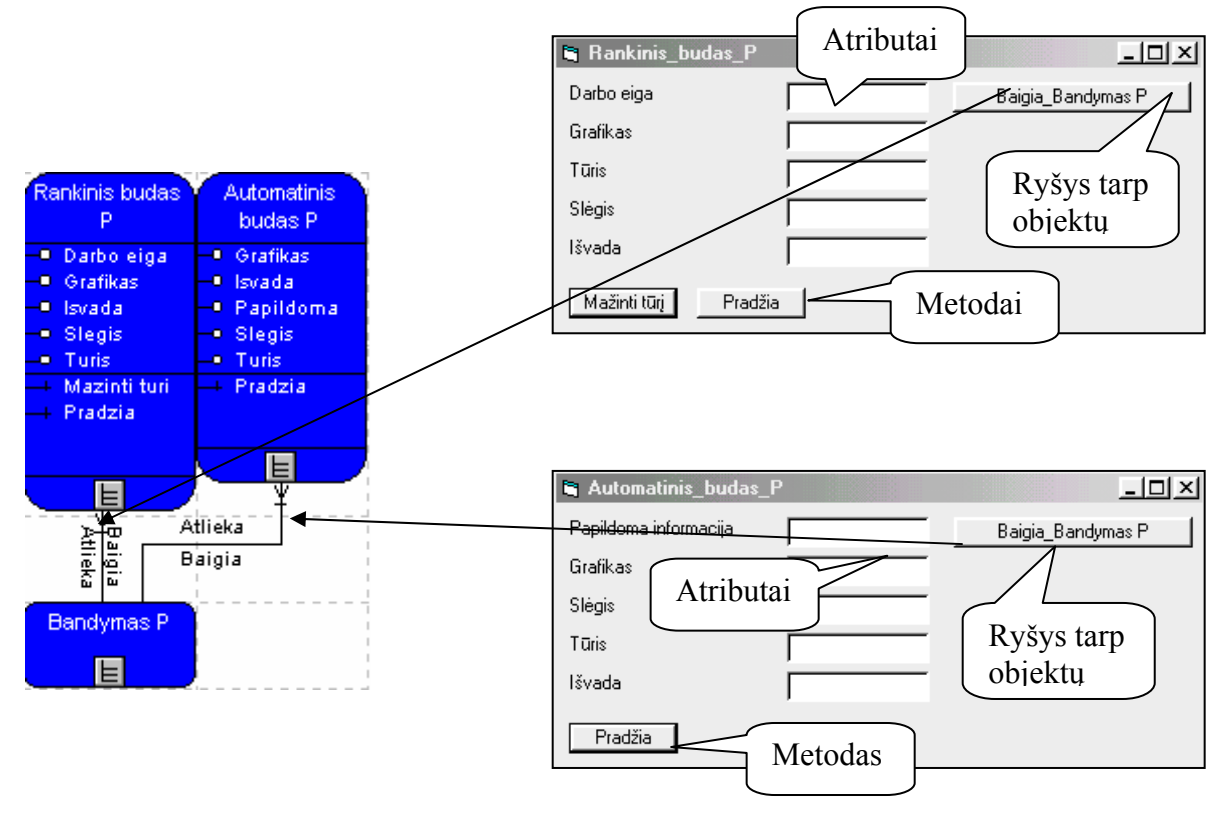

**8.6. pav. Langų "Rankinis\_būdas\_P Automatinis\_būdas\_P" sąsajos prototipas** 

### **8.1.7 Rankinis\_būdas\_A Automatinis\_būdas\_A**

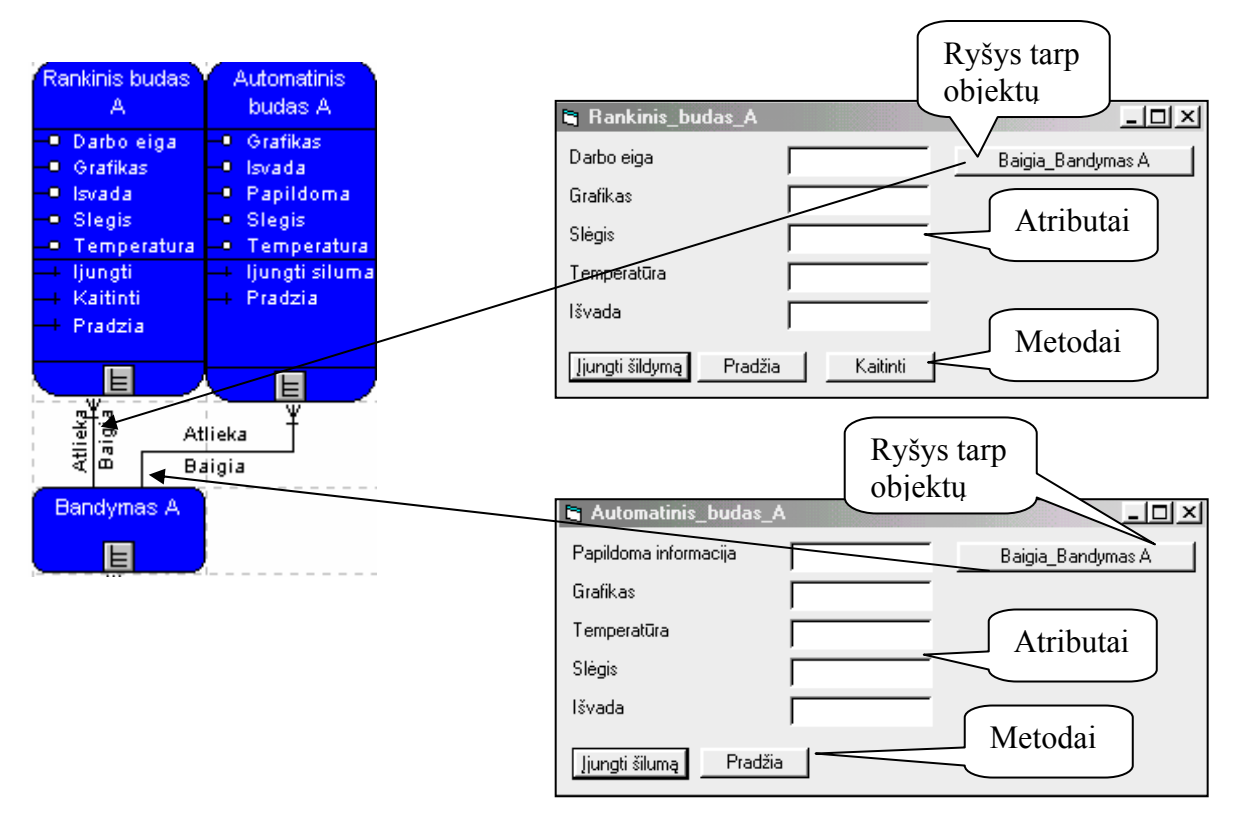

**8.7. pav. Langų "Rankinis\_būdas\_A Automatinis\_būdas\_A" sąsajos prototipas** 

## **8.1.8 Rankinis\_būdas\_**T **Automatinis\_būdas\_T**

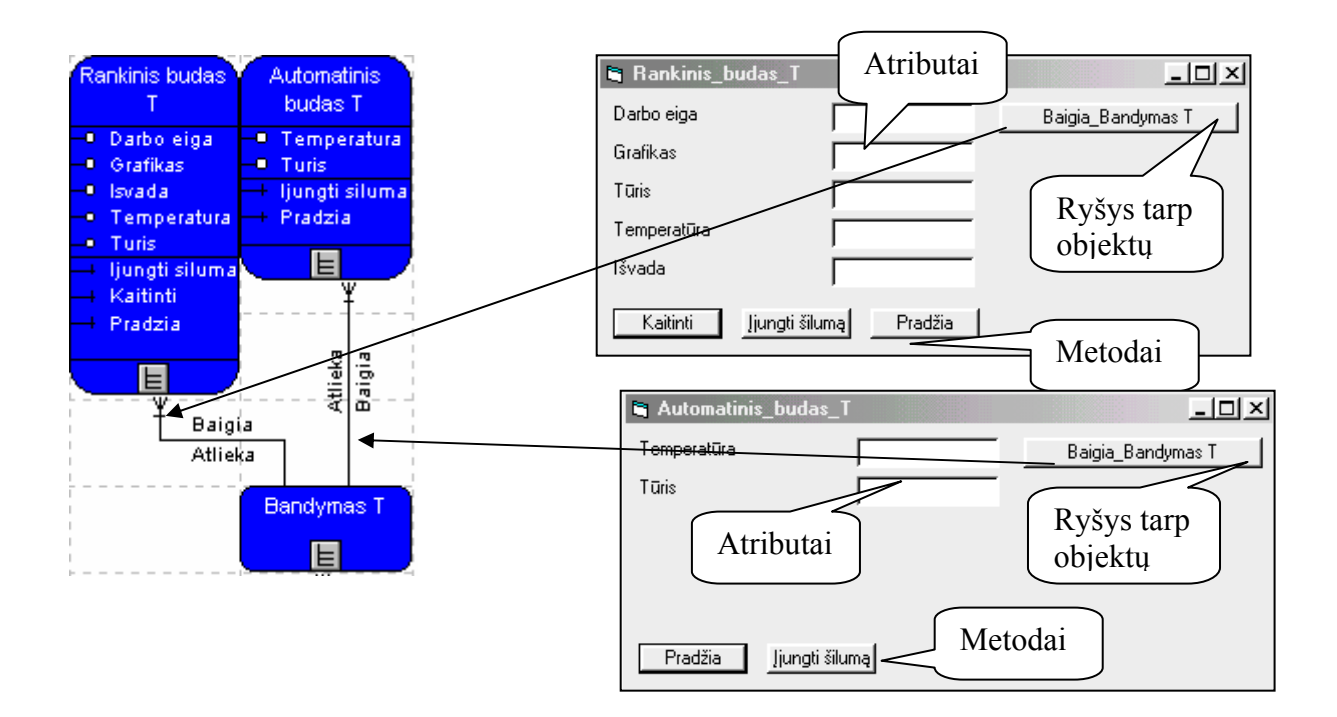

**8.8. pav. Langų "Rankinis\_būdas\_T Automatinis\_būdas\_T" sąsajos prototipas** 

## **8.1.9 Sąvokos**

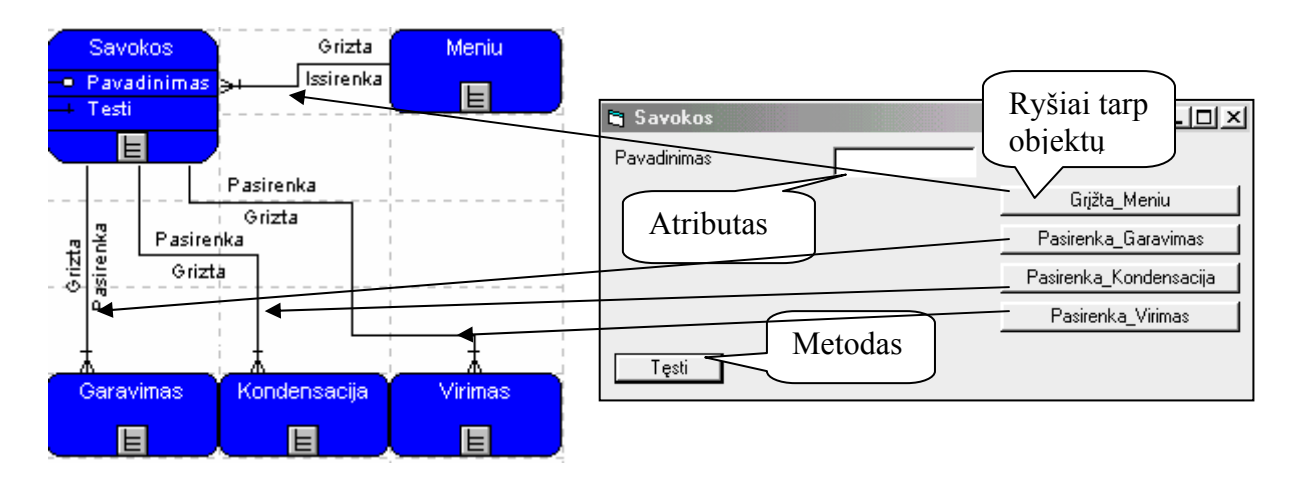

**8.9. pav. Lango "Sąvokos" sąsajos prototipas** 

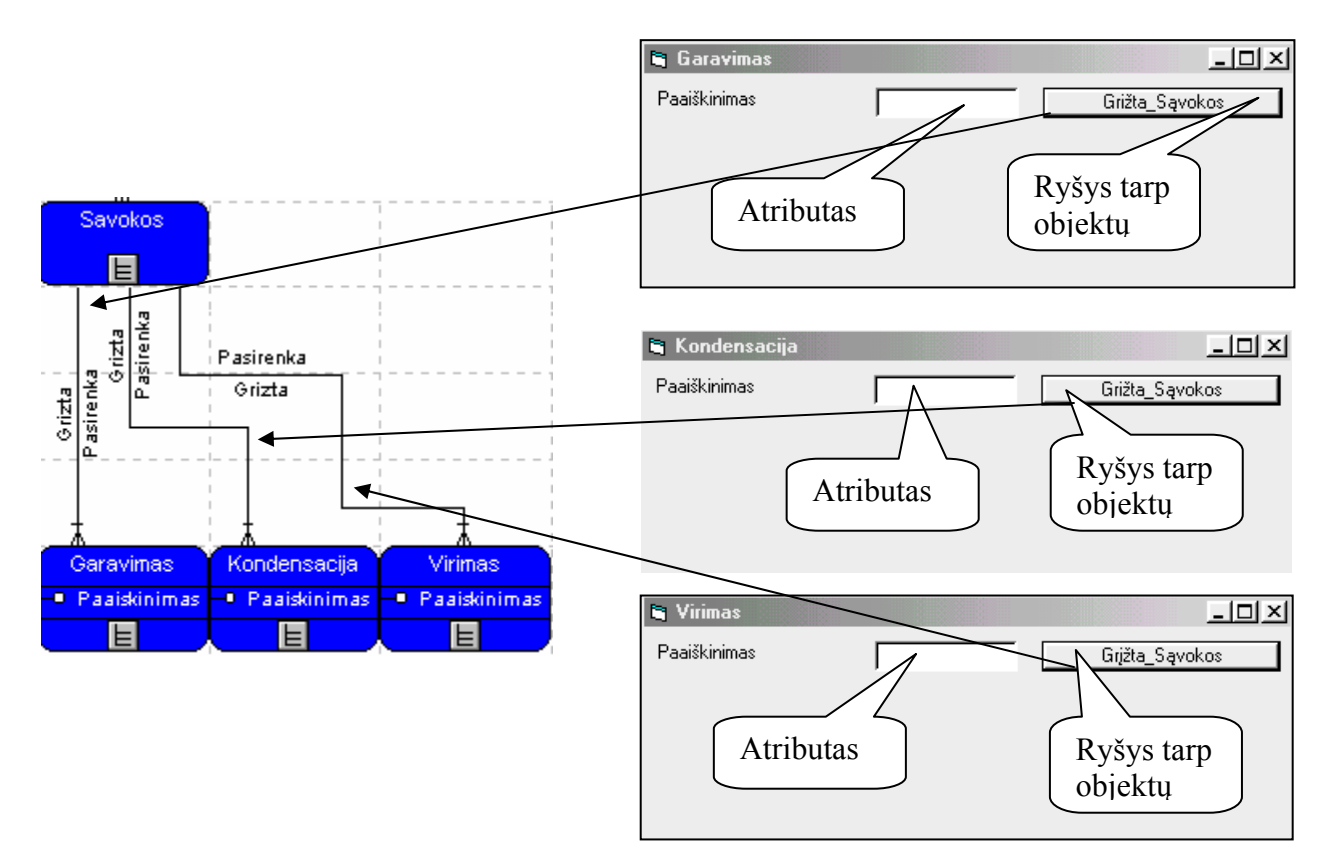

**8.10. pav. Langų "Garavimas", "Kondensacija", "Virimas" sąsajos prototipas** 

### **8.1.11 Terminai**

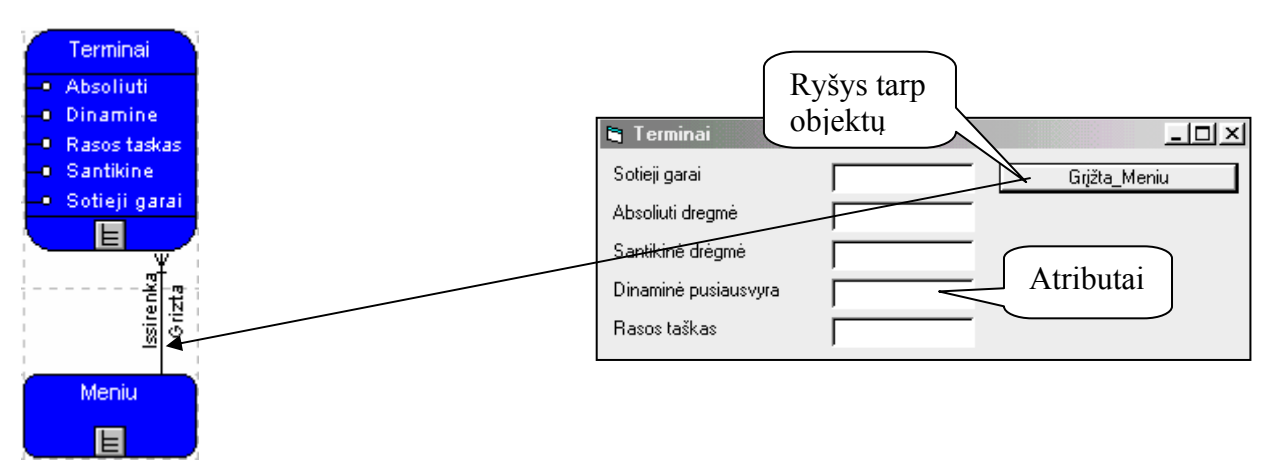

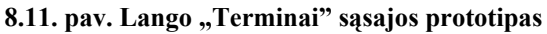

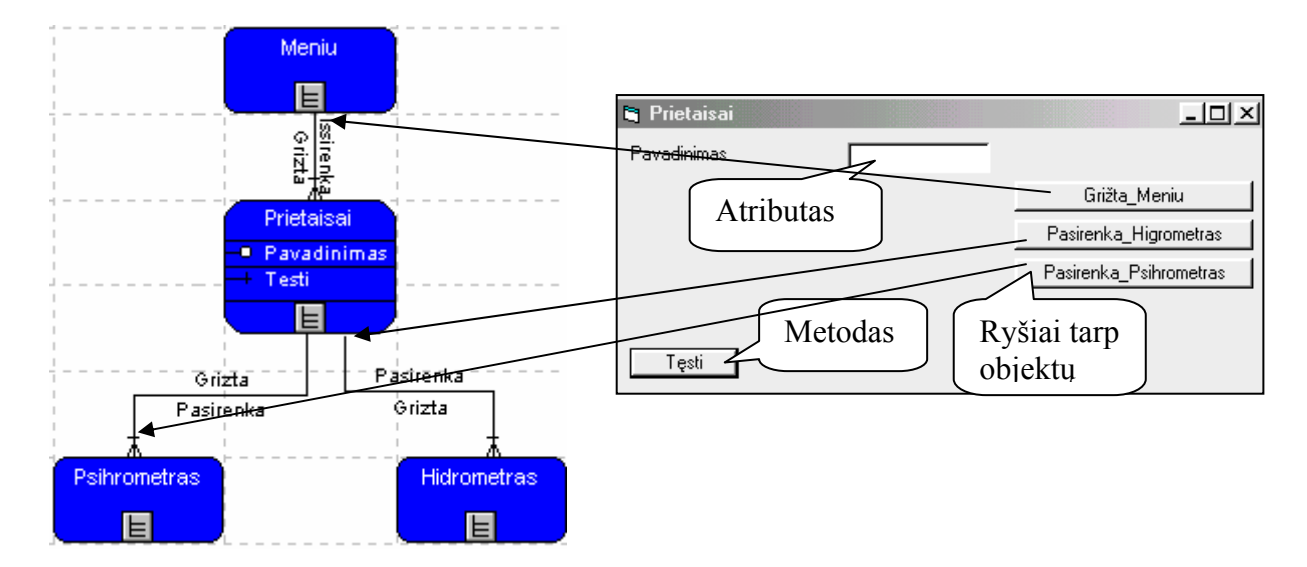

8.12. pav. Lango "Prietaisai" sąsajos prototipas

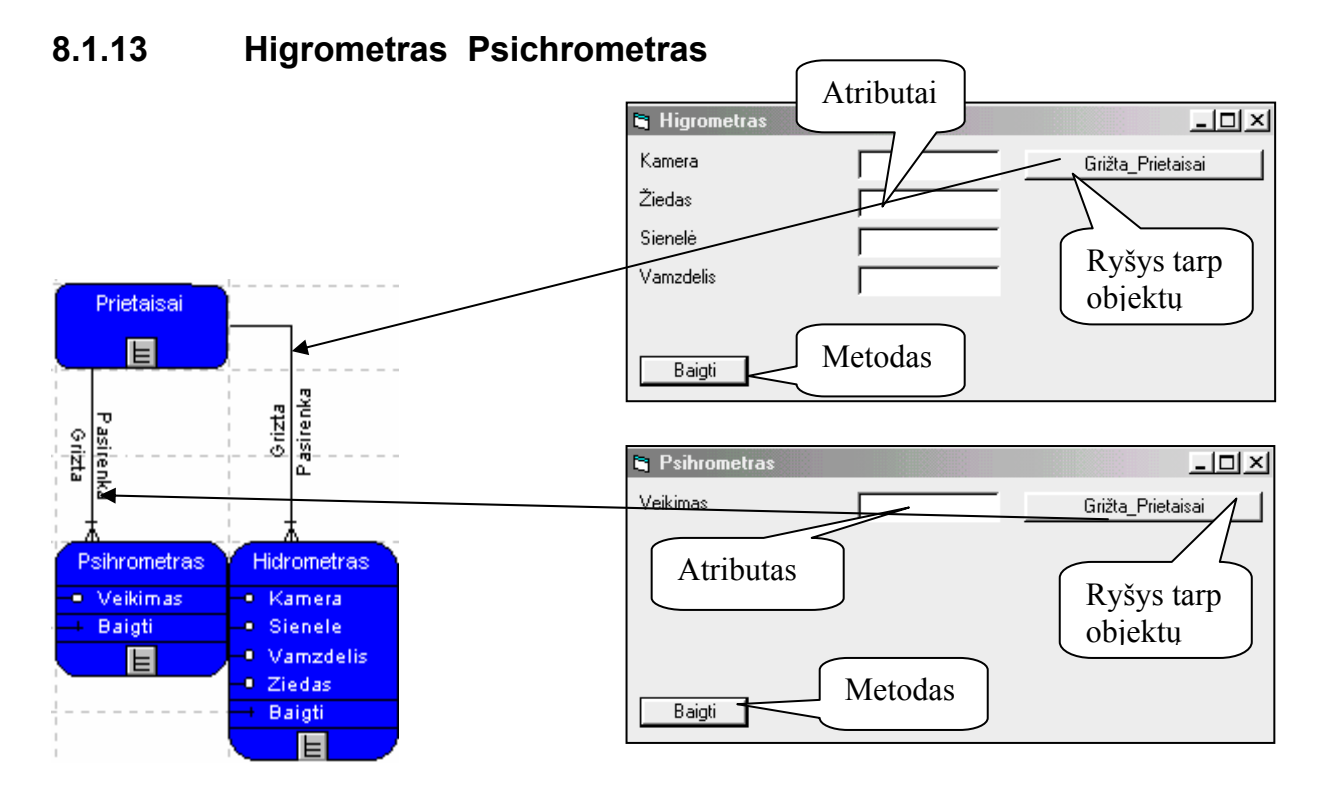

**8.13. pav. Langų "Higrometras", "Psichrometras" sąsajos prototipas** 

## **8.1.14 Pagalba**

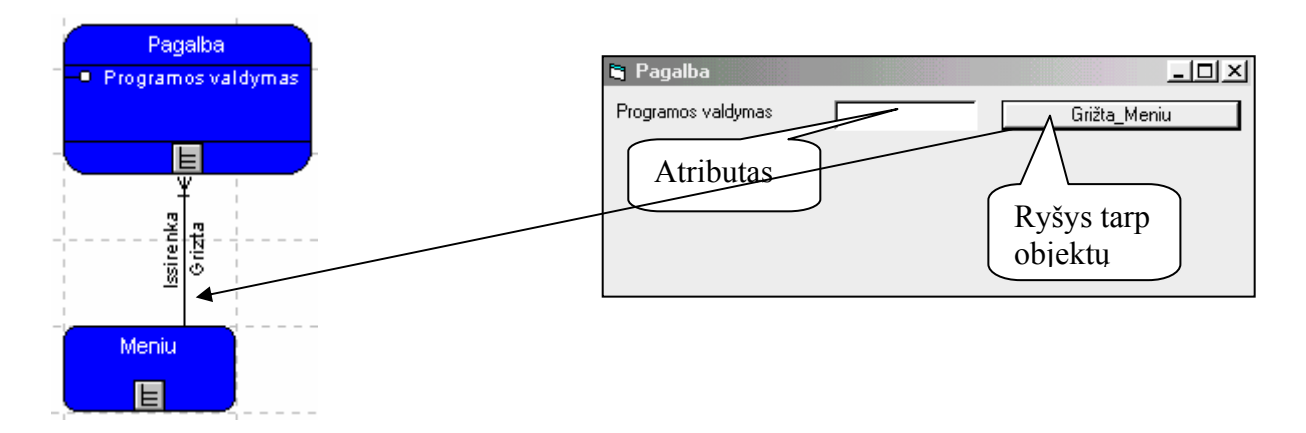

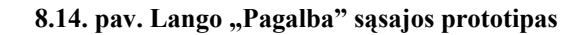

# **8.1.15 Apie programą**

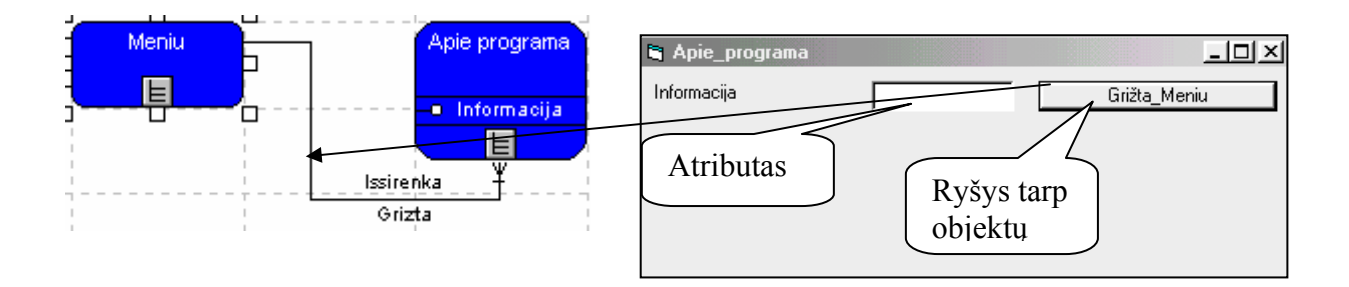

**8.15. pav. Lango "Apie programą" sąsajos prototipas** 

#### **8.2 Prototipo programinis kodas**

Su paketu ProVision Workbench sugeneravę ir eksportavę modelius į Visual Basic aplinką gauname veikiantį programos programinį kodą.

Option Explicit Sub cbRankinis\_budas\_P\_Click() frmRankinis\_budas\_P.Show End Sub

Sub cbKondensacija\_Click() frmKondensacija.Show End Sub

Sub cbBandymas P\_Click() frmBandymas\_P.Show End Sub

Sub cbPraktika\_Click() frmPraktika.Show End Sub

Sub cbBandymas\_T\_Click() frmBandymas\_T.Show End Sub

Sub cbAutomatinis\_budas\_P\_Click() frmAutomatinis\_budas\_P.Show End Sub

> Sub cbPrietaisai\_Click() frmPrietaisai.Show End Sub

Sub cbVirimas Click() frmVirimas.Show End Sub

Sub cbSavokos\_Click() frmSavokos.Show End Sub

Sub cbBandymas\_A\_Click() frmBandymas\_A.Show End Sub

Sub cbTerminai\_Click() frmTerminai.Show End Sub

Sub cbPsihrometras\_Click() frmPsihrometras.Show End Sub

Sub cbRankinis\_budas\_A\_Click() frmRankinis\_budas\_A.Show End Sub

Sub cbApie\_programa\_Click() frmApie\_programa.Show End Sub

Sub cbPagalba\_Click() frmPagalba.Show

#### End Sub

Sub cbHidrometras\_Click() frmHidrometras.Show End Sub

Sub cbMeniu\_Click() frmMeniu.Show End Sub

#### Sub

bAutomatinis\_budas\_A\_Click() frmAutomatinis\_budas\_A.Show End Sub

> Sub cbRankinis\_budas\_T\_Click() frmRankinis\_budas\_T.Show End Sub

### Sub

cbAutomatinis\_budas\_T\_Click() frmAutomatinis\_budas\_T.Show End Sub

> Sub cbGaravimas Click() frmGaravimas.Show End Sub

Sub cbBandymai\_Click() frmBandymai.Show End Sub

#### Option Explicit

Private m\_Issirenka\_Praktika As String Private m\_Issirenka\_Savokos As String Private m\_Issirenka\_Bandymai As String Private m\_Issirenka\_Prietaisai As String Private m\_Issirenka\_Pagalba As String Private m\_Issirenka\_Apie\_programa As String Private m\_Issirenka\_Terminai As String

Public Property Get pIssirenka\_Praktika() As String pIssirenka\_Praktika = m\_Issirenka\_Praktika End Property

Public Property Let pIssirenka\_Praktika(argIssirenka\_Praktika As String) m\_Issirenka\_Praktika = argIssirenka\_Praktika End Property

Public Property Get pIssirenka\_Savokos() As String pIssirenka\_Savokos = m\_Issirenka\_Savokos End Property

Public Property Let pIssirenka\_Savokos(argIssirenka\_Savokos As String) m\_Issirenka\_Savokos = argIssirenka\_Savokos End Property

Public Property Get pIssirenka\_Bandymai() As String pIssirenka\_Bandymai = m\_Issirenka\_Bandymai End Property

Public Property Let pIssirenka\_Bandymai(argIssirenka\_Bandymai As String) m\_Issirenka\_Bandymai = argIssirenka\_Bandymai End Property

Public Property Get pIssirenka\_Prietaisai() As String

 pIssirenka\_Prietaisai = m\_Issirenka\_Prietaisai End Property

```
Public Property Let pIssirenka_Prietaisai(argIssirenka_Prietaisai As String) 
     m_Issirenka_Prietaisai = argIssirenka_Prietaisai 
End Property
```
Public Property Get pIssirenka\_Pagalba() As String pIssirenka\_Pagalba = m\_Issirenka\_Pagalba End Property

Public Property Let pIssirenka\_Pagalba(argIssirenka\_Pagalba As String) m\_Issirenka\_Pagalba = argIssirenka\_Pagalba End Property

Public Property Get pIssirenka\_Apie\_programa() As String pIssirenka\_Apie\_programa = m\_Issirenka\_Apie\_programa End Property

Public Property Let pIssirenka\_Apie\_programa(argIssirenka\_Apie\_programa As String) m\_Issirenka\_Apie\_programa = argIssirenka\_Apie\_programa End Property

Public Property Get pIssirenka\_Terminai() As String pIssirenka\_Terminai = m\_Issirenka\_Terminai End Property

Public Property Let pIssirenka\_Terminai(argIssirenka\_Terminai As String) m\_Issirenka\_Terminai = argIssirenka\_Terminai End Property

Public Sub Terminai() End Sub

Public Sub Savokos()

End Sub

Public Sub Bandymai() End Sub

Public Sub Praktika() End Sub

Public Sub Prietaisai() End Sub

# **8.3 Skaičiavimų lenteles**

| $\mathfrak{t}^{\circ}\mathcal{C}$ | p mm Hg | $\rm p~kg/m^3$       | $\mathfrak{t}^{\circ}\mathcal{C}$ | p mm Hg | p $\text{kg}/\text{m}^3$ |
|-----------------------------------|---------|----------------------|-----------------------------------|---------|--------------------------|
|                                   |         |                      |                                   |         |                          |
| $\mbox{-}10$                      | 1,95    | $2,14 \cdot 10^{-3}$ | $17\,$                            | 14,5    | $1,45 \cdot 10^{-2}$     |
| $-5$                              | 3,01    | $3,24 \cdot 10^{-3}$ | $18\,$                            | 15,5    | $1,54 \cdot 10^{-2}$     |
| $-4$                              | 3,28    | $3,51 \cdot 10^{-3}$ | 19                                | 16,5    | $1,63 \cdot 10^{-2}$     |
| $-3$                              | 3,57    | $3,81 \cdot 10^{-3}$ | $20\,$                            | 17,5    | $1,73 \cdot 10^{-2}$     |
| $-2$                              | 3,88    | $4,13 \cdot 10^{-3}$ | 21                                | 18,7    | $1,83 \cdot 10^{-2}$     |
| $-1$                              | 4,22    | $4,47 \cdot 10^{-3}$ | $22\,$                            | 19,8    | $1,94 \cdot 10^{-2}$     |
| $\boldsymbol{0}$                  | 4,6     | $4,8 \cdot 10^{-3}$  | 23                                | 21,1    | $2,06 \cdot 10^{-2}$     |
| $\mathbf{1}$                      | 4,9     | $5,2 \cdot 10^{-3}$  | 24                                | 22,4    | $2,18 \cdot 10^{-2}$     |
| $\overline{c}$                    | 5,3     | $5,6 \cdot 10^{-3}$  | 25                                | 23,8    | $2,30 \cdot 10^{-2}$     |
| $\mathfrak{Z}$                    | 5,7     | $6,0 \cdot 10^{-3}$  | $26\,$                            | 25,2    | $2,44 \cdot 10^{-2}$     |
| 4                                 | 6,1     | $6,4 \cdot 10^{-3}$  | $27\,$                            | 26,7    | $2,58 \cdot 10^{-2}$     |
| 5                                 | 6,6     | $6,8 \cdot 10^{-3}$  | $28\,$                            | 28,4    | $2,72 \cdot 10^{-2}$     |
| $\boldsymbol{6}$                  | 7,0     | $7,3 \cdot 10^{-3}$  | 29                                | 30,0    | $2,87 \cdot 10^{-2}$     |
| $\tau$                            | 7,5     | $7,8 \cdot 10^{-3}$  | 30                                | 31,8    | $3,03 \cdot 10^{-2}$     |
| $\,$ 8 $\,$                       | 8,0     | $8,3 \cdot 10^{-3}$  | $40\,$                            | 55,3    | $5,12 \cdot 10^{-2}$     |
| $\overline{9}$                    | 8,6     | $8,8 \cdot 10^{-3}$  | 50                                | 92,5    | $8,30 \cdot 10^{-2}$     |
| $10\,$                            | 9,2     | $9,4 \cdot 10^{-3}$  | 60                                | 149,4   | $1,30 \cdot 10$ -'       |
| $1\,1$                            | 9,8     | $1,00 \cdot 10^{-2}$ | $\rm 80$                          | 355,1   | $2,93 \cdot 10$ -'       |
| $12\,$                            | 10,5    | $1,07 \cdot 10^{-2}$ | $100\,$                           | 760,0   | $5,98 \cdot 10^{-1}$     |
| 13                                | 11,2    | $1,14 \cdot 10^{-2}$ | 120                               | 1489,0  | 1,123                    |
| $14$                              | 12,0    | $1,21 \cdot 10^{-2}$ | 160                               | 4636    | 3,259                    |
| $15\,$                            | 12,8    | $1,28 \cdot 10^{-2}$ | 200                               | 11661   | 7,763                    |
| $16\,$                            | 13,6    | $1,36 \cdot 10^{-2}$ |                                   |         |                          |
|                                   |         |                      |                                   |         |                          |

*1 lentelė. Sočiųjų vandens garų slėgis ir tankis įvairiose temperatūrose* 

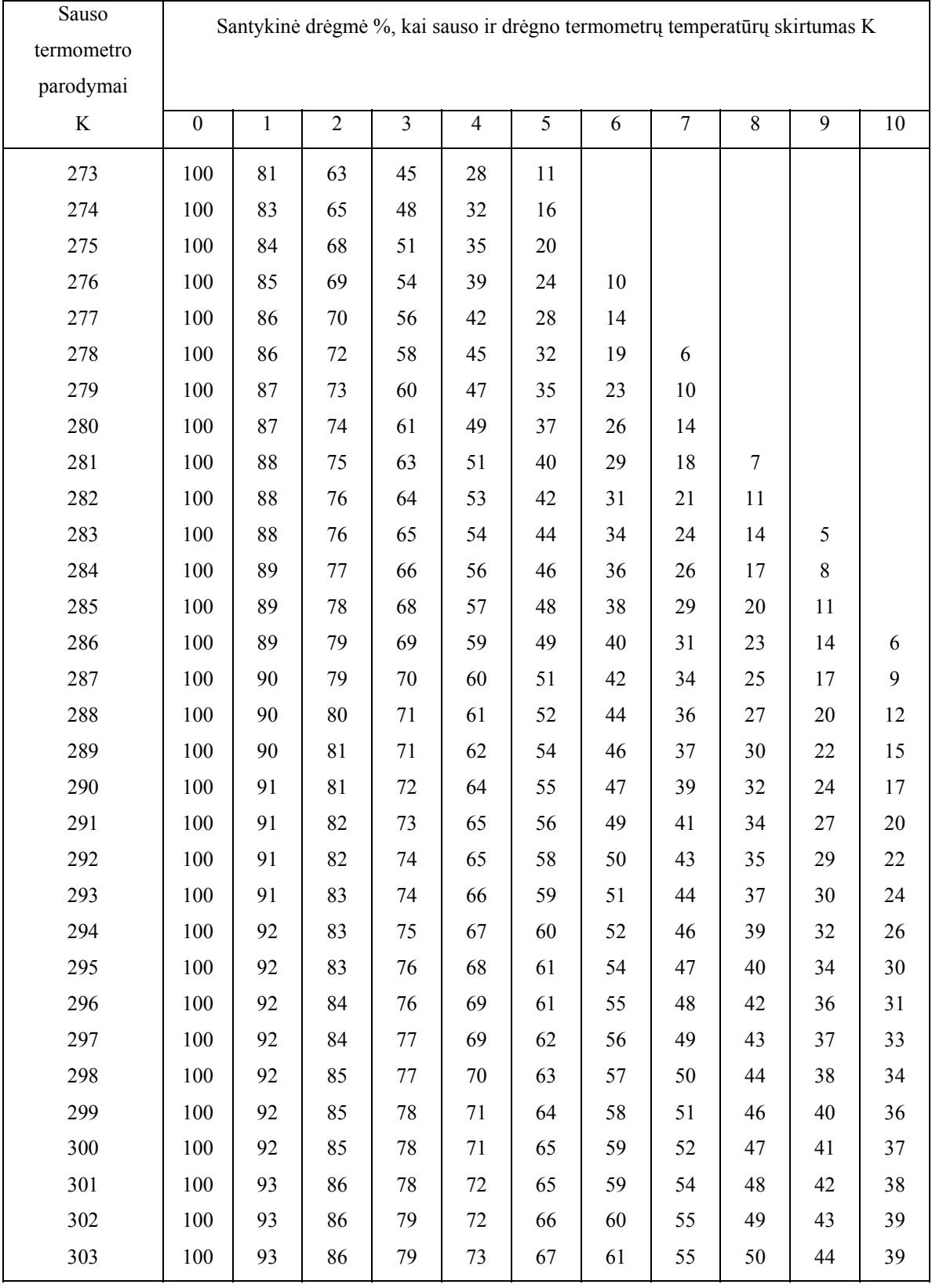

### *2 lentelė. Psichrometrinė lentelė*

# **8.4 Programinių paketų apžvalga**

Iš pradžių apžvelkime fizikos programinius paketus, sukurtus lietuvių kalba. Svarbu paminėti aplinką (operacinę sistemą – OS), kuriai skirta programa, jos atliekamas funkcijas, pagrindinius reikalavimus kompiuteriui, privalumus ir trūkumus:

- 1. *Dujų dėsniai*.
	- **Kūrėjas**: Andrej Porochin, Sankt-Peterburgo gimnazija Nr. 56, išversta į lietuvių kalbą D. Datkūno.

**OS**: MS Windows.

- **Paskirtis**: demonstruoja dujų dėsnius, pateikia teorinį jų aprašą, leidžia spręsti uždavinius iš šių temų.
- **Galimybės**: lange pasirenkame dujų dėsnį ir vieną iš dviejų demonstravimo galimybių: didinant sistemos temperatūrą, slėgį ar tūrį arba mažinant. Yra galimybė keisti šiuos pradinius parametrus. Programa dėsnį demonstruoja, greta braižydama grafikus įvairiose koordinačių ašyse (pvz.: p(t), p(v) ir t.t.). atskiras meniu leidžia skaityti teorinį dėsnio aprašą arba paspręsti uždavinių, skaičiuojant įvairius dujų parametrus (į programą įdėtas atskiras skaičiuotuvas). Atskirai pateikiamas teisingas atsakymas.
- **Įvertinimas**: programa demonstracinė, mokomoji, šiuolaikiška ir paprasta. Ji tinka ne tik kaip demonstracinė priemonė, nagrinėjant temą, tačiau ir žinioms įtvirtinti, sprendžiant trumpus ir nesudėtingus uždavinius. Deja, lietuviška programos versija kol kas tik demonstracinė, todėl negalima išnaudoti visų jos galimybių.
- 2. *Montažas*.

**Kūrėjas**: D.A. Slinkin, 1996, išversta į lietuvių kalbą D. Datkūno.

**OS**: MS Windows.

- Paskirtis: virtuali laboratorija "Montažas", skirta surinkti ir išbandyti įvairias nuolatinės srovės schemas.
- **Galimybės**: Montuojant galima surinkti įvairias nuolatinės srovės schemas, naudojant gausią elektros prietaisų ir detalių biblioteką (ji pateikiama apačioje), jas paleisti ir išbandyti, keičiant elektros srovės ir grandinės parametrus. Programa gali būti naudojama ir laboratoriniams darbams, ir uždaviniams spręsti.

**Įvertinimas**: tai viena iš geriausių tokio tipo programų šiuo metu. Deja, oficialios lietuviškos versijos dar nėra.

3. *Class*.

**Kūrėjas**: Sergey Kiselev, Tanya Yanovsky-Kiselev, 1999, išversta į lietuvių kalbą D. Datkūno.

**OS**: MS Windows.

- **Paskirtis**: interaktyvi fizikos programa, aprašanti ir demonstruojanti įvairius fizikinius reiškinius.
- **Galimybės**: html turinys leidžia pasirinkti temą ar reiškinį, kurį norime stebėti. Programa jį demonstruoja, suteikdama galimybes keisti įvairius parametrus (šviesos spindulio kritimo kampą ir pan.). Apačioje pateikiamas trumpas teorinis aprašas (dėsnio formuluotė, formulės).
- **Įvertinimas**: programa demonstracinė, šiuolaikiška, paprasta ir labai vaizdi, demonstracijos spalvingos ir išraiškingos, aiškiai vizualiai pademonstruoja reiškinį ar procesą. Čia įtrauktos ne visos fizikos temos, kurių supratimui demonstracija turi didelę įtaką, o tik pagrindinės. Programa puikiai tinka kaip demonstracinė priemonė, nagrinėjant temą. Deja, oficialios lietuviškos versijos dar nėra.

#### 4. *Bangų sudėtis*.

**Kūrėjas**: Edwin R. Schweber, 1997, išversta į lietuvių kalbą D. Datkūno.

**OS**: MS Windows.

**Paskirtis**: demonstruoja įvairių bangų sudėtį.

- **Galimybės**: meniu galima pasirinkti spalvas, linijų storį, skiriamąją gebą, bangų rūšį, fazes. Atskirame lange programa demonstruoja atskirai dvi bangas ir jų sudėties rezultatą. Čia pat bet kurią iš trijų bangų galima paslėpti. Vykstant demonstravimui, apačioje kiekvienai bangai atskirai galima keisti įvairius bangų parametrus, nuo kurių priklauso rezultatas (bangų suma): bangos ilgį, greitį, amplitudę, sklidimo kryptį.
- **Įvertinimas**: programa demonstracinė, paprasta ir aiški naudoti, vaizdi. Nėra teorinio reiškinio aprašo, nėra savikontrolės testų. Tačiau ji labai patogi naudoti per pamokas, aiškinant šią temą.
- 5. *Vakuuminis diodas*.

**Kūrėjas**: Utenos A. Šapokos gimnazijos mokytojas metodininkas D. Datkūnas. **OS**: MS Windows.

**Paskirtis**: skirta vakuuminio diodo veikimui demonstruoti ir paaiškinti.

- **Galimybės**: leidžia pasirinkti pradines fizikinių dydžių (įtampos, srovės stiprio) reikšmes ir stebėti palaipsniui braižomą vakuuminio diodo voltamperinės charakteristikos grafiką. Braižant po žingsnį grafiką, šalia atskirame lange stebimas teorinis tuo metu braižomo grafiko gabaliuko aprašas (analizė), kas labai palengvina stebinčiajam suvokti procesą. Galima ir atskirai pasirinkti teorinės medžiagos analizę.
- **Įvertinimas**: programa labai naudinga demonstravimui per pamokas ir savarankiškam mokymuisi, paprasta ir suprantama naudoti, vaizdi (įrankiai ir mygtukai išdėstyti patogiai). Deja, neturi savikontrolės testų.

6. *Planetos*.

**Kūrėjas**: Utenos A. Šapokos gimnazijos mokytojas metodininkas D. Datkūnas. **OS**: MS Windows.

**Paskirtis**: skirta astronomijos kurso "Žemės grupės planetos" mokymuisi.

- **Galimybės**: iš pradžių leidžia pasirinkti temą (planetą), kurią nagrinėsime, po to yra galimybė pasirinkti temos skyrių: atmosfera, paviršius, palydovai ir t.t. Tada rodoma objekto (reiškinio) nuotrauka (iliustracija), šalia pateikiamas tekstinis aprašas.
- **Įvertinimas**: programa labai naudinga savarankiškam mokymuisi, yra paprasta ir suprantama naudoti, vaizdi (nuotraukos, iliustracijos geros kokybės), neperkrauta vaizdine medžiaga. Deja, neturi savikontrolės testų, nagrinėja siaurą astronomijos sritį.
- 7. *Физика в картинках* (rusų k.).

**Kūrėjas**: НЦ "Физикон", 1993.

**OS**: MS DOS.

**Paskirtis**: demonstruoja viso mokyklinės fizikos kurso reiškinius, juos aprašo.

**Galimybės**: leidžia pasirinkti fizikos kursą, temą, kurią demonstruoja (galima keisti įvairius fizikinių dydžių parametrus). Galima pasirinkti teorinį arba atskirai istorinį aprašą. Įdomu tai, kad meniu galima išsirinkti fizikinių lentelių, formulių, abėcėlinio žodynėlio (jame dar galima atskirai rinktis žmones, reiškinius) peržiūrą. Yra galimybė greitai atspausdinti medžiagą.

- **Įvertinimas**: didelė ir plati savo turiniu programa, kurią galima būtų naudoti per įvairias fizikos pamokas. Deja, savo išvaizda, grafikos kokybe jau stipriai pasenusi
- 8. *Interference v 2.0, Motion in one dimension v 2.0* (anglų k.). **Kūrėjas**: Socrates software, 1999. **OS**: MS DOS.
	- **Paskirtis**: pirmoji demonstruoja bangų interferencijos reiškinį, antroji– kinematikos dėsnius.
	- **Galimybės**: abiejų galimybės panašios. Iš pradžių leidžia pasirinkti rūšį bangų (judėjimo), kurių interferenciją po to stebim. Demonstravimo metu galima keisti proceso spartą (parametrus), jį kartoti.
	- **Įvertinimas**: programos demonstracinės, paprastos, tačiau nepakankamai vaizdžios. Trūksta tekstinio reiškinių aprašymo, nėra savikontrolės testų.
- 9. *Vilsono kamera, Agrega, Kristalai, Automobilio stabdymas, Brauno judėjimas, Energy, Mechanic, Thermo, Phases, Static, Gravity, Line, Curve, Elgrask, Optic, Visual planets*.

Tai mažos programėlės rusų ir anglų kalbomis, veikiančios MS DOS aplinkoje, tačiau nagrinėjančios ar demonstruojančios tik siaurą fizikos temą. Dauguma veikia tik iš diskelio. Visos jos jau fiziškai ir morališkai pasenusios ir nebetinkamos naudojimui.

### **8.5 Eksperimentinio modelio priemonių analizė**

Kuriamoje programoje numatoma panaudoti įvairius papildomus ActiveX komponentus. Čia pateikiami keli nestandartiniai komponentai, kurie pagal poreikius, pasinaudojus jų savybėmis, gali būti redaguojami, perdaromi. Šiuose pavyzdžiuose matomas pagrindinis ActiveX komponentas, paaiškinama galimų modifikacijų paskirtis ir demonstruojama keletas kiekvieno komponento galimų variantų..

Toggle Switch ActiveX. Galima sukurti ir naudoti mygtukų objektus, kuriais išsirenkame vieną vieną būseną iš dviejų, arba sugrupuotus

mygtukus naudoti daugiafunkcinių mechanizmų valdymui.

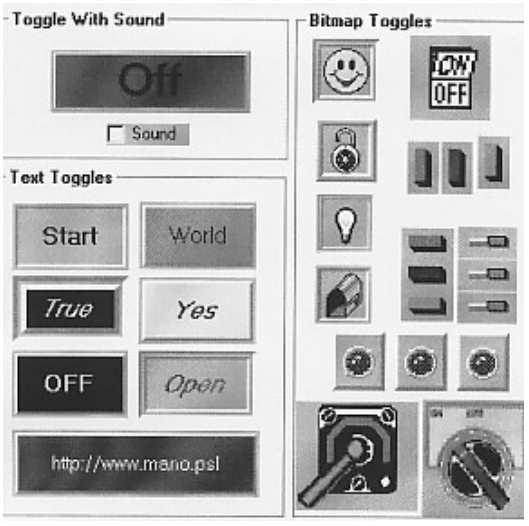

Percent ActiveX. Šie objektai skirti įvykusiems procesams, veiksmams pavaizduoti  $\begin{bmatrix} 1 & 1 \\ 1 & 1 \end{bmatrix}$  procentine išraiška. Galima rodyti santykį tarp

kelių veiksnių, demonstruoti parametrų kitimą.

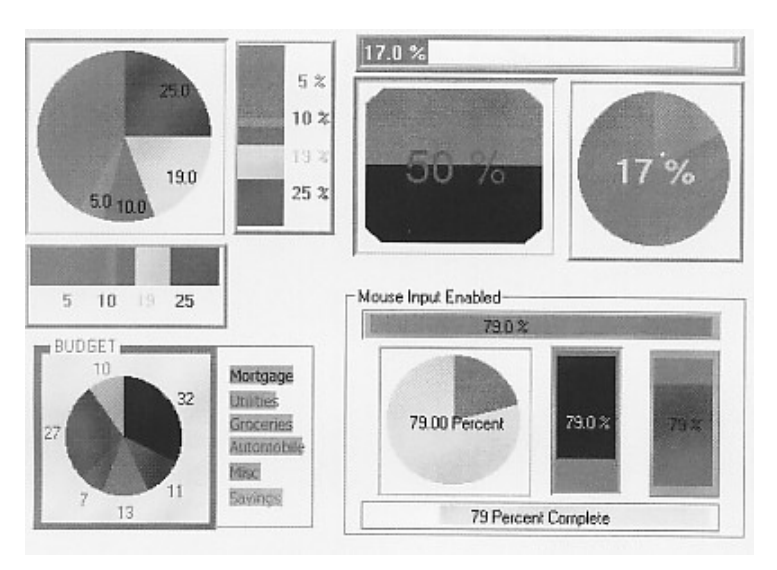

**Angular Gauge ActiveX -** kita objektų, skirtų matavimams, grupė. Šie objektai

ribose.

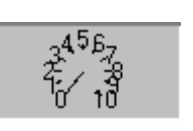

skaičiuoja laiką sekundžių, sekundės  $\frac{1}{2456}$  dalių tikslumu, gali būti panaudoti kaip laikrodis, kaip chronometras,  $\begin{bmatrix} 1 & 1 \ 1 & 1 \end{bmatrix}$  tinka matuoti įvairių procesų stiprumą, veikia nustatytų mažiausios ir didžiausios reikšmės

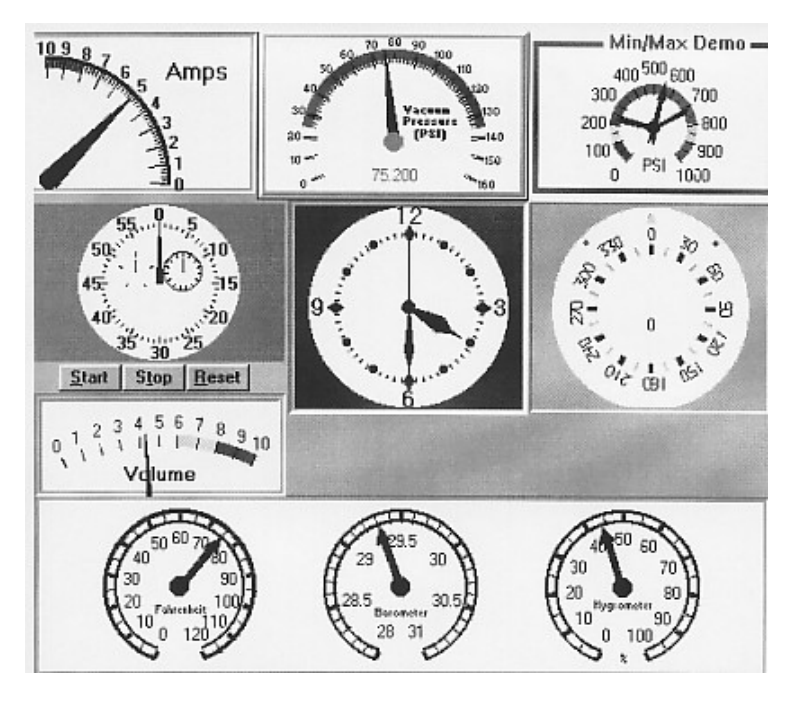

**Selector ActiveX.**<br>
Selector **ActiveX.**<br>
Selector **ActiveX.**<br>  $\sqrt{\frac{1}{2}}$  Kita grupė jungtukų, skirtingai nuo vieš leidžia pasirinkti ankstesnės, leidžia pasirinkti  $\mathbb{R}^{\mathbb{Z}}$  vieną variantą iš daugiau negu dviejų.

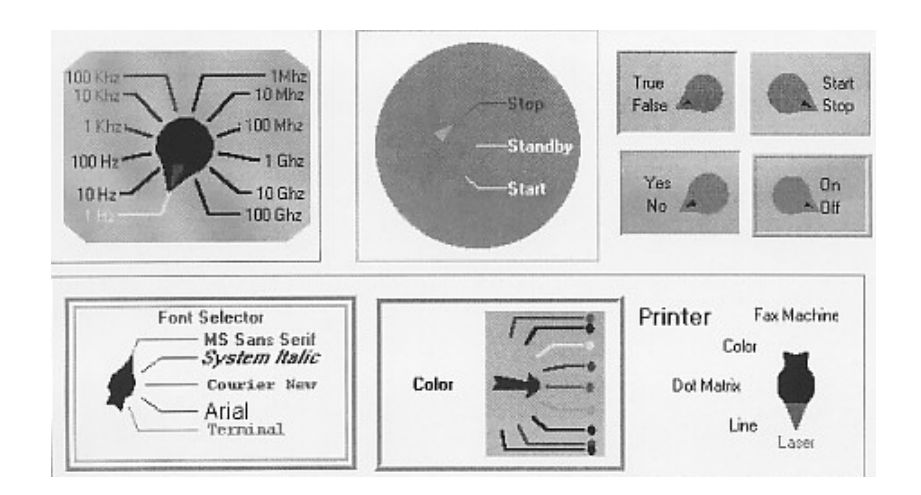

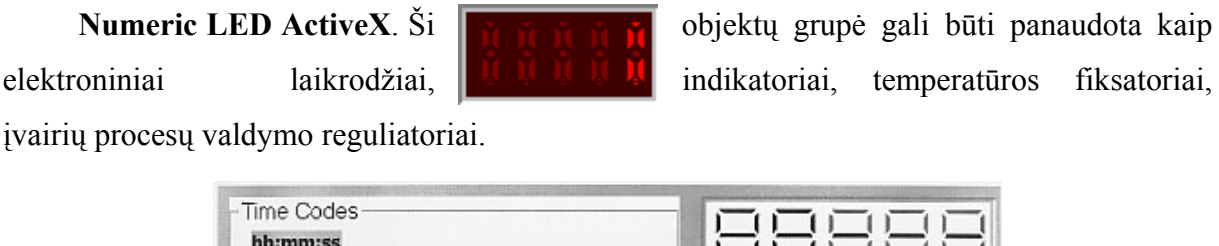

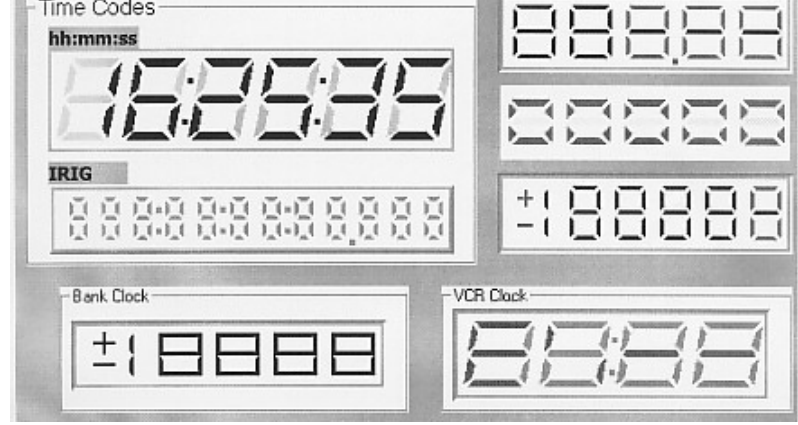

Linear Gauge ActiveX. **Dar viena grupė objektų, kuriais galima** atlikti įvairius matavimus. Vienuose galima nustatyti matavimo ribas, kituose vaizduojama, kaip vienų duomenų kitimas įtakoja kitų duomenų kaitą, dar kituose galutinė reikšmė priklauso nuo keleto pradinių reikšmių.

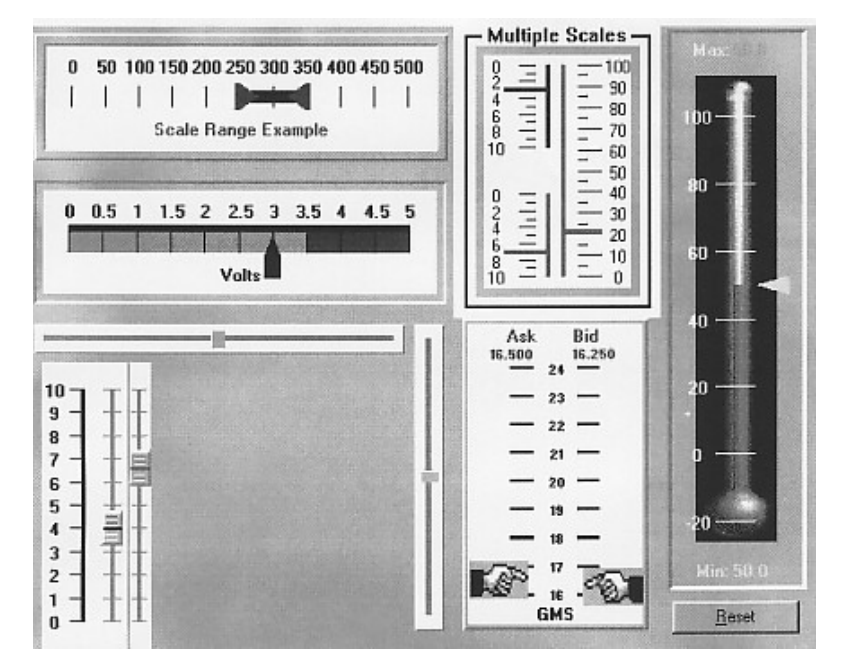

**Odometer ActiveX**.<br>
klius, fiksuojančius **Ooooo** įvykusius veiksmus: pelės paspaudimus, pasirinkimu skaitiklius, fiksuojančius  $\Box$ <sup>[0]0]0]</sup> įvykusius veiksmus: pelės paspaudimus, pasirinkimų skaičių, ir kitką.

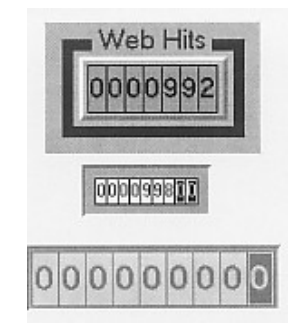

**Slider ActiveX**. Šiuos objektus galima naudoti kaip vaizdžius šliaužiklius, fiksuojančius įvairias **būsenas**, pradines reikšmes, atliekant skaičiavimus, didinant  $\begin{bmatrix} 1 & 1 & 1 & 1 \\ 1 & 1 & 1 & 1 \\ 1 & 1 & 1 & 1 \end{bmatrix}$  arba mažinant įvairias reikšmes rankiniu būdu.

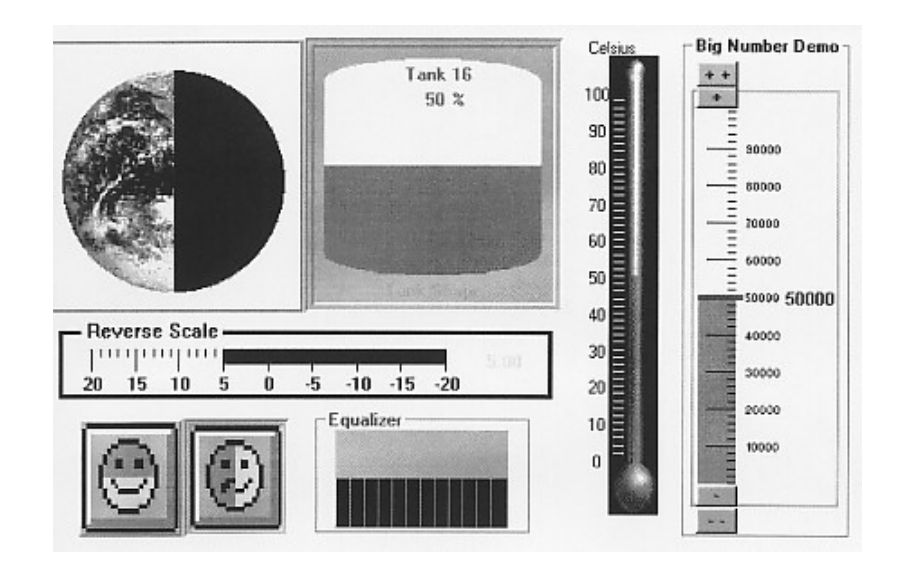

## **8.6 Mokyklų sąrašas**

- 1. Druskininkų "Ryto" gimnazija.
- 2. Ignalinos Česlovo Kudabos pagrindinė mokykla.
- 3. Rokiškio rajono Panemunėlio pagrindinė mokykla.
- 4. Utenos "Saulės" gimnazija.
- 5. Utenos Adolfo Šapokos gimnazija.
- 6. Utenos Aukštakalnio pagrindinė mokykla.
- 7. Utenos Dauniškio gimnazija.
- 8. Utenos rajono Užpalių vidurinė mokykla.
- 9. Vilniaus tiksliųjų, gamtos ir technikos mokslų licėjus.
- 10. Visagino "Žiburio" pagrindinė mokykla.
- 11. Zarasų Pauliaus Širvio vidurinė mokykla.

# **8.7 Anketos**

# Anketa mokytojui

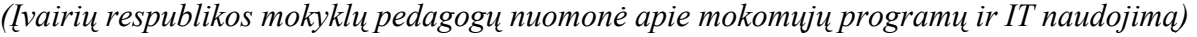

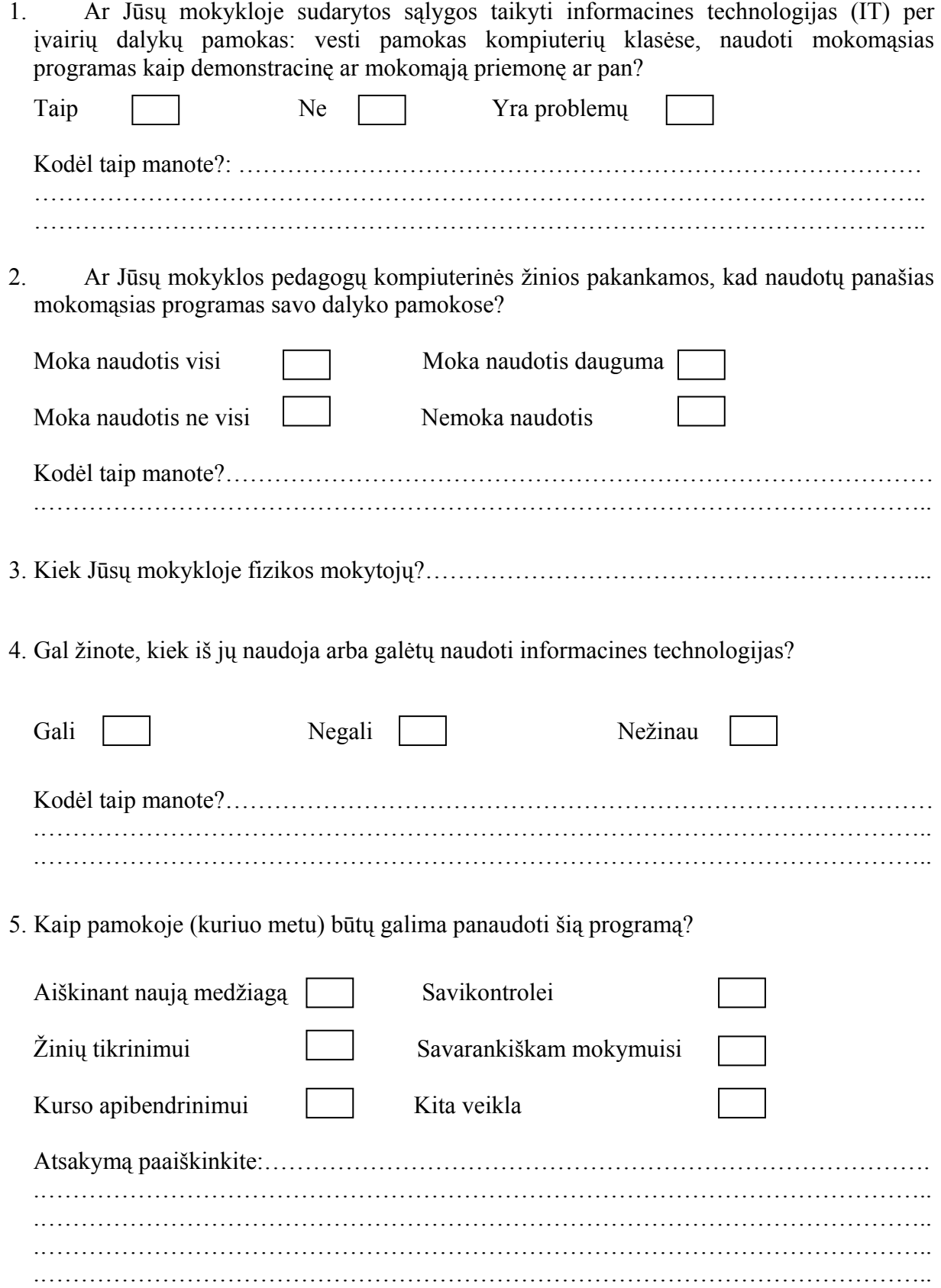

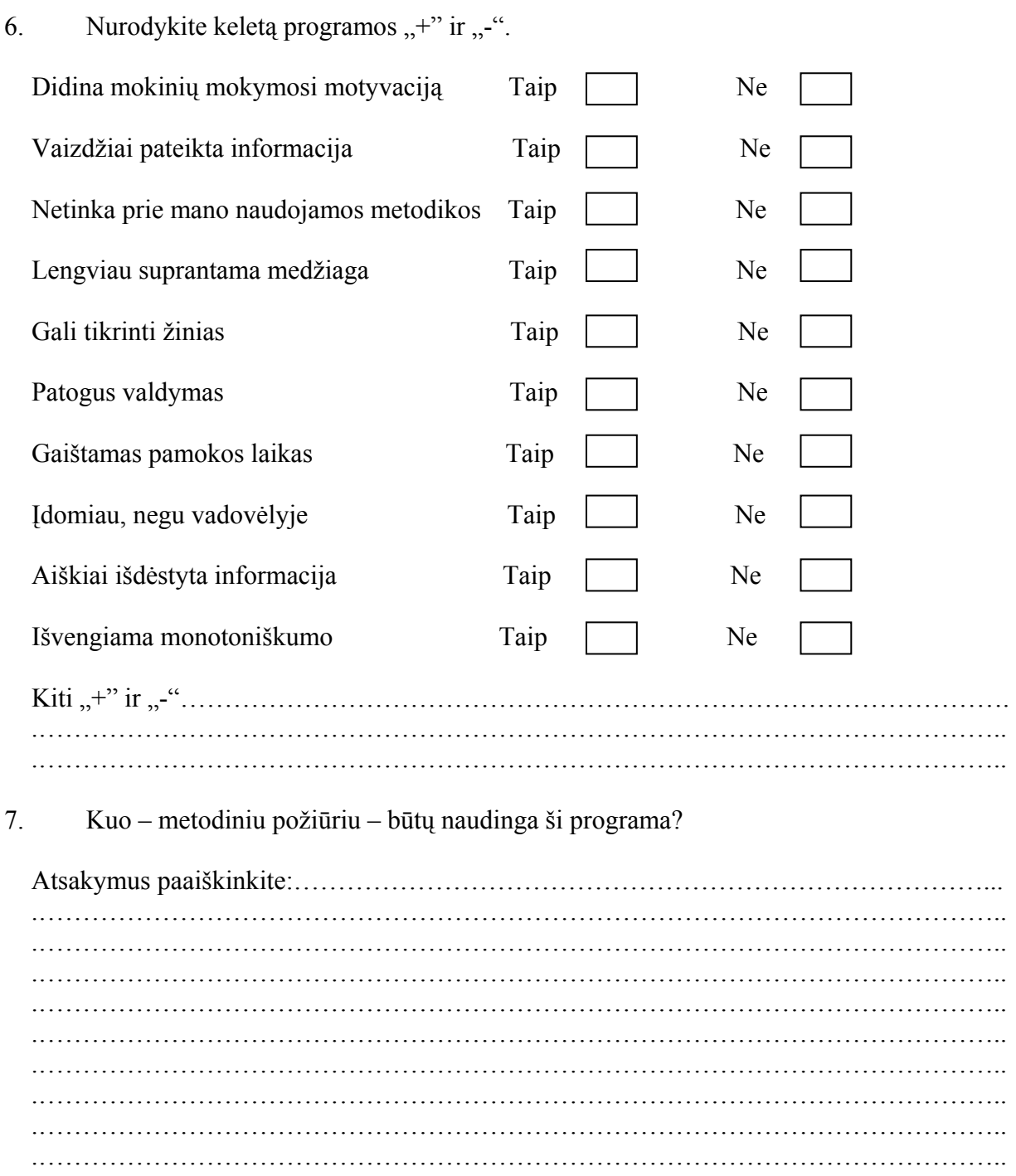

Labai ačiū už atsakymus

## Anketa mokiniui

*(Įvairių respublikos mokyklų mokinių nuomonė apie mokomųjų programų ir IT naudojimą)* 

Jūsų vardas, pavardė, mokykla ir klasė………………………………………………………

……………………………………………...…………………….…………………………..

1. Ar Jūsų mokykloje per pamokas mokytojai naudoja (jei naudoja,tai per kokias) įvairias informacines technologijas (IT): grafo projektorius, video medžiagą, veda pamokas kompiuterių klasėse, naudoja mokomąsias programas kaip demonstracinę ar mokomąją priemonę ar pan?

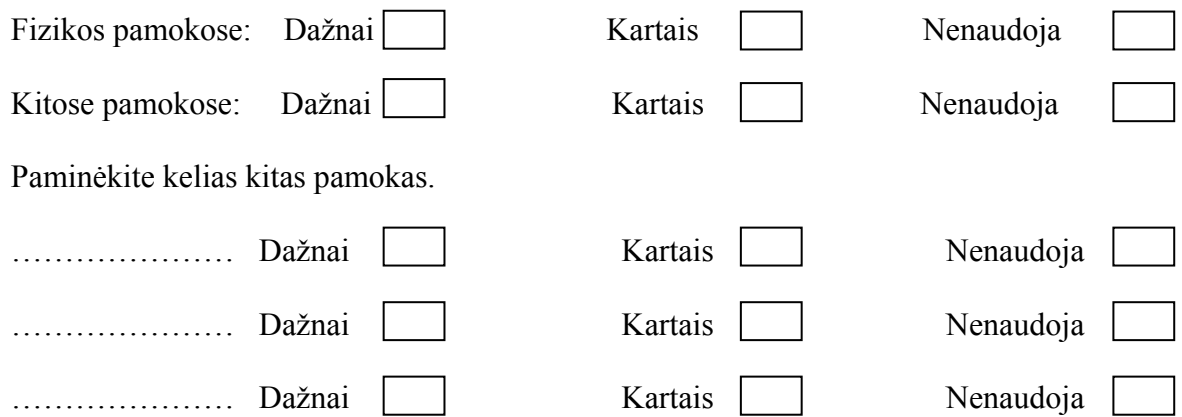

2. Kokių informacinių technologijų (IT) taikymo labiausiai pageidautumėte, kad pamokos būtų įdomesnės, įvairesnės?

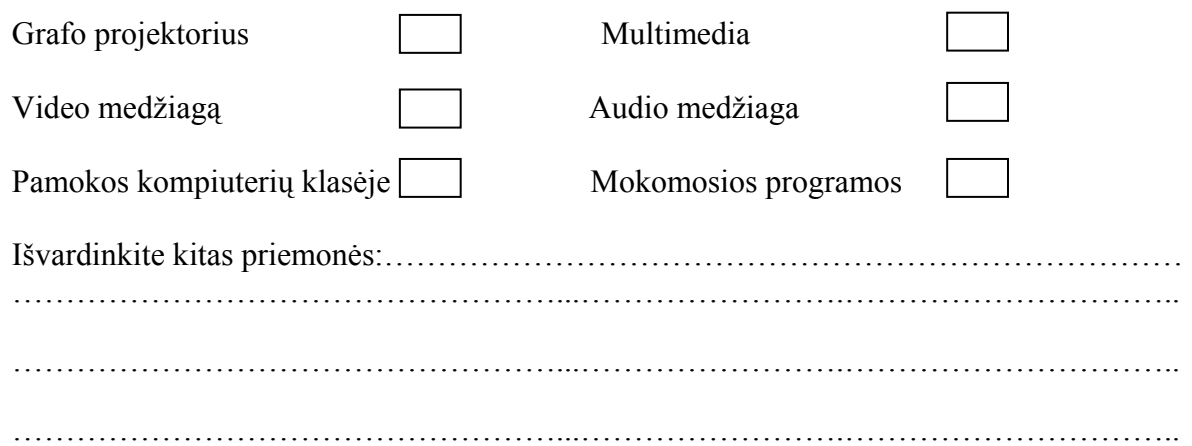

3. Ar norite, kad mokomųjų kompiuterinių programų būtų kuo daugiau, ar labiau vertinate mokytojo aiškinimą?

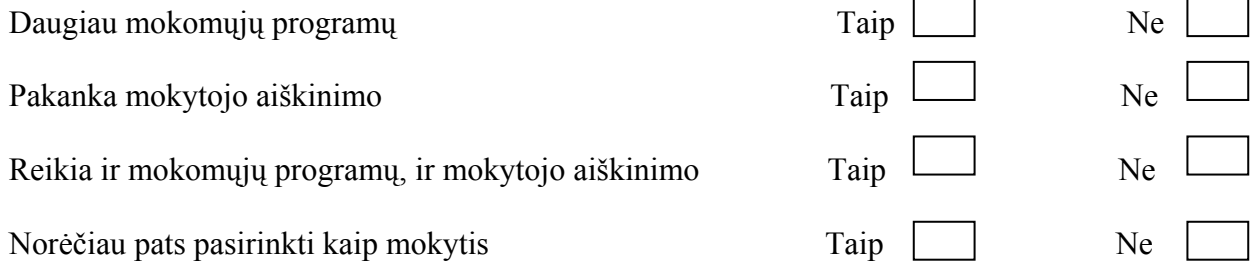

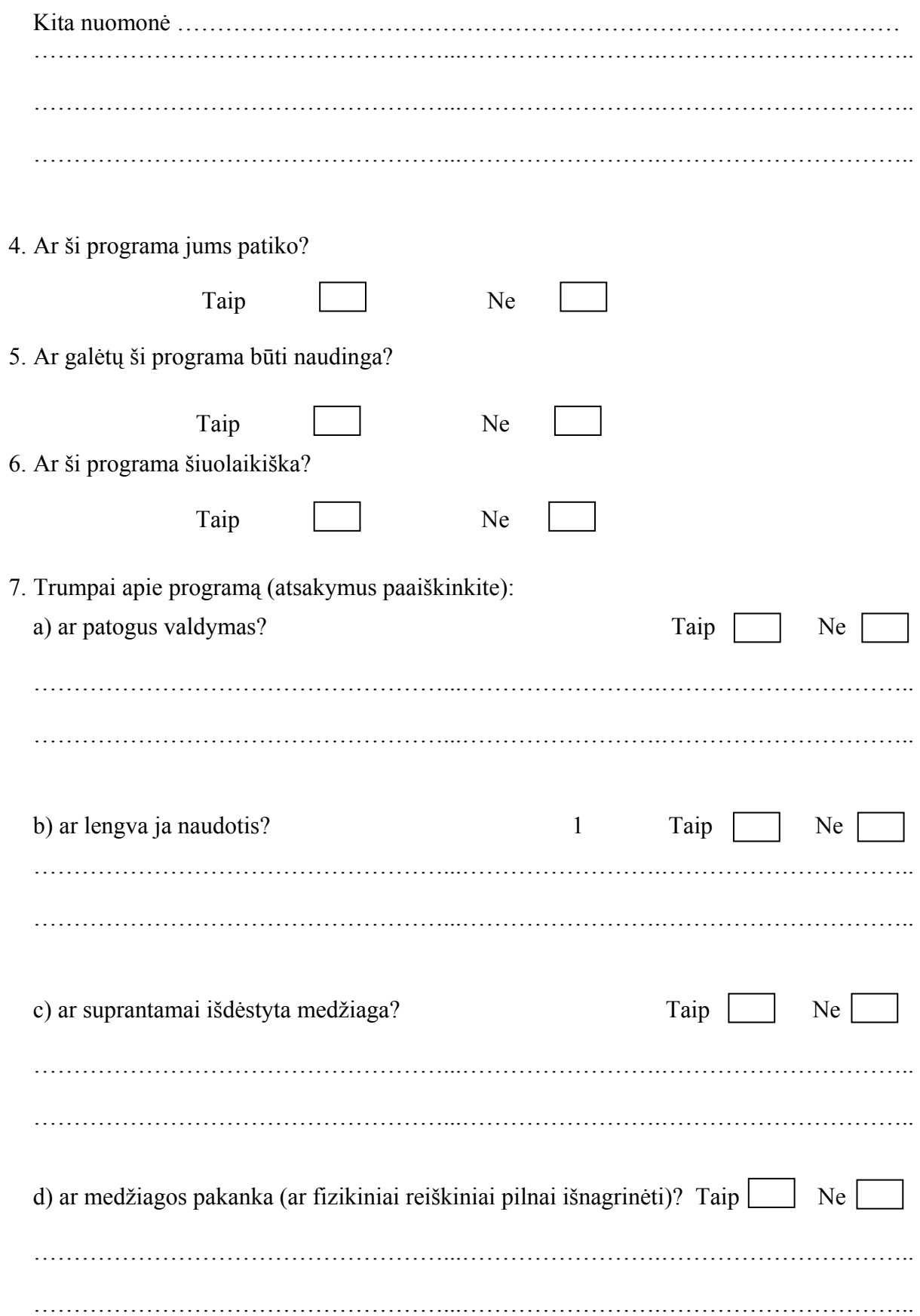

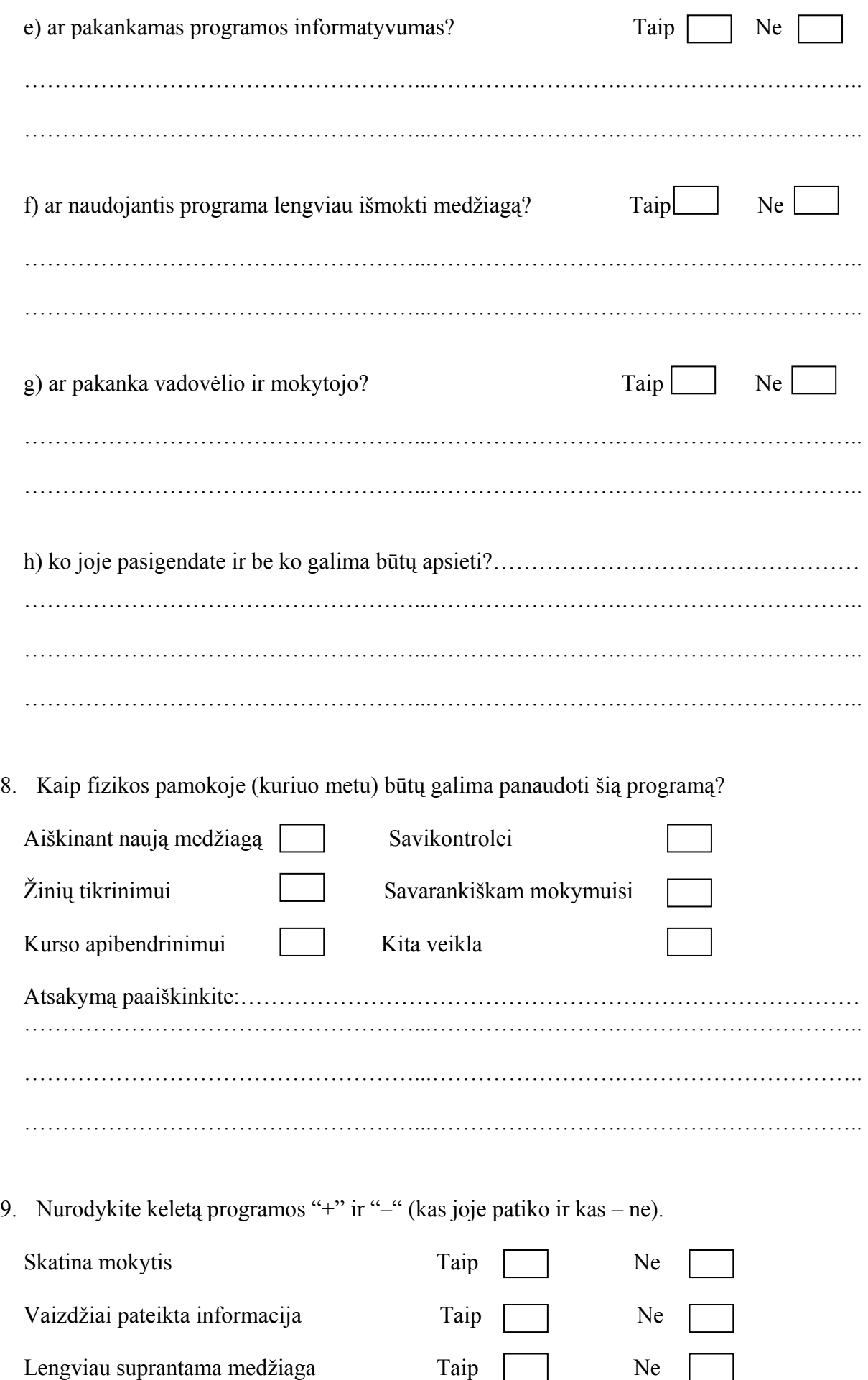

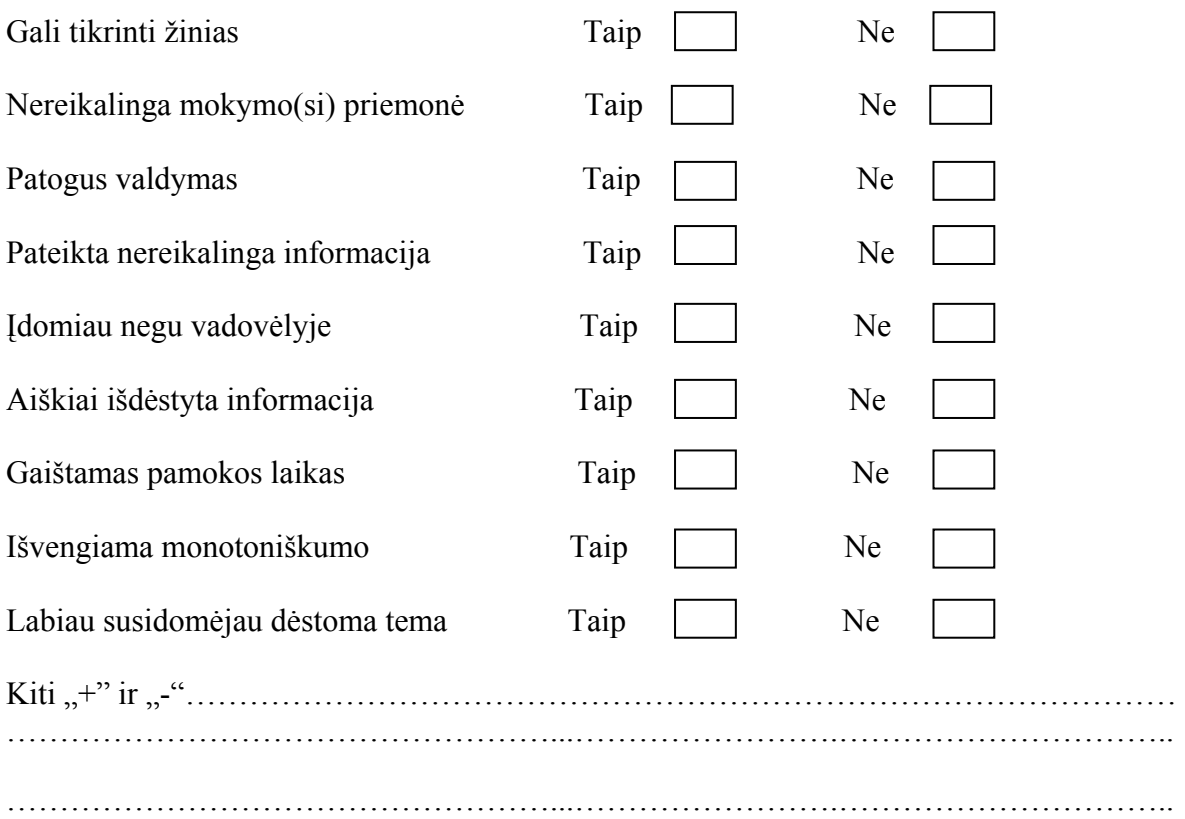

Labai Ačiū Jums už atsakymus

# Anketa fizikos mokytojui

*(Įvairių respublikos mokyklų fizikų nuomonė apie mokomųjų programų ir IT naudojimą)* 

Jūsų vardas, pavardė, mokykla………………………………………………………………..

………………………………………………………………………………………………...

1. Ar Jūsų mokykloje sudarytos sąlygos taikyti informacines technologijas (IT) per įvairių dalykų pamokas: vesti pamokas kompiuterių klasėse, naudoti mokomąsias programas kaip demonstracinę ar mokomąją priemonę ar pan?

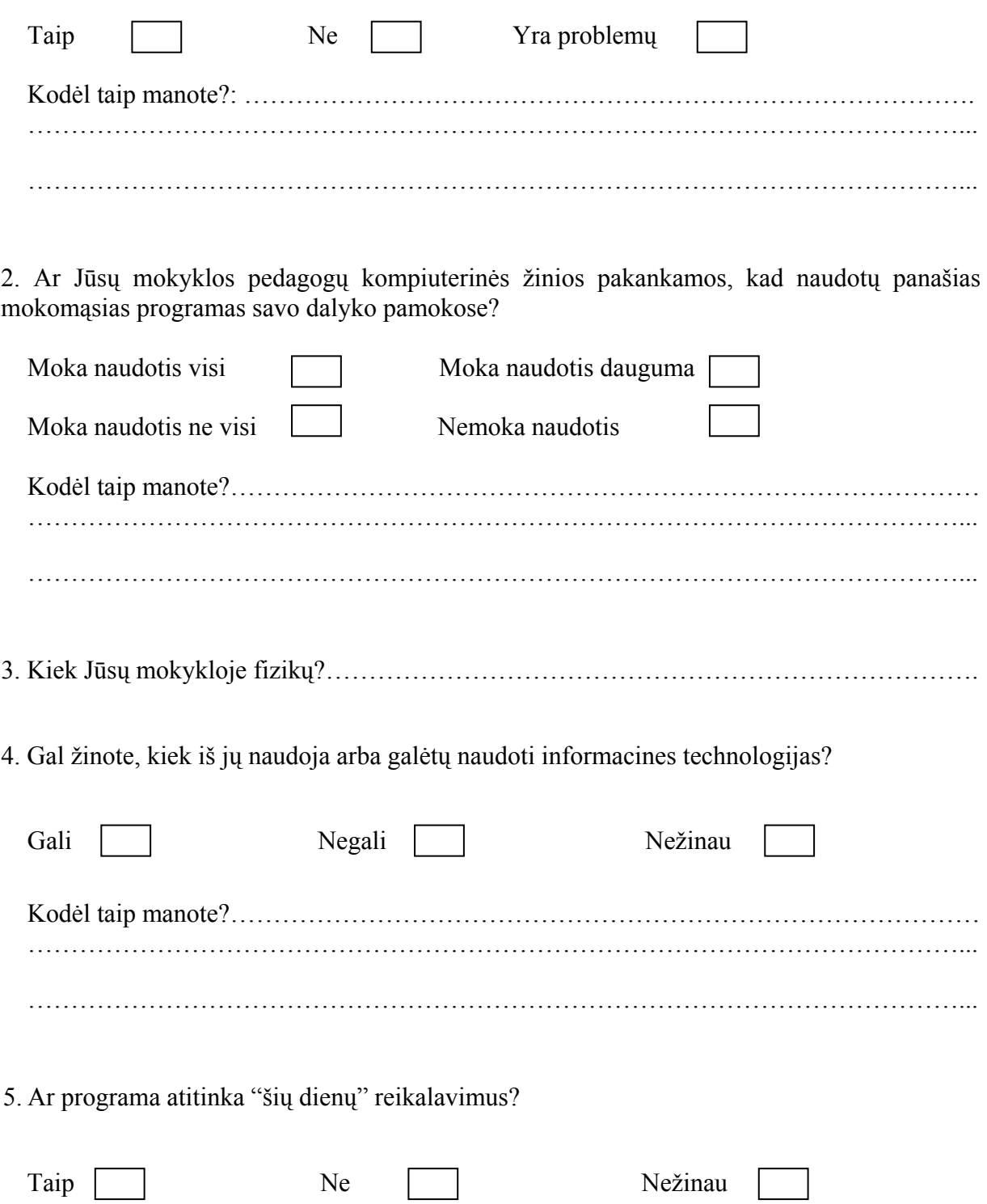

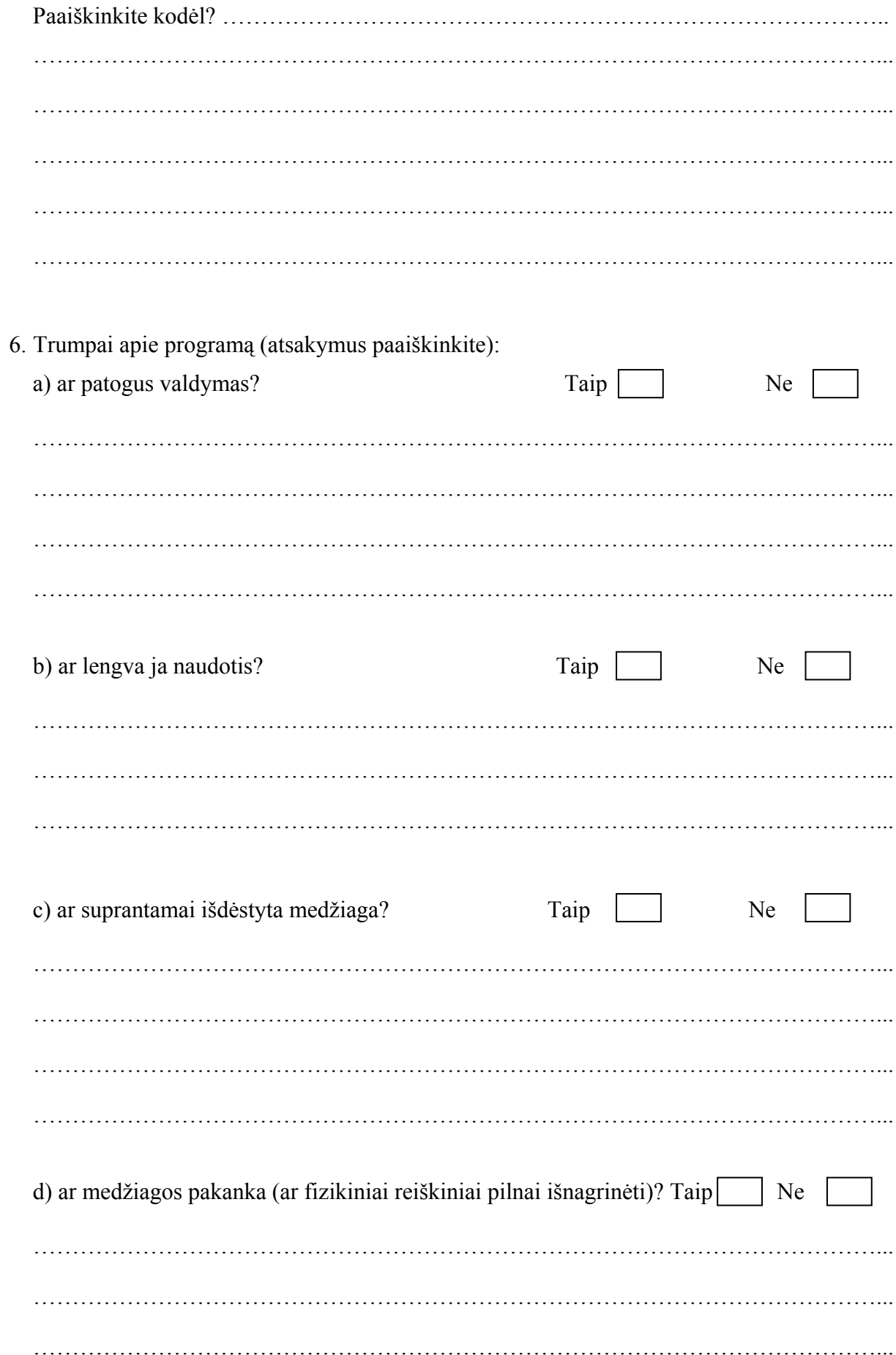

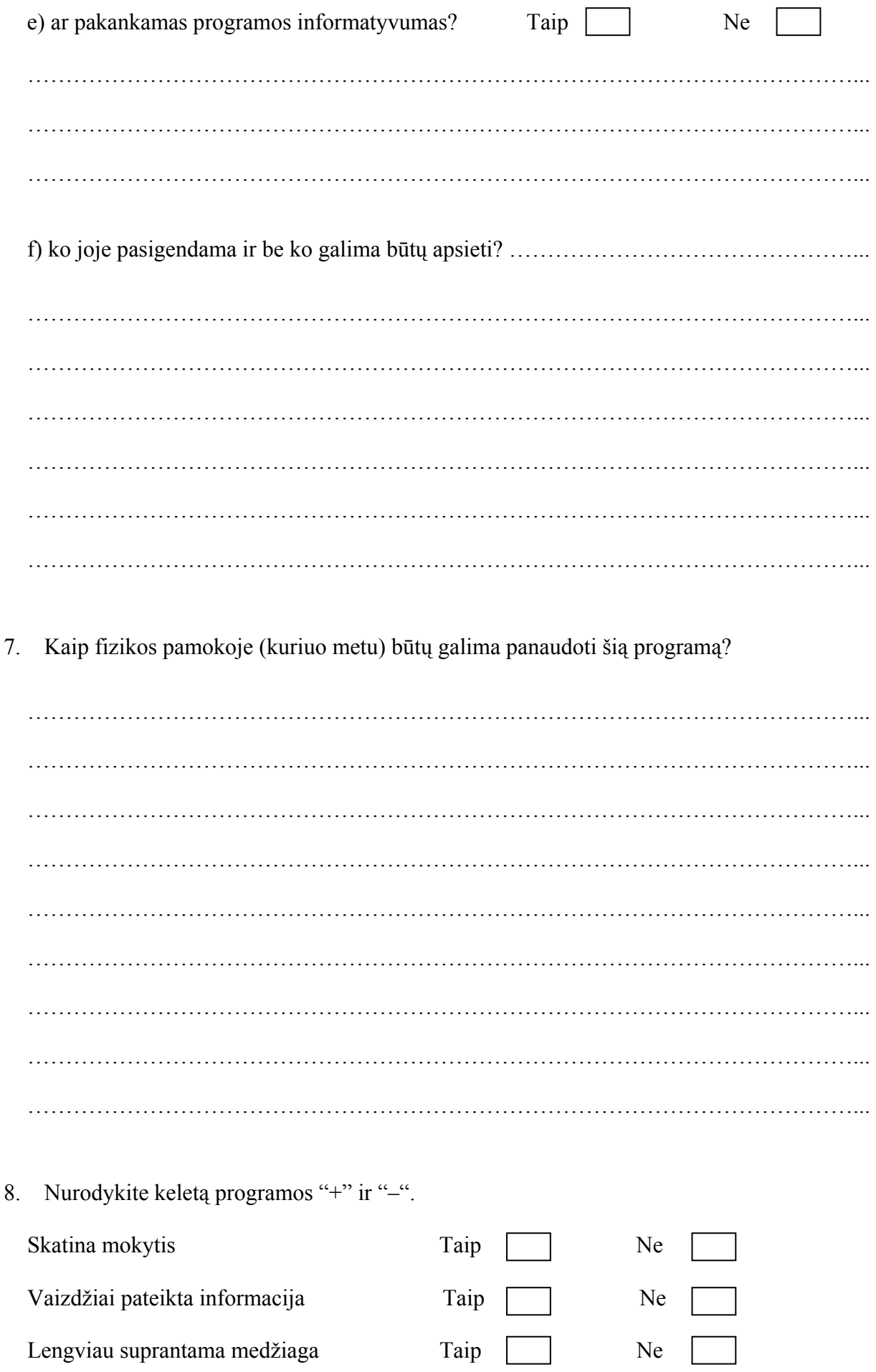

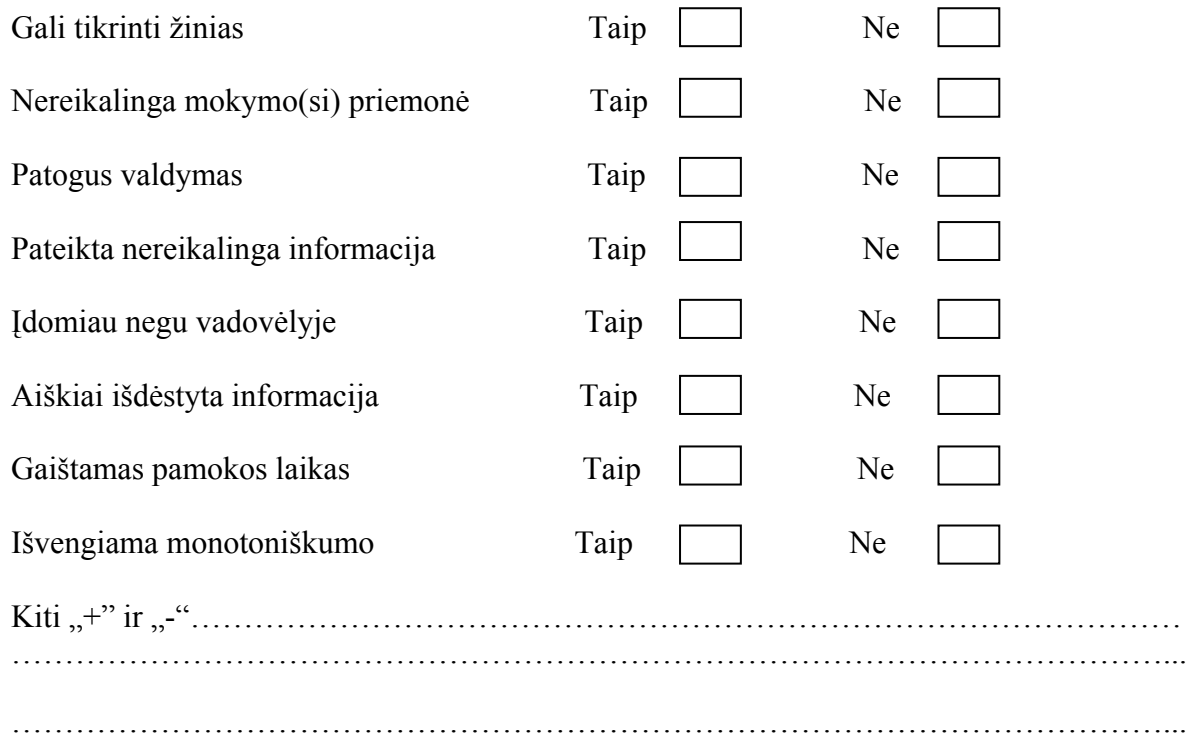

9. Kuo – metodiniu požiūriu – būtų naudinga ši programa (kaip pakeistų Jūsų darbą)?

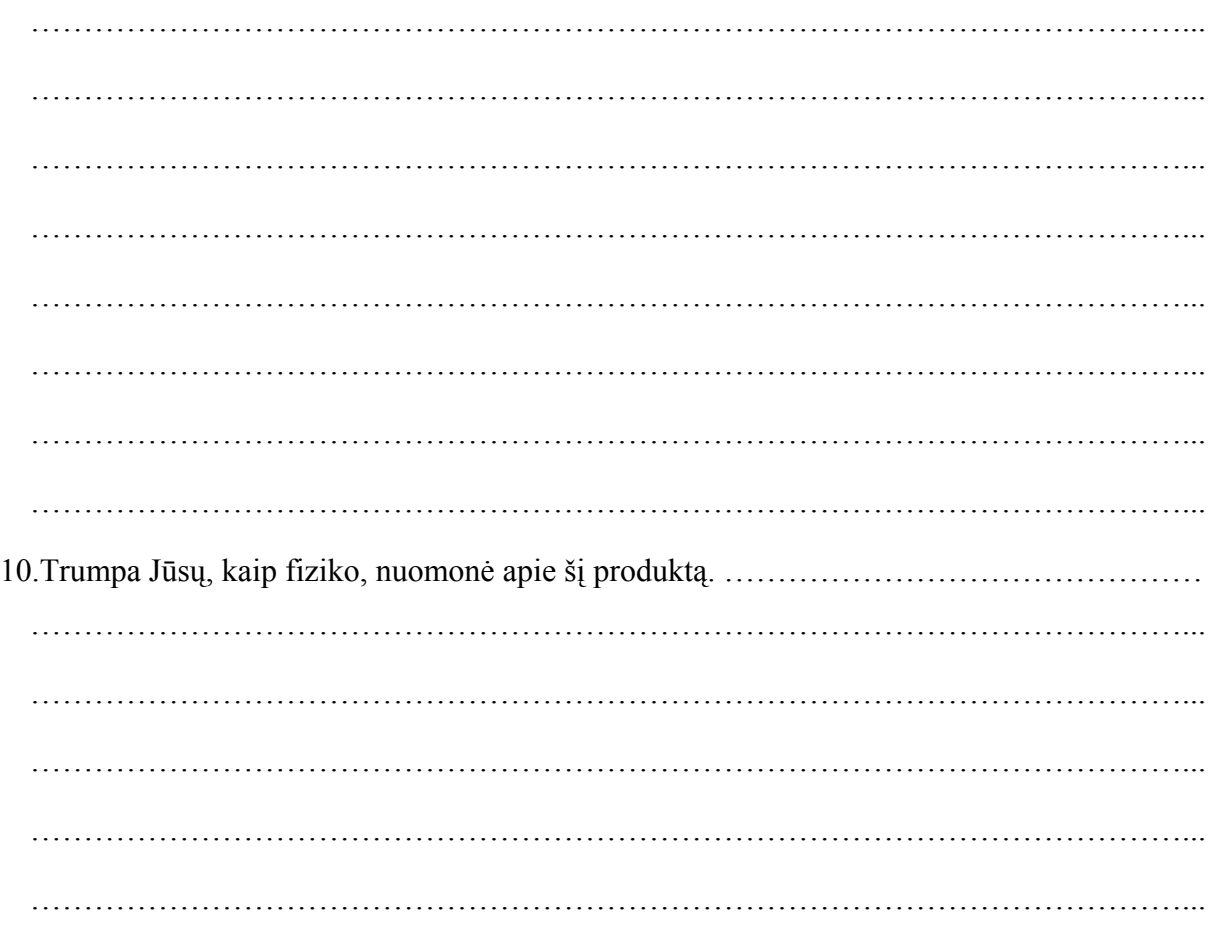

Labai Ačiū Jums už atsakymus
### **8.8 Pamokų planai**

Skirstant pamokų laiką minutėmis, galima laikytis tokių rekomendacijų:

# **Planas (1)**

### 1 pamoka

Sotieji garai ir jų savybės.

20-25 min. moksleiviai dirba su programa padedant mokytojui, kuris atlikdamas konsultanto vaidmenį, atkreipia dėmesį į svarbesnius dalykus, akcentuoja, nurodo, ką ir kiek moksleivis turi išsiaiškinti.

20-25 min. – šios temos uždavinių sprendimas, naudojantis programos uždavinių baze.

### 2 pamoka

Oro drėgmė ir jos matavimas.

20 min. moksleiviai dirba su programa. Darbo pabaigoje išsiaiškinus oro drėgmės matavimo metodus, mokytojas parodo (jei mokymosi įstaiga turi) tikrus prietaisus, su kuriais matuojama oro drėgmė.

25 min. – šios temos uždavinių sprendimas naudojantis programos uždavinių baze.

### 3 pamoka

20 min. – virimas.

25 min. – kontrolinis darbas naudojantis programos testų ir užduočių baze.

# **Planas (2)**

### 1 pamoka

Sotieji garai ir jų savybės.

15 min. sąvokos: garavimas, kondensacija, dinaminė pusiausvyra, kas yra sotieji ir nesotieji garai.

10 min. bandymai, gar kartą prisimenamos minėtos sąvokos, išsiaiškinama šių sąvokų fizikinė prasmė. Šiuos bandymus geriausia atlikti rankiniu būdu. Jų metu nagrinėjama cilindre vykstantys procesai, aptariami grafikai, daromos išvados.

10 min. sprendžiami ir aptariami uždaviniai.

10 min. mokiniai savarankiškai sprendžia uždavinius, taip įtvirtindami išeitą medžiagą.

## 2 pamoka

Oro drėgmė ir jos matavimas.

10-15 min. mokiniai supažindinami su oro drėgmės (absoliutinė ir santykinė) sąvokomis, drėgmės nustatymo prietaisais (higrometru ir psichrometru).

 Likęs laikas skiriamas šių prietaisų veikimo ir išmoktų sąvokų įtvirtinimui sprendžiant programoje esančius testus, uždavinius.

### 3 pamoka

10-15 min. kontrolinis darbas naudojant programos testų ir uždavinių bazę.

Likęs laikas skiriamas naujai temai.

### **Planas (3)**

### 1 pamoka

Sotieji garai ir jų savybės.

 Sąvokos, terminai. Atliekami bandymai. Atkreipiamas dėmesys į Biolio-Marioto dėsnio taikymą nesotiesiems ir sotiesiems garams (nes šio eksperimento negalima pateikti kabinete). Programoje esančių testų sprendimas ir aptarimas.

# 2 pamoka

Absoliutinė ir santykinė oro drėgmė. Rasos taškas.

Aptariami terminai. Didesnis dėmesys skiriamas programoje esančių oro drėgmės uždavinių sprendimui.

#### 3 pamoka

Oro drėgmės matavimo prietaisai.

 Peržiūrima prietaisų demonstracija. Aptariamas jų veikimas. Atsiskaitymas naudojantis programos testų ir uždavinių baze.